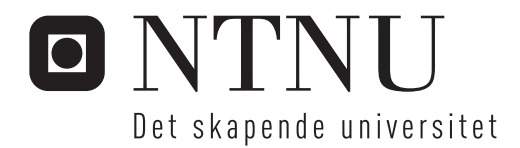

# Modellbasert vegprosjektering

Sindre Jansson Haverstad

Bygg- og miljøteknikk Hovedveileder: Trond Arve Haakonsen, BAT Innlevert: juni 2013

Institutt for bygg, anlegg og transport Norges teknisk-naturvitenskapelige universitet

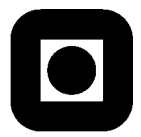

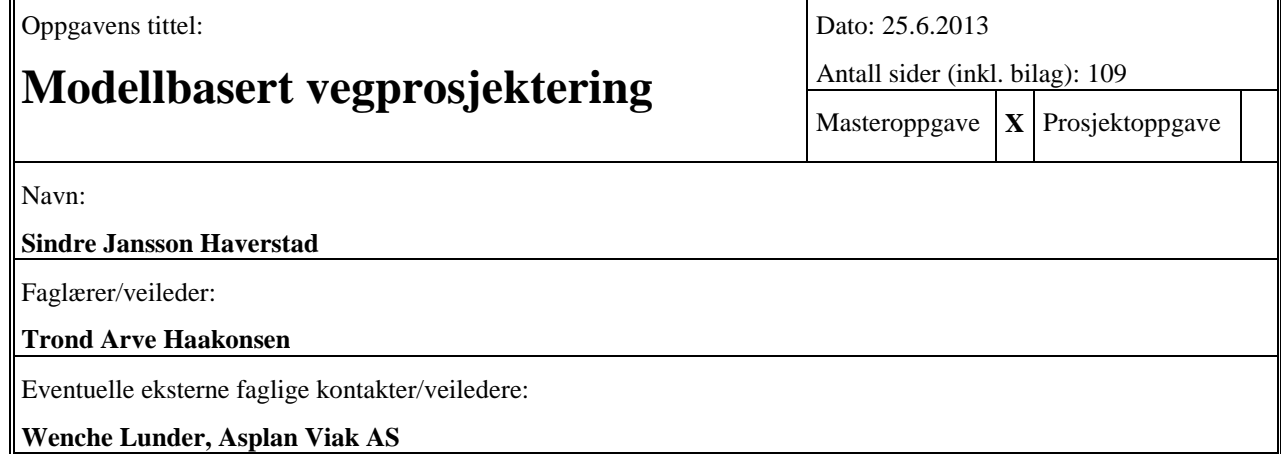

#### Ekstrakt:

Det er i denne oppgaven gjort en analyse av modellbasert vegprosjektering i henhold til Statens vegvesens nye Håndbok 138, ved hjelp av programvaren Novapoint 19. Et konkret prosjekt, ny gang- og sykkelveg langs Heimdalsvegen, er tidligere prosjektert på tradisjonelt sett i Novapoint 18.30. I arbeidet med oppgaven er prosjektet overført til Novapoint 19, videreutviklet og klargjort for leveranse i henhold til Håndbok 138. Videre er det vurdert hvorvidt resultatet følger de konkrete retningslinjene fra denne håndboka. Det blir også gjort en gjennomgang av en del av valgene Statens vegvesen har gjort i utarbeidelsen av boka. Dette med bakgrunn i den informasjonen som har kommet fram i litteraturstudiet.

I del to av oppgaven er det sett på dataflyt og hvorvidt særlig LandXML er i stand til å lagre beregningsdata for vegmodellen. For å vurdere dette er LandXML-filer eksportert fra og sammenlignet mot vegmodellen i Novapoint.

Oppgaven er avgrensa til kun å vurdere dataflyt for selve vegmodellen, den går ikke inn på andre aktuelle områder som for eksempel vegskilt eller landskap. Det er heller ikke vurdert annen programvare enn Novapoint 19.

I de følgende punktene er hovedfunnene og konklusjonene av arbeidet oppsummert:

- Novapoint er i stand til å levere resultater som langt på vei er i samsvar med retningslinjene i Håndbok 138.
- SVV har gjort gode valg i håndboka, blant annet ved å kreve prosjektering i NTM-projeksjonen og leveranser av modeller i LandXML-formatet.
- LandXML kan lagre resultatvegmodellen, men kommer til kort når det gjelder beregningsdata.

Det er avslutningsvis i arbeidet pekt på noen forbedringsområder. For Statens vegvesen anbefales det å engasjere seg i videreutviklinga av LandXML. Det blir også anbefalt å forbedre objektlista med tydeligere krav til hvilke metadata som skal leveres, og hvordan de skal leveres.

For Novapoints del er det behov for en bedre og mer fullstendig LandXML-eksport for vegmodellen. Det er også behov for å tilrettelegge for samordning direkte i Novapoint Basis, samt en bedre kobling mellom Basis og visualiseringsverktøyet Virtual Map.

Stikkord:

1. Håndbok 138

2. Novapoint

3. LandXML

4. Vegmodellering

 $S_1$ ndr $C_4$ (sign.)

# **Oppgavetekst**

## **Bakgrunn**

Prosjektering med 3D-informasjonsmodeller har lenge vært et mål i ulike deler av byggebransjen. Tanken er i grove trekk at man ved ˚a prosjektere modeller i 3D, der objektene har egenskaper (såkalte metadata), vil kunne dra nytte av bedre samhandling mellom ulike fagområder. I tillegg vil man oppnå god flyt av data fra kartgrunnlag, via prosjektets ulike faser, til sluttprodukt og til oppdatering av kartdata.

I vegsektoren utga Vegdirektoratet høsten 2012 veilederen "Håndbok 138, modellgrunnlag". Denne er tenkt benytta som referanse i konkurransegrunnlag til rådgivere, og stiller krav til hvordan grunnlagsdata skal bestilles, utarbeides og leveres i vegprosjekter. Målet er at veilederen skal bidra til:

- Entydige kvalitetskrav til grunnlagsdata.
- 3D-prosjetering i alle fag.
- Standardisert beskrivelse av modeller.
- Standardisert beskrivelse av objekter.
- Bruk av åpne og standardiserte formater.
- Bruk av modeller som arbeidsgrunnlag i byggefasen.
- Standardisering av sluttdokumentasjon fra prosjektfaser.

Det er forventet at de fleste av Statens vegvesens framtidige vegprosjekter vil skulle leveres i henhold til Håndbok 138.

# **Oppgave**

#### **Beskrivelse av oppgaven**

I oppgaven skal Heimdalsvegen-prosjektet, som Asplan Viak AS har prosjektert på tradisjonell måte, overføres til Novapoint 19. I neste fase skal det klargjøres for leveranse i henhold til Håndbok 138. I siste del av oppgaven skal kandidaten gjøre en analyse av involverte filformater, for å se nærmere på dataflyten i et vegprosjekt. På bakgrunn av denne prosessen skal det finnes svar på forskningsspørsmålene gitt på neste side.

#### **M˚alsetting og hensikt**

Målsettinga med oppgaven er å avgjøre hvor vegprosjektering står i dag med tanke på formater for utveksling av 3D-vegmodeller. Videre skal det undersøkes hvorvidt verktøyet Novapoint 19*DCM* kan benyttes til prosjektering og leveranse i henhold til Håndbok 138. Det skal også drøftes om Håndbok 138 stiller fornuftige krav for å oppnå bedre vegprosjektering med færre feil.

#### Forskningsspørsmål

- $\bullet\,$  Henter håndboka ut effektene av «BIM for infrastruktur»?
- Støtter programvaren Novapoint  $19^{DCM}$  leveranser i henhold til Håndbok 138?
- Er det med dagens filformater/objektkataloger mulig å beholde alle data gjennom hele vegens levetid?
- Kan LandXML brukes til å utveksle beregningsdata for VIPS-modellen?

# **Sammendrag**

Det er i denne oppgaven gjort en analyse av modellbasert vegprosjektering i henhold til Statens vegvesens nye Håndbok 138, ved hjelp av programvaren Novapoint 19*DCM* . Et konkret prosjekt, ny gang- og sykkelveg langs Heimdalsvegen, er tidligere prosjektert på tradisjonelt sett i Novapoint 18.30. I arbeidet med oppgaven er prosjektet overført til Novapoint 19.10, videreutviklet og klargjort for leveranse i henhold til Håndbok 138. Videre er det vurdert hvorvidt resultatet følger de konkrete retningslinjene fra denne håndboka. Det blir også gjort en gjennomgang av en del av valgene Statens vegvesen har gjort i utarbeidelsen av boka. Dette med bakgrunn i den informasjonen som har kommet fram i litteraturstudiet.

I del to av oppgaven er det sett på dataflyt og hvorvidt særlig LandXML er i stand til å lagre beregningsdata for vegmodellen. For å vurdere dette er LandXMLfiler eksportert fra og sammenlignet mot vegmodellen i Novapoint.

Oppgaven er avgrensa til kun å vurdere dataflyt for selve vegmodellen, den går ikke inn på andre aktuelle områder som for eksempel vegskilt eller landskap. Det er heller ikke vurdert annen programvare enn Novapoint 19*DCM* .

I de følgende punktene er hovedfunnene og konklusjonene av arbeidet oppsummert:

- Novapoint er i stand til å levere resultater som langt på vei er i samsvar med retningslinjene i Håndbok 138.
- SVV har gjort gode valg i håndboka, blant annet ved å kreve prosjektering i NTM-projeksjonen og leveranser av modeller i LandXML-formatet.
- LandXML kan lagre resultatvegmodellen, men kommer til kort når det gjelder beregningsdata.

Det er avslutningsvis i arbeidet pekt på noen forbedringsområder. For Statens vegvesen anbefales det å engasjere seg i videreutviklinga av LandXML. Det blir ogs˚a anbefalt ˚a forbedre objektlista med tydeligere krav til hvilke metadata som skal leveres, og hvordan de skal leveres.

For Novapoints del er det behov for en bedre og mer fullstendig LandXMLeksport for vegmodellen. Det er også behov for å tilrettelegge for samordning direkte i Novapoint Basis, samt en bedre kobling mellom Basis og visualiseringsverktøyet Virtual Map.

#### **Stikkord**

VEGMODELLERING – H˚ANDBOK 138 – NOVAPOINT – LANDXML – DATAFLYT

## **Summary**

This thesis analyses 3D model-based road design according to Norwegian Public Roads Administration's new Handbook 138, using the software Novapoint 19*DCM* . A specific project, a new pedestrian and cycle path along Heimdalsvegen, were previously designed with traditional 2D drawings in NP 18.30. In this thesis the project is transferred to Novapoint 19.10, developed and prepared for delivery in accordance with Handbook 138. Moreover, it is considered whether the result follows the specific guidelines of the given manual. It is also given a review of some of the choices NPRA made in the preparation of the book, based on the information that has emerged in the literature study.

In the second part, the thesis take a look at the data flow through the project and analyses whether in particular LandXML is able to store data for the design road model. To assess this LandXML files are exported and compared against the original road model in Novapoint.

The task is limited to only consider data flow for the road model; it does not go into other relevant areas such as road signs or landscape. Nor is software other than Novapoint 19*DCM* taken into consideration. The main findings and conclusions of the work are summarized in the following bullet points:

- Novapoint is able to deliver results that largely comply with the guidelines in Handbook 138.
- NPRA has made good choices in the handbook, including requiring the design to be made in the NTM-projection and delivery of models in the LandXML format.
- LandXML can save the result road model, but falls short when it comes to the design data.

In the end of the thesis there are identified some areas for improvement. For NPRA it is recommended to engage in the further development of LandXML. It is also recom mended to improve the object list with clearer requirements for the metadata to be delivered. For Novapoint there is a need for a better and more complete LandXML export of the road model. There is also a need to facilitate coordination of different disciplines (clash detection) directly in NP Basis, and to develop a better link between Basis and the visualization tool Virtual Map.

## **Keywords**

ROAD MODELING – HANDBOOK 138 – NOVAPOINT – LANDXML – DATA FLOW

# **Forord**

Dette er min masteroppgave utført ved NTNU (faggruppe Geomatikk) for Asplan Viak AS våren 2013.

Oppgaven ble valgt fordi den på en spennende måte kombinerte to av de fagområdene jeg har valgt å fordype min utdanning innen: geomatikk som er mitt hovedområde, og vegplanlegging som jeg har fattet interesse for på slutten av utdanninga. Jeg har gjennom oppgaven blitt godt kjent med programvaren Novapoint 19*DCM* , ulike formater for utveksling av vegdata, og også lært en del om vegmodellens oppbygning. Dette tror jeg kan bli svært nyttig når jeg begynner i jobb som vegplanlegger ved Asplan Viak høsten 2013.

Trond Arve Haakonsen har vært veileder ved NTNU for denne oppgaven. En ressurs jeg har utnytta spesielt i utviklinga av oppgaveteksten, i oppstarten av arbeidet og med tilbakemeldinger i innspurtfasen. Takk for gode tilbakemeldinger, og ikke minst tålmodighet når jeg ikke alltid har vært helt på forskudd, eller gitt lyd fra meg på en stund.

Asplan Viak har støttet oppgaveskrivinga, stilt både sine kunnskapsrike ansatte og en arbeidsplass med utstyr til disposisjon. Takk til både firmaet og enkeltpersonene der som har hjulpet meg. Eksternt vil jeg særlig takke Steinar G. Rasmussen hos Vianova Systems som har svart på spørsmål rundt hvordan de har tenkt, hvordan jeg skulle gå fram og hva jeg burde gjøre når jeg har stått fast med deres programvare, Novapoint. Deretter vil jeg takke følgende som har bidratt med svært verdifulle innspill og tilbakemeldinger i arbeidet med oppgaven: Johan Ivarsson (ViaNova Trondheim), Torbjørn Tveiten (ViaNova Plan og Trafikk), Thor Sigurd Thorsen (Vegdirektoratet) og Odd Hauan (Statens vegvesen). Avslutningsvis vil jeg også takke Trondheim kommune for tilgang til deres geodata og Vianova Systems for ˚a gi meg tilgang til utviklingsversjonen av Novapoint 19.10 før denne ble lansert. Det siste har bidratt til at oppgaven min er oppdatert hva gjelder styrker og svakheter i Novapoint når den utgis, i stedet for å kanskje allerede være forelda ved å være basert på forrige versjon.

Trondheim, 25. juni 2013

Sindre Jansson Haverstad sindre@haverstad.com

# <span id="page-12-0"></span>**Innhold**

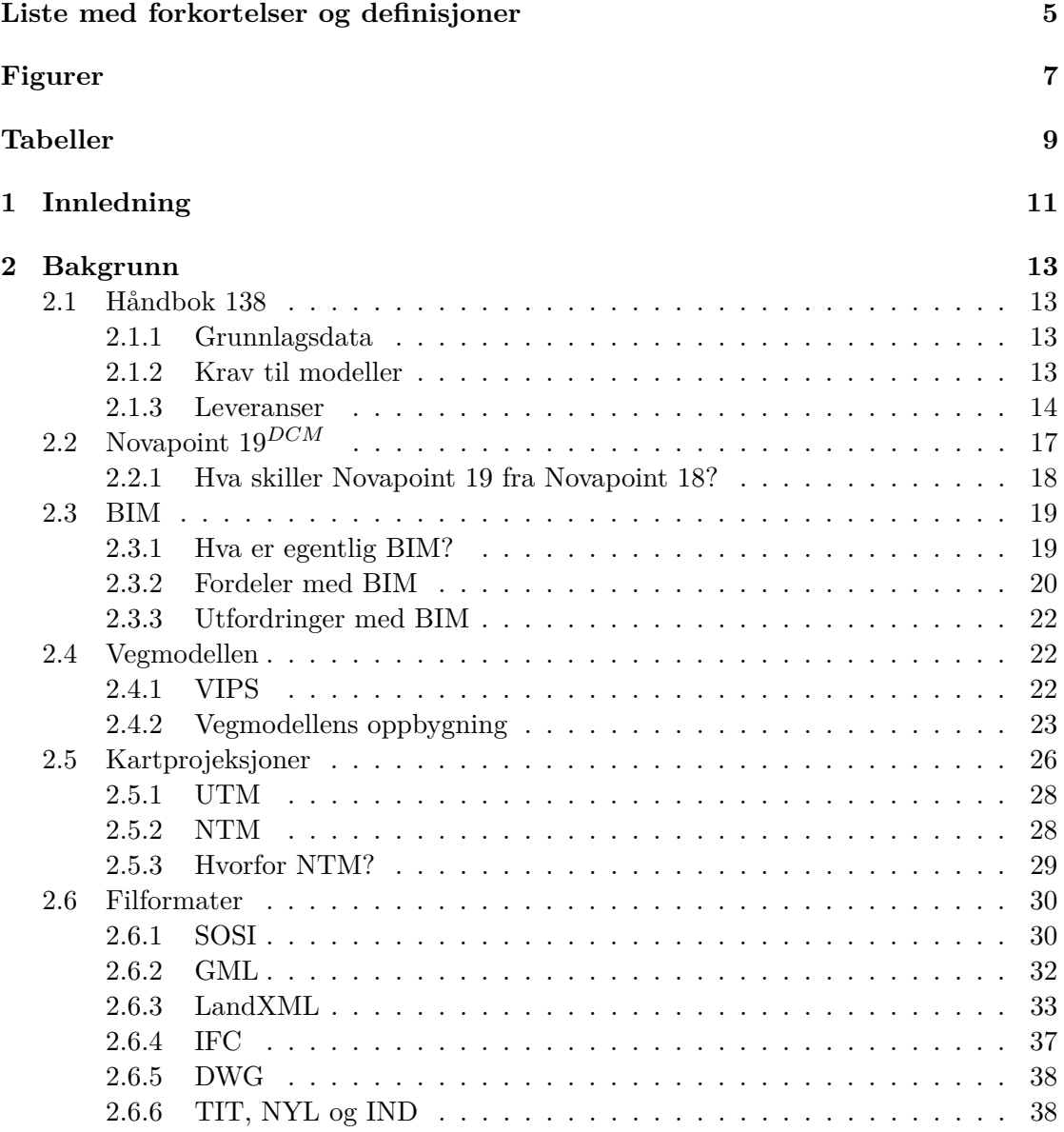

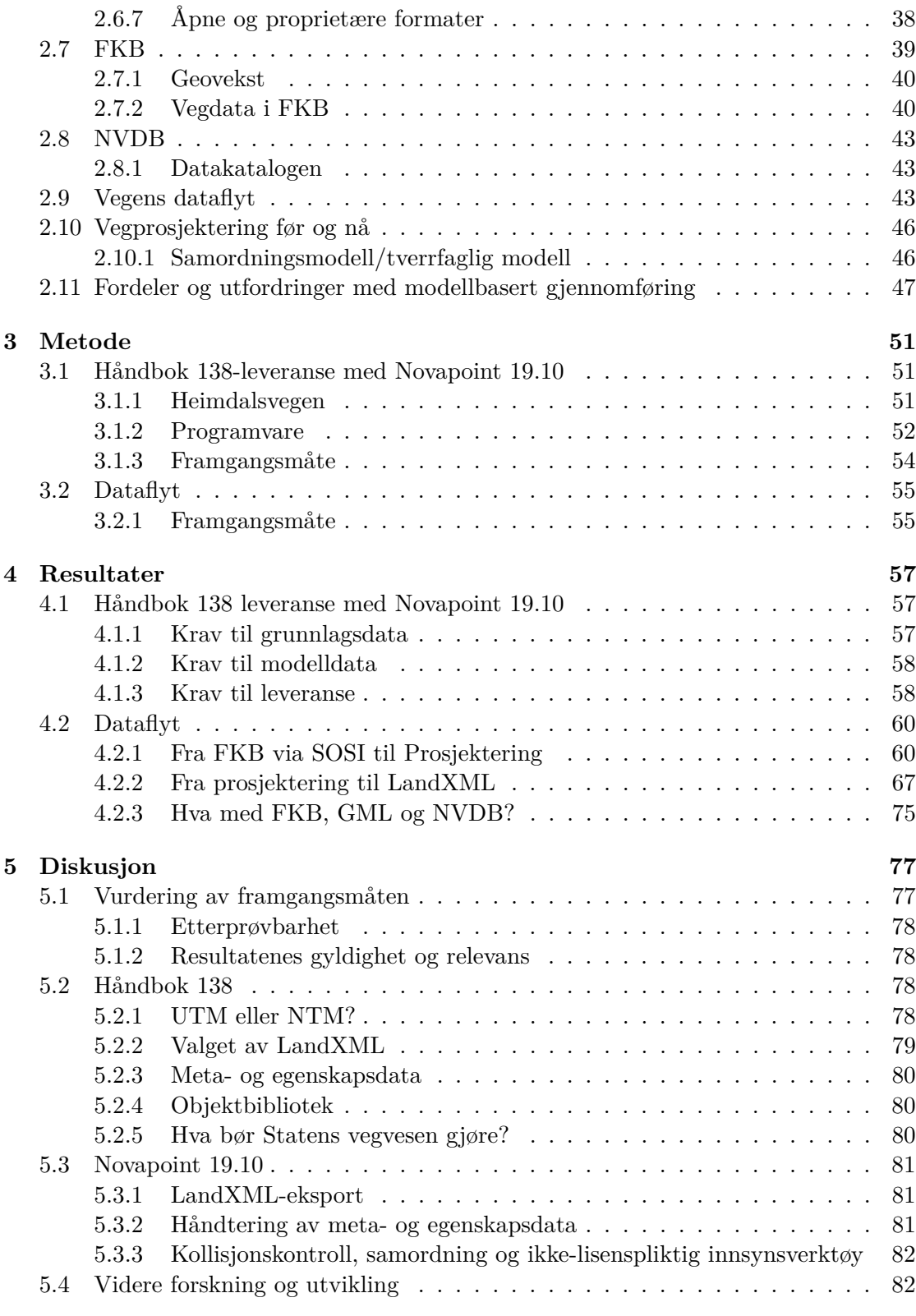

2 Stud.techn. Sindre Jansson Haverstad

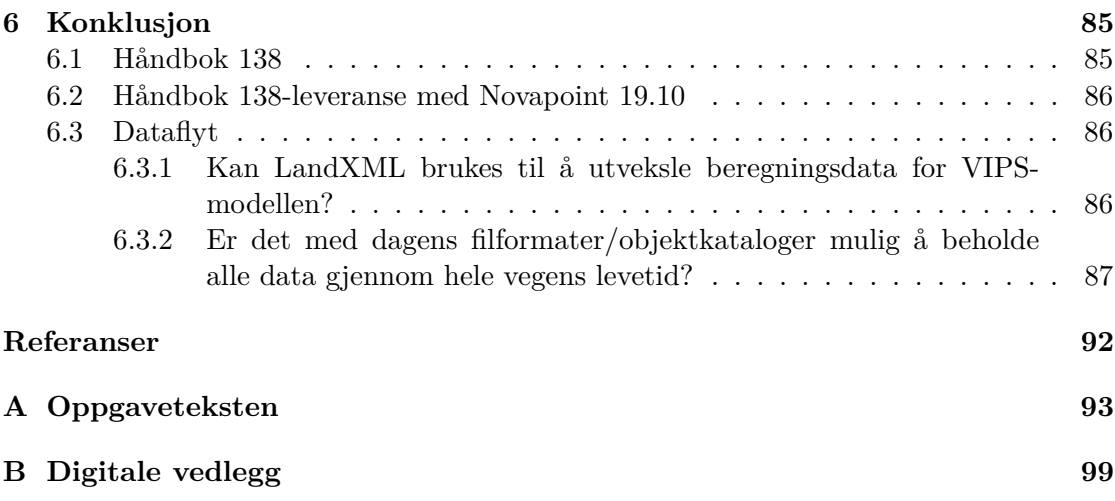

# <span id="page-16-0"></span>**Liste med forkortelser og definisjoner**

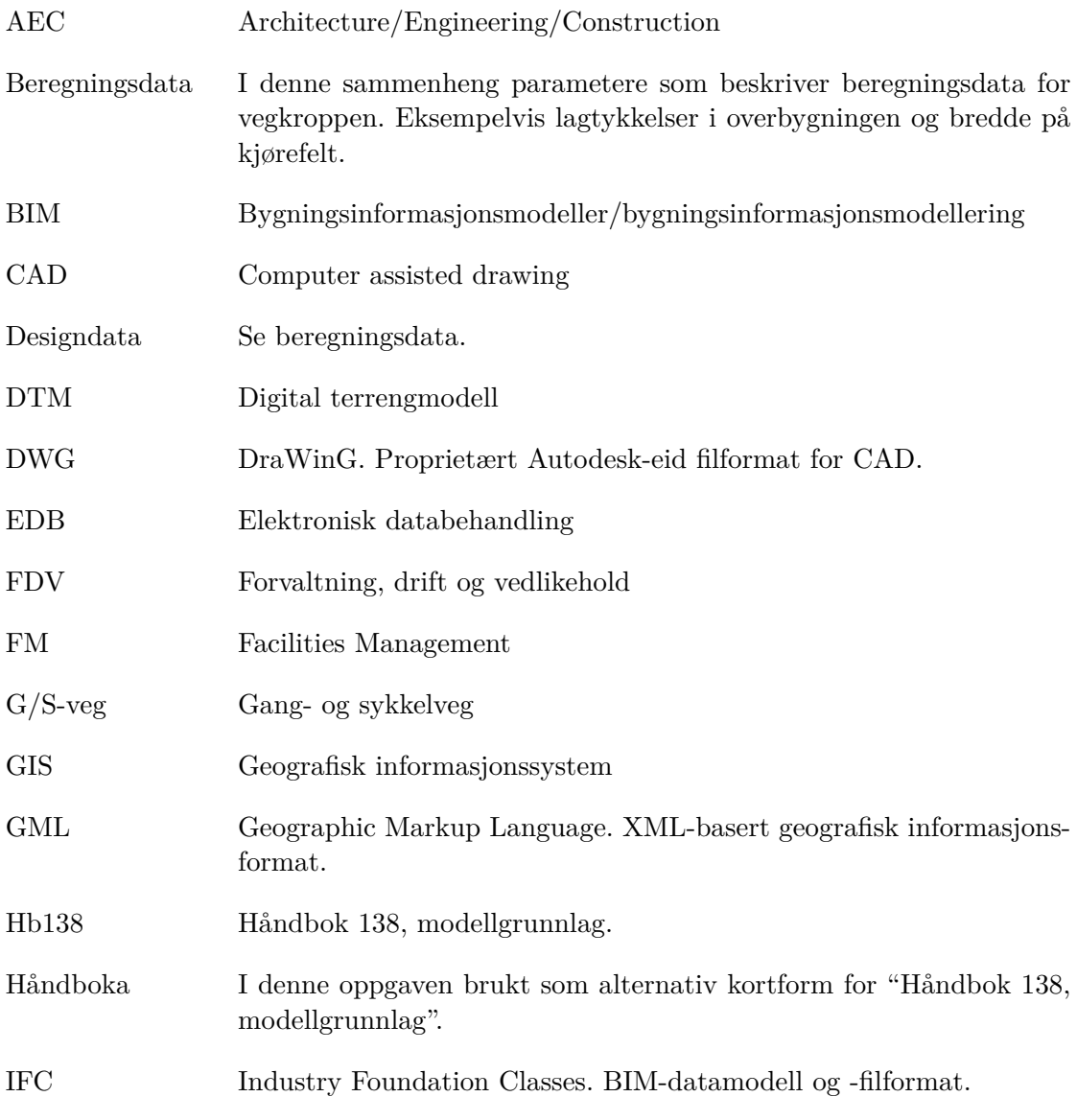

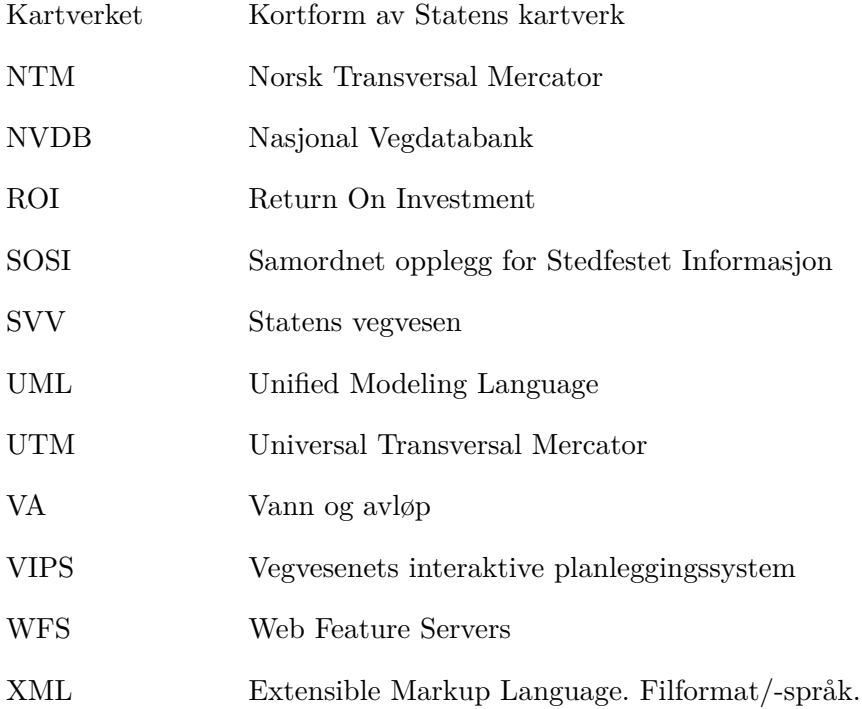

# <span id="page-18-0"></span>**Figurer**

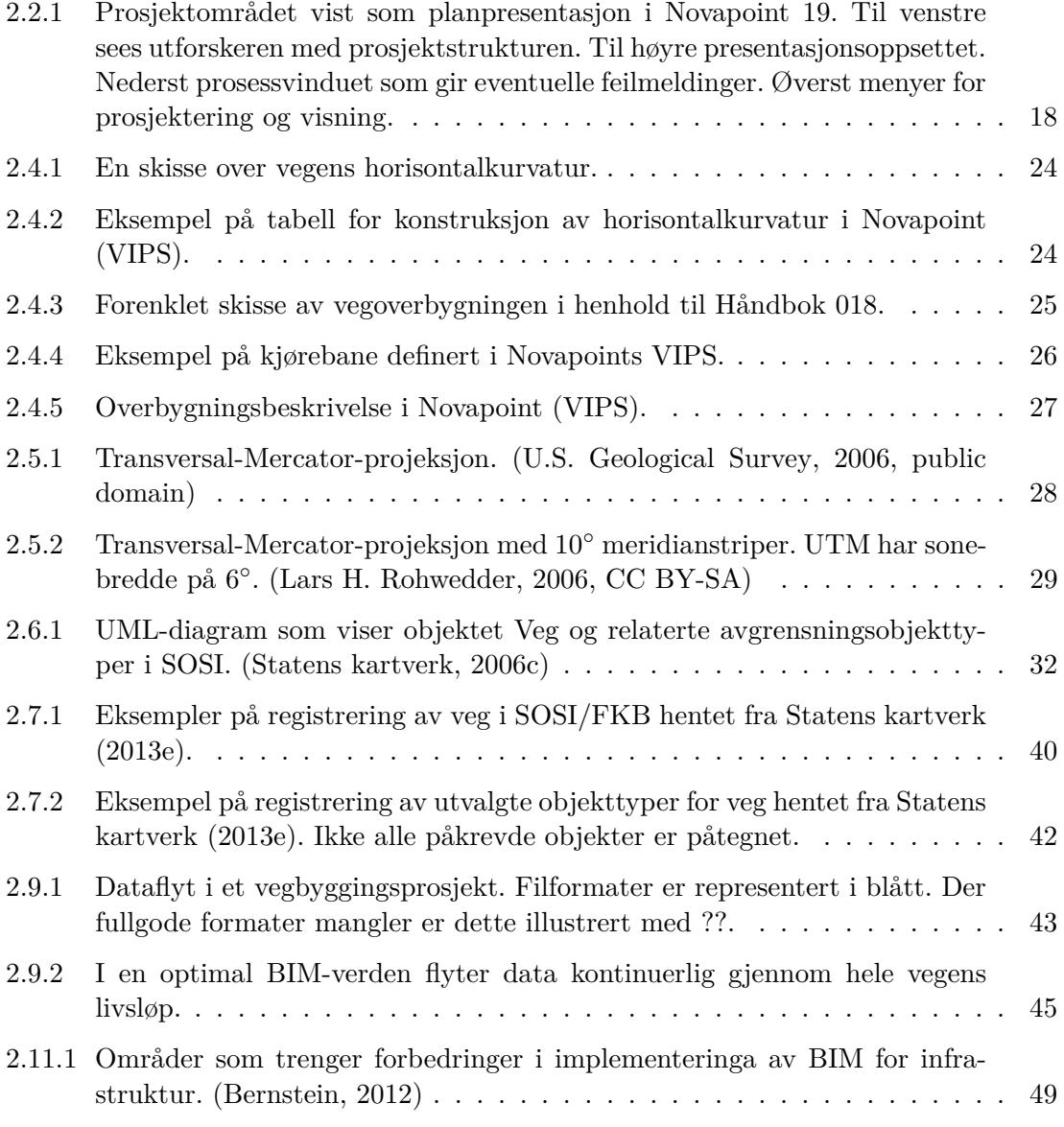

### Figurer

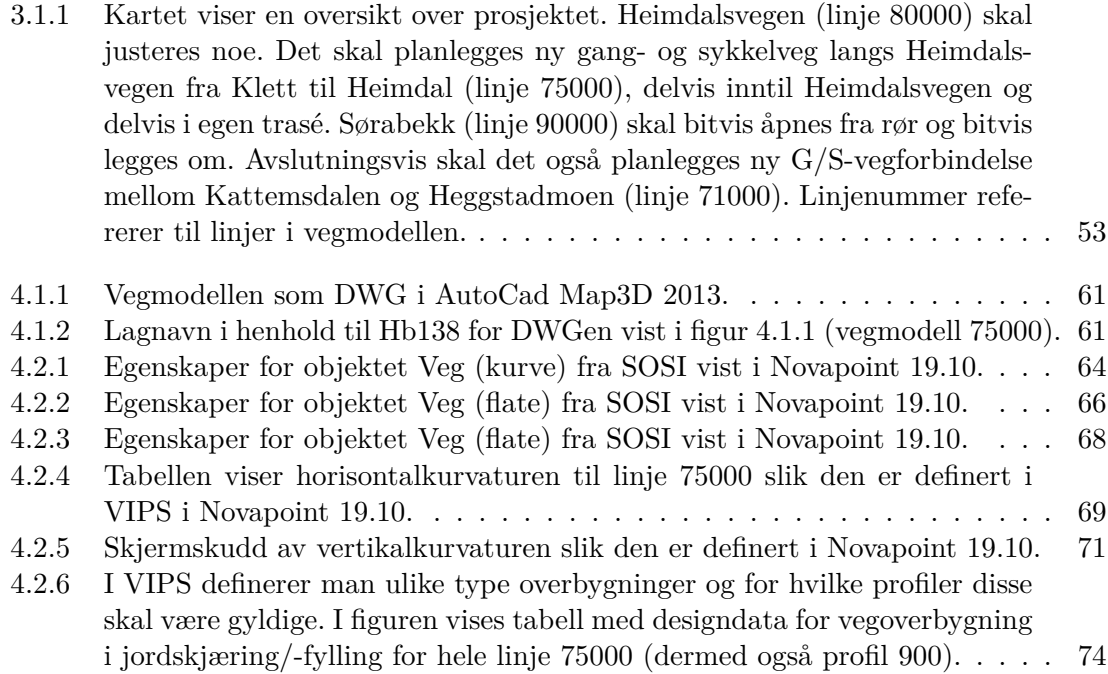

# **Tabeller**

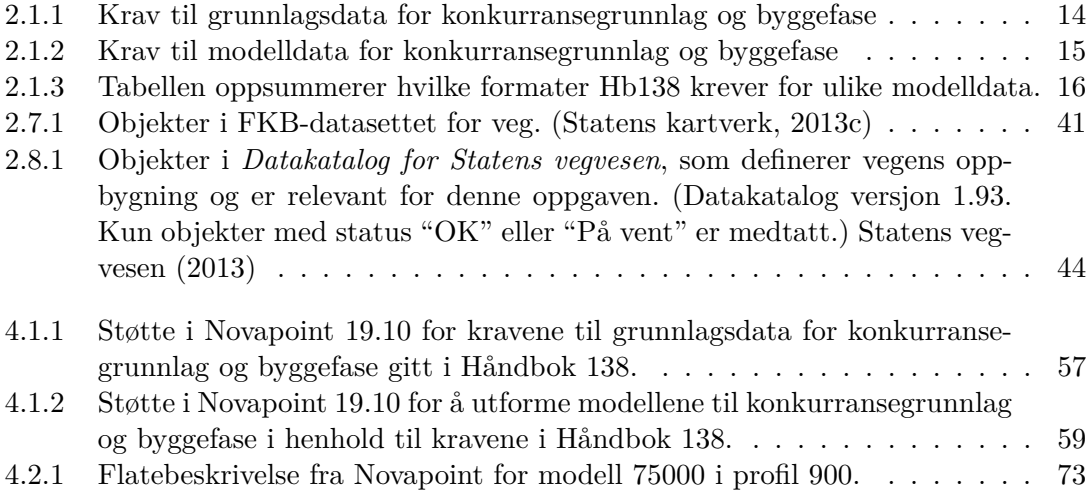

# <span id="page-22-0"></span>**Kapittel 1 Innledning**

Det har i byggebransjen generelt blitt snakket om bygningsinformasjonsmodeller og modellering (BIM) i lang tid. Mens 3D-informasjonsmodeller har kommet langt for oljeog bygningsbransjen, har samferdselsprosjektering hengt noe etter. Hos enkelte prosjekterende vegingeniører har *samordningsmodeller* blitt brukt til å samkjøre de ulike fagområdene siden før 2005. En samordningsmodell er kort fortalt en 3D-modell der det gjennomføres kollisjonskontroll mellom de ulike fagområdene. Videre har slike modeller ogs˚a blitt raffinert til visualiseringsmodeller.

Høsten 2012 utga Statens vegvesen (SVV) veilederen "Håndbok 138, modellgrunn-lag" (Hb138). Denne håndboka stiller som det vises i avsnitt [2.1](#page-24-1) krav til hele prosessen fra grunnlagsdata, via prosjektering og stikningsdata for bygging, til forvaltning-, driftog vedlikeholdssystemer (FDV-systemer). Om et prosjekt skal prosjekteres modellbasert i henhold til kravene i Håndbok 138, kapittel 3, spesifiseres i prosjektbestillingen fra oppdragsgiver (SVV). Gjennom utarbeidelsen av h˚andboka har Vegdirektoratet gitt retningslinjer for samordningsmodell, men også sett et steg videre, ved å forsøke å legge et grunnlag for bedre dataflyt mellom et prosjekts ulike faser.

I denne masteroppgaven sees det på hvorvidt et av de gjeldende dataprogrammene for prosjektering av samferdselsprosjekter, Novapoint 19*DCM* kan levere resultater i henhold til kravene i Hb138. Det vil også blir forsøkt å belyse områder som krever ekstra oppmerksomhet ved prosjektering av 3D-informasjonsmodeller. For å begrense denne oppgaven er det kun sett på fagområdet veg, og derunder selve vegkroppen og linjeføringa. For å hente ut de store effektene av modellbasert prosjektering må alle relevante fagområder med, og filformatene for disse må være tilsvarende gode, men det er altså holdt utenfor denne oppgaven.

Forøvrig vil det i denne oppgaven i all hovedsak blir lagt vekt på prosessen sett fra rådgivers ståsted. Av Håndbok 138 defineres rådgiver som:

Planleggere og prosjekterende som er ansatt i Statens vegvesen, eller ansatte i private firma som utfører oppdrag for Statens vegvesen.

Denne rapporten er bygd opp av fem hoveddeler:

- Bakgrunn Her gjennomgås tidligere forskning og annen litteratur som er nødvendig for å belyse denne oppgaven. Først kommer en gjennomgang av Håndbok 138 og dens krav. Deretter følger litt om Novapoint 19*DCM* , BIM, Vegmodellen, ulike relevante filformater og forvaltningssystemene FKB og NVDB blir også gjennomgått. Det er ikke funnet mye tidligere forskning på 3D-prosjektering innen samferdsel, men det lille som er funnet er oppsummert til slutt i bakgrunnsdelen.
	- Metode Metoden/framgangsmåten for oppgaven blir her beskrevet. Denne er todelt. Først blir et tidligere vegprosjekt forsøkt overført til Novapoint 19 og gjort klart for levering i henhold til Håndbok 138. I den siste delen er det forsøkt å se på dataflyten til vegmodellen fra kart- og forvaltningssystem, gjennom hele prosjektet til bygging, og tilbake i forvaltningssystemene.
- Resultater Resultatene er delt i to på samme måte som metodedelen. I del én sammenlignes hvorvidt resultatene oppnådd i Novapoint 19 er i henhold til Håndbok 138. I del to ses det på de ulike overgangene i dataflyten (FKB til prosjektering, prosjektering til stikning, bygging og "som bygget"-modell). Her sammenlignes dataene før og etter overgangene for å finne eventuelle tap.
- Diskusjon Her vurderes arbeidet, hvor relevant det er og hvor gode metodene er. I tillegg gjøres noen vurderinger rundt modellbasert vegprosjektering, Håndbok 138 og Novapoint 19.10. Avslutningsvis er det også beskrevet behov for videre forskning og utvikling.
- Konklusjon Til slutt er hele arbeidet oppsummert i noen konklusjoner om tilstanden for modellbasert prosjektering etter Håndbok 138 ved hjelp av Novapoint 19.10, og for dataflyt i prosjektene.

Kildehenvisningene i denne oppgaven er i all hovedsak på formen *forfatter, årstall*, unntatt Statens vegvesens håndbøker som er direkte referert ved navn, som for eksempel *Håndbok 138*. Generelt har det vært vanskelig å finne gode forskningsbaserte og relevante kilder i arbeidet med oppgaven. Både digitale vegmodeller og filformater for utveksling av disse ser generelt ut til i liten grad å ha vært tema for forskning.

Da jeg ikke hadde noen særlig kunnskap om hverken programvaren Novapoint eller vegprosjektering (utover det teoretiske grunnlaget fra skolebenken) før oppgavestart, har mye tid gått med til å lære seg dette. Tidvis har jeg stanget hodet i veggen. Når jeg nå ser tilbake på oppgaven vil jeg tro at det jeg har gjort i Novapoint ville jeg kunnet utført på en brøkdel av tida i dag.

Parallelt med skriving av denne masteroppgaven har jeg fulgt faget *Vegplanlegging og -teknologi*. Dette førte tidvis til litt stor belastning, samtidig som et prosjekt i det faget ble utført i Novapoint 19, og dermed ga en sårt tiltrengt innføring i programvaren.

# <span id="page-24-0"></span>**Kapittel 2**

# **Bakgrunn**

# <span id="page-24-1"></span>**2.1 H˚andbok 138**

Håndbok 138 danner grunnlaget for denne oppgaven. I håndboka, som er definert som en veileder, gis en lang rekke krav. Kravene strekker seg fra leveranse av grunnlagsdata, via strukturering av modeller i prosjekteringsfasen, til leveranser fra rådgiver til byggherre og entreprenør. I dette kapittelet forsøkes det ˚a oppsummere alle disse kravene. Dette vil igjen legge grunnlaget når det senere skal forsøkes å prosjektere i henhold til de gitte kravene.

Håndboka er delt inn i fire kapitler; *Dokumentasjon av utbyggingsprosjekter*, *Grunnlagsdata*, *Modeller* og avslutningsvis *Partenes roller og oppgaver*. Her gjennomgås kapitlene *Grunnlagsdata* og *Modeller*, da det er disse som gir kravene for selve prosjekteringen og produktene som skal leveres.

#### <span id="page-24-2"></span>**2.1.1 Grunnlagsdata**

Det defineres tydelig hvem som har ansvaret for å etablere og samle grunnlagsdata i håndboka, samtidig er det også klart at dette ansvaret kan delegeres:

Oppdragsgiveren skal bestille, kvalitetssikre og levere grunnlagsdata til samarbeidspartnerne, men oppdragsgiver kan delegere oppgaver forbundet med registrering og etablering av grunnlagsdata til rådgivere eller entreprenører.  $(H\$ {and}bok 138, s. 15)

Ettersom oppgaven kan delegeres til rådgiver oppsummeres i tabell [2.1.1](#page-25-1) kravene for grunnlagsdata

#### <span id="page-24-3"></span>**2.1.2 Krav til modeller**

I håndboka defineres det to hovedtyper av modeller: grunnlagsmodeller og fagmodeller. Her er den første en modell over eksisterende situasjon basert på grunnlagsdata, mens den siste beskriver planlagt situasjon for et fagområde slik den blir prosjektert.

<span id="page-25-1"></span>

| Hva                      | Krav                                                       |
|--------------------------|------------------------------------------------------------|
| Standard for grunnlags-  | <b>SOSI</b>                                                |
| data                     |                                                            |
| Stedfestingsnøyaktighet, | FKB-A                                                      |
| eksisterende situasjon   |                                                            |
| Stedfestingsnøyaktighet, | $FKB$ -laser 03/06                                         |
| høydegrunnlag            |                                                            |
| Datum og projeksjon      | EUREF89 NTM                                                |
| Vertikalt datum          | NN2000 eller NN1954 (offisielt datum på stedet)            |
|                          | Som gitt av aktuell SOSI-produktspesifikasjon. Tillegg for |
| Metadata                 | konstruksjoner, installasjoner og bygninger: kontruksjons- |
|                          | type, byggeår, materiale.                                  |
| Format                   | SOSI-format i henhold til gjeldende standard               |
| Filnavn                  | Se Håndbok 138 (kap. 2.3.5).                               |

**Tabell 2.1.1:** *Krav til grunnlagsdata for konkurransegrunnlag og byggefase*

De to hovedmodelltypene kan så kombineres til en tverrfaglig samordningsmodell og raffineres til en presentasjonsmodell for framtidig situasjon. Til slutt kan hovedmodellene oppdateres og dermed være grunnlaget for "som utført/bygget"-modell.

Kravene til modellene er oppsummert i tabell [2.1.2.](#page-26-0)

## <span id="page-25-0"></span>**2.1.3 Leveranser**

#### **2.1.3.1 FKB og NVDB**

Når veganlegget er ferdigstilt skal NVDB og FKB oppdateres. Dette foregår vanligvis ved at rådgiver eksporterer gitte data til SOSI-format og leverer dette til byggherren, som godkjenner og oversender dataene videre til vegforvalter. Det framgår av objektlisten som er vedlagt Håndbok 138 hvilke objekter som skal leveres. NVDB-objekter merket "lt" (leveres tidlig) skal leveres forvalter senest tre måneder før vegåpning. På den måten kan dataene være korrekt fra åpningsdagen.

#### **2.1.3.2 Modeller**

Modellene skal leveres på formatene gitt i tabell [2.1.3.](#page-27-0)

#### <span id="page-25-2"></span>**2.1.3.3 Referanselinjer**

I avsnitt 3.3.1 i håndboka heter det:

Alle enkeltstående objekter skal ha et referansepunkt. For langsgående installasjoner og konstruksjoner som er prosjektert som volumobjekter, skal

<span id="page-26-0"></span>

| Hva                       | Krav                                                    |  |  |  |
|---------------------------|---------------------------------------------------------|--|--|--|
| Navngiving av modellfiler | I henhold til Håndbok 138 (tabell 5).                   |  |  |  |
|                           | - Punkt                                                 |  |  |  |
|                           | - Kurve med jevn krumning (også rettlinje)              |  |  |  |
| Tillatte geometrier       | - Kurver med varierende krumning (klotoider)            |  |  |  |
|                           | - Flater                                                |  |  |  |
|                           | - Volumobjekter                                         |  |  |  |
| Objektnavn                | I henhold til objektliste Håndbok 138, vedlegg 1.1.     |  |  |  |
|                           | Knyttes til hvert objekt eller hele modellen:           |  |  |  |
|                           | - Prosjektnummer/delprosjektnummer                      |  |  |  |
|                           | - Prosjektnavn                                          |  |  |  |
|                           | - Status                                                |  |  |  |
| Metadata for modeller     | - Revisjon                                              |  |  |  |
| og objekter               | - Dato for status eller revisjon                        |  |  |  |
|                           | - Utarbeidet av (ansvarlig hos rådgiver og firmanavn)   |  |  |  |
|                           | - Godkjent av (ansvarlig hos oppdragsgiver og ansvarlig |  |  |  |
|                           | enhet)                                                  |  |  |  |
|                           | - NVDB (avgjør om objektet skal leveres til NVDB)       |  |  |  |
|                           | - FKB (avgjør om objektet skal leveres til FKB)         |  |  |  |
| Datum og projeksjon       | EUREF89 NTM                                             |  |  |  |
| Vertikalt datum           | NN2000 eller NN1954 (offisielt datum på stedet)         |  |  |  |

**Tabell 2.1.2:** *Krav til modelldata for konkurransegrunnlag og byggefase*

<span id="page-27-0"></span>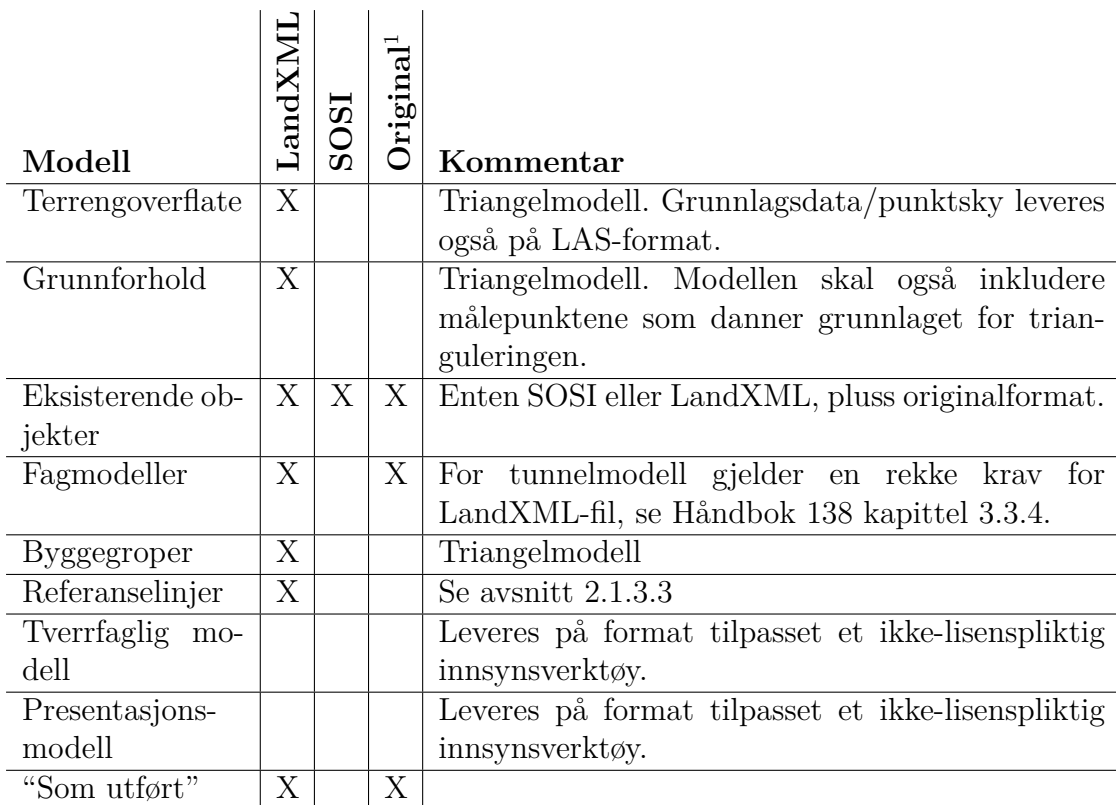

<sup>1</sup> *Original* refererer til prosjekteringsverktøyets originalformat.

**Tabell 2.1.3:** *Tabellen oppsummerer hvilke formater Hb138 krever for ulike modelldata.*

det etableres en referanselinje. [...] Referanselinjer og -punkt skal leveres med fagmodellene som egne geometriobjekter, og de skal i tillegg eksporteres til LandXML-format.

Videre så skrives det at referanselinjer fra kurvede objekter vil bestå av rettlinjer. Her er maksimal tillatt pilhøyde mellom referanselinje og prosjektert linje +/- 10 millimeter. Punktene langs referanselinja skal ligge eksakt på prosjektert linje. Avslutningsvis anbefales ˚a vurdere lavere pilhøyde for objekter med "strenge nøyaktighetskrav".

# <span id="page-28-0"></span>**2.2 Novapoint** 19*DCM*

*Novapoint 19DCM* er et dataprogram for prosjektering av infrastruktur og utvikles av norske Vianova Systems. *DCM* står for *Design, Construction and Maintenance*. Programvaren består av to deler, den ene er *Novapoint Basis. Basis* er et frittstående program der prosessene, fasene og objektene i prosjektet sammenstilles. Her kan data som grunnlagsdata fra FKB og andre kilder importeres (for eksempel SOSI-filer, laserdata og ortofoto). Videre kan b˚ade grunnlagsdata, modellerte og prosjekterte data sammestilles i ulike visninger i både 2D og 3D.

Den andre delen er ulike moduler for prosjektering av veg, jernbane, tunnel, vann og avløp (VA) også videre. Dette er Novapoint-moduler i tegneprogrammet AutoCAD Map *3D*.

Selv skriver Vianova Systems følgende om *Novapoint* 19*DCM* [\(Vianova Systems,](#page-103-2) [2012\)](#page-103-2):

Novapoint 19<sup>DCM</sup> er markedets første verktøy basert på teknologi som muliggjør ekte "BIM for infrastruktur". Denne nye modell- og prosessorienterte metoden vil gi et tilsvarende skifte i samferdselsbransjen som Building Information Modeling (BIM) har ført til i bygningsbransjen.

Resultatet er bedre oversikt, bedre samhandling, bedre kvalitet og store besparelser under planprosess så vel som under bygging og forvaltning av veg- og baneprosjekter – i hele infrastrukturens levetid.

Novapoint 19.00 kom høsten 2012, og neste versjon som har en rekke forbedringer og nye funksjoner, 19.10, ble lansert 24.05.2013. En av de største nyhetene i 19.10 var at det også kom en serverløsning kalt *Quadri*<sup>DCM</sup>. Løsningen gir mulighet til å lagre prosjektene i skyen (det vil si p˚a server) og dermed gjennom brukerinnlogging, tilgangs- /redigeringskontroll av objekter/modeller, og deling av data gjennom server, åpne for bedre samhandling. Der 19.00 var en ren enbrukerløsning er det ved hjelp av 19.10 og  $Quadri^{DCM}$  igjen mulig å jobbe flere på samme prosjekt.

19<sup>DCM</sup> er under ett år gammel, og foreløpig er programvaren kun testet i en del mindre til mellomstore prosjekter rundt om i bransjen. De som er kjent for forfatteren av denne oppgaven er Miljøgata i Sokna (Norconsult), Trafikkplats Viggbyholm (Sverige, WSP m.fl.) og Ulvensplitten (ViaNova Plan og Trafikk).

## <span id="page-29-0"></span>**2.2.1 Hva skiller Novapoint 19 fra Novapoint 18?**

Det er et hovedpunkt som per i dag skiller Novapoint 19 fra 18-serien. Hele håndteringa av terrengmodellen og modellering av veglinjer og -modeller er tatt ut i et eget program kalt *Novapoint Basis*. I Basis etableres for eksempel en oppgave for en vegmodell, og det defineres hvilke objekter denne skal beregnes mot (typisk terrengoverflate og lag i grunnen). Oppgaven husker da dette og blir beregnet mot de samme objektene hver gang. I den gamle terrengmodellen måtte en hele tiden passe på at de rette laga stod på når man for eksempel beregnet en veg, nå husker altså oppgaven dette. I tillegg har Basis fått et visningsvindu der du kan etablere plan- og 3D-visninger av utvalgte modelldata. Hele prosjektet bygges opp som en 3D-modell, samles og visualiseres i Basis. I figur [2.2.1](#page-29-1) kan du se den nye Novapoint 19 Basis i aksjon.

<span id="page-29-1"></span>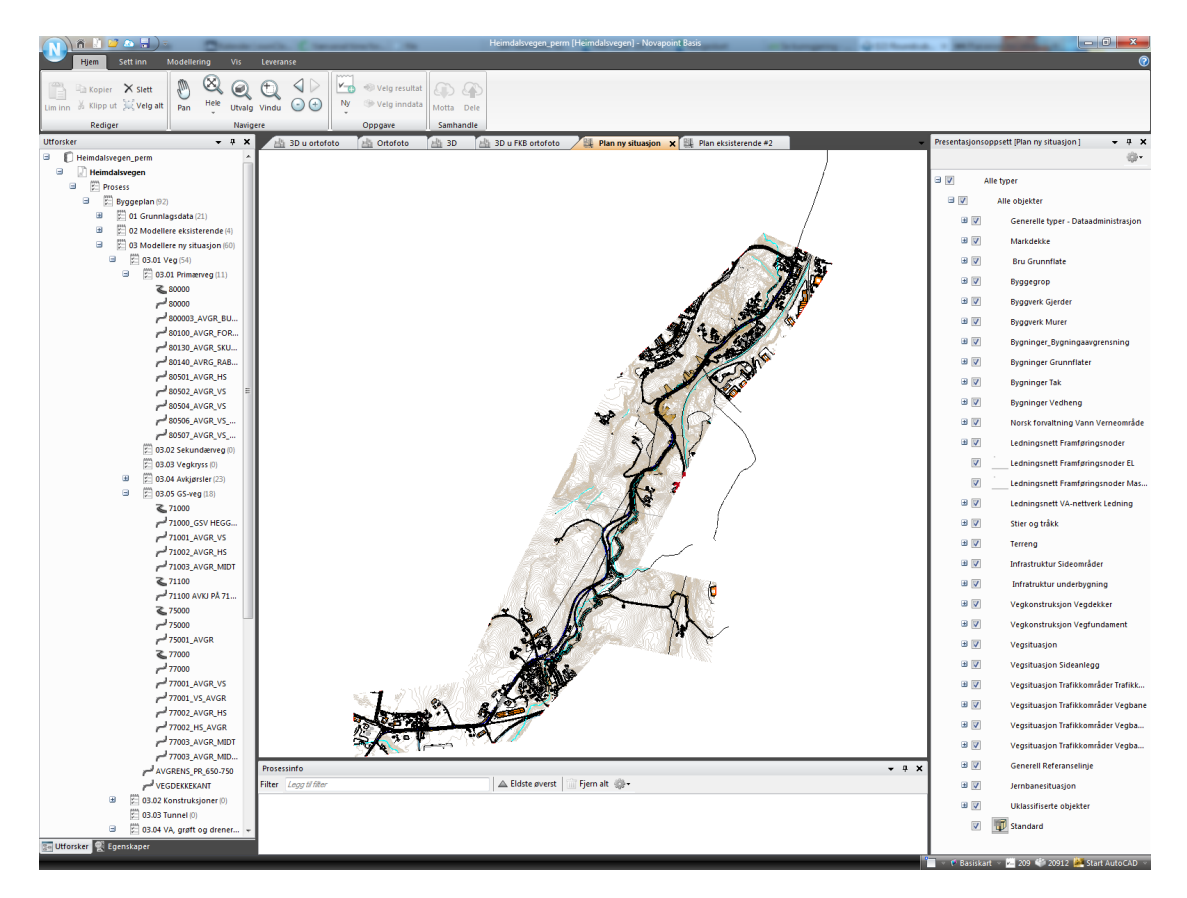

**Figur 2.2.1:** *Prosjektområdet vist som planpresentasjon i Novapoint 19. Til venstre sees utforskeren med prosjektstrukturen. Til høyre presentasjonsoppsettet. Nederst prosessvinduet som gir eventuelle feilmeldinger. Øverst menyer for prosjektering og visning.*

# <span id="page-30-0"></span>**2.3 BIM**

Bygningsinformasjonsmodeller og -modellering (BIM) er ikke nye utrykk eller konsept. Allerede på 70-tallet ble en fungerende prototype for et "bygningsbeskrivelsessystem" publisert av Charles M. Eastman i *AIA Journal*. Utover 70- og 80-tallet ble det gjort forsøk på å kommersialisere teknologien. Selve termen og forkortelsen BIM er første gang dokumentert brukt (på engelsk) av [van Nederveen](#page-103-3) [\(1992\)](#page-103-3) [\(Eastman et al.,](#page-100-2) [2008\)](#page-100-2). En BI-modell er en produktmodell spesifikt for bygninger, mens VIPS (som det sees på i avsnitt [2.4.1\)](#page-33-2) på mange måter er en slik modell for veger.

Statsbygg, som langt på vei må kunne sies å være parallellen til SVV for statlige bygninger, kom i mai 2007 med en pressemelding der de uttalte at de ville satse på BIM. Målet var at innen 2010 skulle BIM som hovedregel benyttes i alle Statbyggs bygg og byggeprosesser [\(Statsbygg,](#page-103-4) [2007\)](#page-103-4). Et knapt ˚ar senere ga Statsbygg ut *BIM-manual – Versjon 1.00*. Dette er en håndbok med stort fokus på modellbasert prosjektering av bygninger. BIM i bygge- og FDV-fasen er også omtalt. Motsatsen hos SVV er altså (Håndbok 138), utgitt nesten fem år senere. Dette viser at modellbasert planlegging, prosjektering, bygging og FDV trolig er kommet en del lenger for bygninger enn for infrastruktur som veger.

#### <span id="page-30-1"></span>**2.3.1 Hva er egentlig BIM?**

Byggningsinformasjonsmodellering (BIM) er en digital representasjon av fysiske og funksjonsmessige karakteristikker ved et anlegg. En bygningsinformasjonsmodell er en delt kunnskapsdatabase for informasjon om anlegget og er en p˚alitelig kilde for avgjørelser gjennom dets livsløp; definert som dets eksistens fra tidligste konseptstadie til riving. [\(buildingSMARTallian](#page-100-3)[ce,](#page-100-3) [2012\)](#page-100-3)

Slik definerer *buildingSMARTalliance* BIM. Enklere fortalt handler det om at en allerede tidlig i konseptfasen skal utforme bygningen/anlegget i en 3D-modell. Videre i prosessen foredles og detaljeres denne, blant annet ved˚a legge til meta- og egenskapsdata.

Den prinsipielle forskjellen mellom BIM og en tradisjonell framgangsmåte er at den siste beskriver en bygning gjennom uavhengige 2D-tegninger som plantegninger og tverrsnitt. Dersom man redigerer en av disse må de andre kontrolleres og oppdateres. Dette er en prosess med fare for feil, som igjen ofte førere til dårlig dokumentasjon. I tillegg er elementene på disse tegningene kun grafiske elementer, som streker, buer og sirkler. Dette i motsetning til en intelligent, semantisk BIM-modell der objektene er definert som bygningselementer i form av vegger, bjelker, søyler osv. [\(CRC Construction Innovation,](#page-100-4) [2007\)](#page-100-4)

BIM handler ikke bare om programvare og bruk av 3D-modeller. Det er også en helt ny arbeids-, prosess- og dataflyt, der BIM-modellen står i sentrum. [\(Hardin,](#page-100-5) [2011\)](#page-100-5)

Ulike bruksområder for bygningsinformasjonsmodellen er [\(Azhar,](#page-100-6) [2011\)](#page-100-6):

**Visualisering** 3D-visninger kan genereres med lite ekstraarbeid.

**Tegningsproduksjon** Byggetegninger kan enkelt genereres direkte fra modellen.

**Gjennomgang** Etater som for eksempel brannvesenet kan benytte modellen til å gjennomgå bygget.

**Kostnadsestimering** Mengder (materialer) kan beregnes fra modellen.

- **Faseplanlegging** Modellen kan benyttes til å koordinere prosjektet. (Materialbestilling, prefabrikkering, leveranseplaner, faseplaner osv.)
- Kollisjonskontroll Kontroll av elementer som vil kollidere, eller på annen måte være i konflikt med hverandre.
- **Analyse** Analysere ulike feilkilder, mulige lekkasjesteder, lage evakueringsplaner osv.
- **Forvaltning** Modellen inneholder informasjon for forvaltning, drift, vedlikehold og rehabilitering. Et annet forvaltningseksempel kan være planlegging av arealbruken i bygget.

#### <span id="page-31-0"></span>**2.3.2 Fordeler med BIM**

En av hovedgrunnene til at BIM er viet såpass mye plass i denne oppgaven er dets nære sammenheng med de arbeidsprosessene som nå formuleres i Håndbok 138. Som det ble vist i sitatet fra Vianova Systems i avsnitt [2.2](#page-28-0) så kaller de denne arbeidsmåten for "BIM for infrastruktur". Det finnes svært lite akademisk forskning på sistnevnte, men etterhvert betydelig forskning på fordeler og ulemper ved "tradisjonell" BIM. Ettersom konseptet er det samme, bare for ulike type byggeprosjekter, må man kunne anta at det kan argumenteres for at mange av fordelene (og ulempene), vil være de samme for modellbasert prosjektering i samferdselsprosjekter, som for BIM og bygninger.

En rekke casestudier har gjennomført ulike "Return on Investment"-analyser (ROI) av BIM p˚a byggeprosjekt. Resultatene er tildels sprikende, men alle studiene har konkludert med en positiv gevinst av investeringene [\(Eastman et al.,](#page-100-2) [2008;](#page-100-2) [Lee et al.,](#page-101-1) [2012;](#page-101-1) [Giel](#page-100-7) [et al.,](#page-100-7) [2010;](#page-100-7) [Azhar,](#page-100-6) [2011\)](#page-100-6). [Lee et al.](#page-101-1) [\(2012\)](#page-101-1) er en av de grundigste og best dokumenterte av disse, og har regnet seg fram til at p˚a sine seks case-prosjekter vil ROI med stor sannsynlighet ligge mellom 22 % og 97 % (63 % i snitt). Dette uten at utgifter som kommer som følge av tapt fortjeneste dersom byggingen blir utsatt er tatt med (eks. hotelleller butikkdrift). Altså er kun kostnader direkte regnet på endringer i byggeperioden med. De nevnte studiene fokuserer alle på innsparinger som følge av at ulike feil lettere oppdages i en BIM-modell enn n˚ar prosjektet er beskrevet med en stor serie tegninger.

Hovedfordelen med BIM ligger i den nøyaktige geometriske modellen av bygningens deler i et integrert datamiljø [\(CRC Construction Innovation,](#page-100-4) [2007\)](#page-100-4). Andre relaterte fordeler (direkte oversatt fra [Azhar](#page-100-6) [\(2011\)](#page-100-6)):

- Raskere og mer effektiv prosess: Informasjon deles enklere, og kan foredles og gjenbrukes.
- Bedre design: Byggeforslag kan bli nøye analysert; simuleringer etableres raskt og byggets ytelse kan måles. Dette bidrar til bedre og innovative løsninger.
- Kontroll på livsløpskostnader og miljødata: Miljøprestasjonen til bygget blir mer forutsigbar og livsløpskostnadene bedre forstått.
- Bedre produksjonskvalitet: Dokumentasjonsproduksjonen er fleksibel og kan automatiseres.
- Automatisert montering: Digitale produktdata kan utnyttes i nedstrøms prosesser til å produsere og sette sammen deler i bygget.
- Bedre kundeservice: Forslag blir bedre forstått gjennom nøyaktige visualiseringer.
- Livsløpsdata: Krav-, design-, konstruksjons- og operasjonsdata kan brukes i FDVfasen.

Der ovenstående fordeler ikke er godt dokumentert, kun oppsummert av [Azhar](#page-100-6)  $(2011)$ , har [CRC Construction Innovation](#page-100-4)  $(2007)$  sitert en undersøkelse på 32 store prosjekter, der det er kommet fram til følgende fordeler med BIM:

- Opptil 40 % reduksjon i ikke-budsjetterte forandringer.
- Kostnadsestimering innenfor 3 % i forhold til tradisjonelle estimat.
- Opptil 80  $\%$  reduksjon i tidsforbruket for å generere et kostnadsestimat.
- En innsparing på opptil 10 % av kontraktverdien, som følge av kollisjonskontroll.
- Opptil 7 % reduksion i prosjekttida.

Det må kunne antas at potensialet for de fleste av disse punktene er størst for de mest komplekse prosjektene. Dette fordi en av BIMs store styrker nettopp er samhandling mellom ulike faggrupper og kollisjonskontroll. Med økende prosjektstørrelse vil det være stadig vanskeligere å ha full oversikt over prosjektet og oppdage alle slike feil manuelt.

## <span id="page-33-0"></span>**2.3.3 Utfordringer med BIM**

[Azhar](#page-100-6) [\(2011\)](#page-100-6) oppsummerer også en rekke utfordringer med BIM:

- Hvem har eierskapet til BIM-dataene? [\(Thomson og Miner,](#page-103-5) [2007\)](#page-103-5)
- Hvem skal være ansvarlig for å legge de ulike data inn i modellen? Noen må ta en ekstra kostnad. [\(Thomson og Miner,](#page-103-5) [2007\)](#page-103-5)
- Det integrerte konseptet med BIM der blant annet flere fagområder jobber mot samme modell, medfører at overgangene mellom hvem som er ansvarlig for hva viskes ut. Dette kan skape utfordringer dersom det oppstår feil med bygget. [\(Ro](#page-101-2)[senberg,](#page-101-2) [2007\)](#page-101-2)
- Samhandling mellom ulike prosjektgrupper kan bli umulig på grunn av ulike programvarer og filformat som ikke snakker sammen. [\(Thomson og Miner,](#page-103-5) [2007\)](#page-103-5)

# <span id="page-33-1"></span>**2.4 Vegmodellen**

For å beskrive en veg i 3D blant annet til grunnlag for bygging og til arkivering for FDV ("som utført/bygget"), trenger man en modell av vegen. I denne oppgaven skilles mellom to typer vegmodeller:

- **Designmodell** Designmodellen inneholder informasjon om alle parametre som skal til for å beregne vegen, generere en resultatmodell og gjøre masseberegninger. Modellen er som regel definert ved en kombinasjon av vertikal- og horisontalkurvatur, samt en beskrivelse av vegkroppen, for eksempel ved hjelp av ulike flater som tilsammen definerer lagene i overbygningen.
- **Resultatmodell** Resultatmodellen er her en modell som er beregnet. For eksempel "døde" volum- eller flateobjekter som til sammen utgjør overbygningen.

For å kunne oppdatere en resultatmodell underveis i byggeprosessen vil en entreprenør trenge designmodellen fra rådgiveren som har prosjektert vegen. Et eksempel der entreprenør har bruk for å oppdatere modellen det bygges etter er dersom det oppdages at avstanden til fjell er forskjellig fra rådgivers forutsetninger. I dette tilfellet vil entreprenøren ha behov for å gjøre nye masseberegninger.

## <span id="page-33-2"></span>**2.4.1 VIPS**

*Vegvesenets interaktive planleggingssystem* (VIPS) er et system for å beskrive og beregne en veg mot en terrengoverflate i Novapoint, altså en designmodell. Ved hjelp av flater, lagtykkelser, vertikal- og horisontalkurvatur definerer og beregner ingeniøren vegmodellen i VIPS. 3D er på denne måten ikke noe revolusjonerende i vegbransjen, da vegen

alltid har blitt definert som en kombinasjon av tverrsnittsbeskrivelse og kurvatur i to dimensjoner. Setter man sammen dette får man 3D.

Planleggingen av VIPS startet i Statens vegvesen i 1980, og selve utviklingen ble p˚abegynt i 1982 med Norconsult og SINTEF som konsulenter. Fra 1988 ble VIPS innlemma i Novapoint og overtatt av Vianova i samarbeid med SVV. Fra og med ca. 2000 har Vianova hatt eneansvar for utvikling og finansiering av systemet.<sup>[1](#page-34-1)</sup>

VIPS er per i dag en defacto standard for utveksling av vegmodeller i Norge. Dette er en svakhet, da formatet er proprietært og den som ønsker å utvikle software må kjøpe tilgang til formatet [\(Kjetil Gjesdal,](#page-101-3) [2009\)](#page-101-3). VIPSen for en veglinje er sammensatt av flere filer, som i tillegg til selve vegmodellen også inneholder terrenget den er beregnet mot.

#### <span id="page-34-0"></span>**2.4.2 Vegmodellens oppbygning**

Det er flere måter å bygge opp en designmodell for en veg (se [Rebolj et al.](#page-101-4) [\(2008\)](#page-101-4)). I det følgende beskrives vegmodellens oppbygning slik vegens oppbygning i Norge er definert av Håndbok 018 og Håndbok 265, og realisert som modell i VIPS.

I veg- og jernbanesammenheng er det vanlig å referere til et punkt på vegen ved hjelp av profilnummer. Dette er en lengde i en gitt retning langs vegen fra et definert nullpunkt, typisk i den ene enden. For eksempel vil profil 217 nettopp ligge 217 meter fra vegens ene ende.

#### **2.4.2.1 Kurvatur**

En vegs horisontalgeometri består i Norge av tre elementer beskrevet i Håndbok 265; Rettlinjer, sirkelkurver og klotoider (se figur [2.4.1\)](#page-35-0). De to første er selvforklarende for de fleste. En klotoide er en kurve der radius endrer seg lineært med lengden. Disse benyttes i overganger mellom ulike linjer og kurver, og deres egenart gjør at de vil gi en jevn overgang ved at sjåføren må dreie rattet med konstant hastighet gjennom klotoiden.

Tilsvarende finner en i vertikalkurvaturen rettlinjer (stigninger opp/ned eller flater), og vertikalkurver: sirkel, parbel eller klotoide.

I VIPS defineres kurvene separat for de to omtalte plan, ved hjelp av radius, lengde eller klotoideparameter, og dessuten referansepunkter og regler for innspenning (hvilke punkter som skal holdes fast dersom man endrer noen av de andre parameterne). Til sammen utgjør disse en *veglinje*. Se figur [2.4.2.](#page-35-1)

#### **2.4.2.2 Overbygning**

Overbygningens generelle oppbygning og lagdeling i henhold til Håndbok 018 er forenklet vist i figur [2.4.3.](#page-36-0) I tillegg utformes kjørebanen med et tverrfall for å sikre vannavrenning, god kjørekomfort og motvirke sidekrefter i kurver (Håndbok 265). På rettstrekninger er det normalt 3 % takfall.

<span id="page-34-1"></span> $1$ Det var vanskelig å oppdrive skriftlig informasjon om VIPS. Dette avsnittet er basert på info fra Tormod Berg i Vianova Systems.

<span id="page-35-0"></span>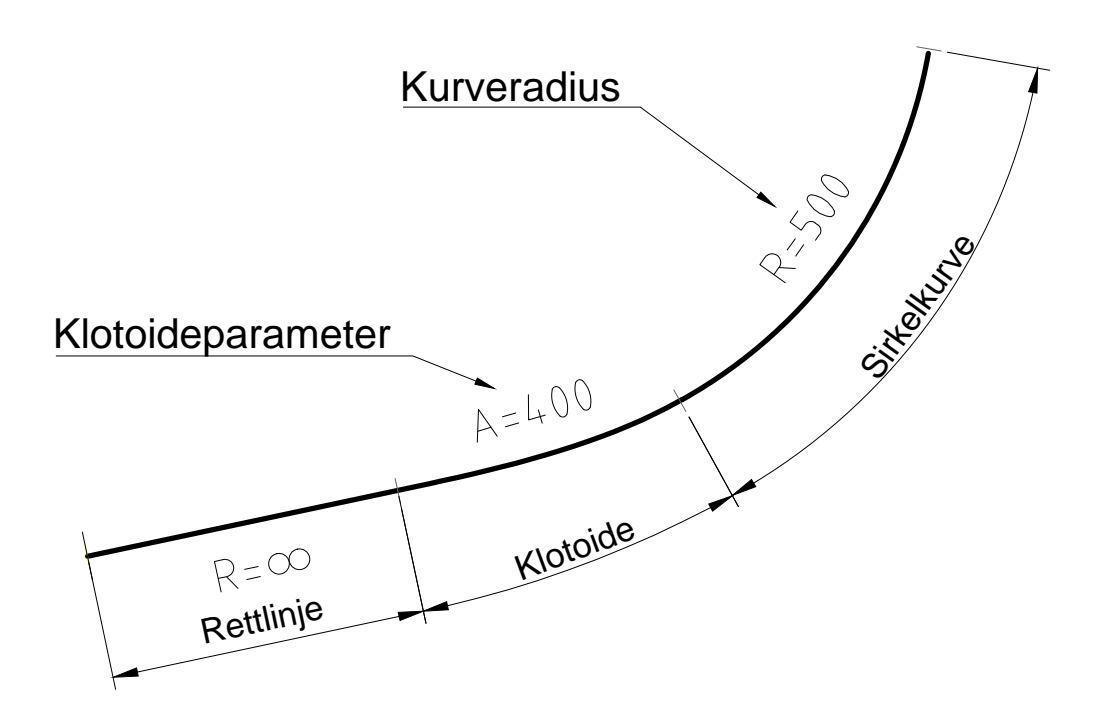

**Figur 2.4.1:** *En skisse over vegens horisontalkurvatur.*

<span id="page-35-1"></span>

| Linjekonstruksjon Utvidet - 80000 - Calc. basis ok                                                                                                    |                                                                                                    |                                                       |           |         |         |              |            |             | $\boxed{\square}$<br>$\equiv$ | X                 |   |  |
|----------------------------------------------------------------------------------------------------|----------------------------------------------------------------------------------------------------|-------------------------------------------------------|-----------|---------|---------|--------------|------------|-------------|-------------------------------|-------------------|---|--|
| Linje<br>Sett inn<br>Endre<br>Verktøy<br>Data<br>Vindu<br>Hielp<br><b>Vis</b><br>Editer                                                                                           |                                                                                                    |                                                       |           |         |         |              |            |             |                               |                   |   |  |
| 執<br>V #1<br>$ \vee\subset\angle\supset\mathscr{L} F\in\mathbb{N}\setminus\mathscr{E} $<br>▾  ⚠ ♨ <del>/</del> : ∦ ⊙ ⇄  <br>$\Box$ $\Box$ 10<br>KD.<br>$\Box$<br>$\vert r_-\vert$ |                                                                                                    |                                                       |           |         |         |              |            |             |                               |                   |   |  |
| Nr.                                                                                                    | <b>Elementt</b>                                                                                    | Innspen                                               | Radius    | Lengde  | Param.  | <b>Buety</b> | Øst1       | Nord1       | Øst2                          | Nord <sub>2</sub> | ▲ |  |
| 37                                                                                                    | Sirkelbue                                                                                          | $\times\rightarrow\hspace{-2.75mm}\rightarrow$        | $-489.99$ | 65.936  |         | Kort         | 567235.147 | 7024457.476 | 567269.497                    | 7024513.699       |   |  |
| 38                                                                                                    | Sirkelbue                                                                                          | $-$                                                   | 100.000   | 64.036  |         | Kort         |            |             |                               |                   |   |  |
| 39                                                                                                    | Sirkelbue                                                                                          | $\times\hspace{-2.8mm}\rightarrow\hspace{-2.8mm}$     | $-150.00$ | 68.339  |         | Kort         | 567314.711 | 7024557.495 | 567367.515                    | 7024599.941       |   |  |
| 40                                                                                                    | Sirkelbue                                                                                          | $\overline{\phantom{a}}$                              | 420.000   | 198.561 |         | Kort         |            |             |                               |                   |   |  |
| 41                                                                                                    | Klotoide                                                                                           | $\longrightarrow$                                     | 420.000   | 25.000  | 102.470 |              |            |             |                               |                   |   |  |
| 42                                                                                                    | Klotoide                                                                                           | $\longrightarrow$                                     | 0.000     | 25.000  | 50.000  |              |            |             |                               |                   |   |  |
| 43                                                                                                    | Sirkelbue                                                                                          | $\times\hspace{-2.8mm}\rightarrow\hspace{-2.8mm} \to$ | $-100.00$ | 43.860  |         | Kort         | 567567.354 | 7024742.616 | 567599.289                    | 7024772.166       |   |  |
| 44                                                                                                    | Rettlinje                                                                                          | $\overline{\phantom{a}}$                              |           | 187.228 |         |              | 567695.108 | 7024910.776 |                               |                   |   |  |
| 45                                                                                                    | Sirkelbue                                                                                          | $\times\hspace{-2.8mm}\rightarrow\hspace{-2.8mm} \to$ | $-230.00$ | 81.338  |         | Kort         | 567705.754 | 7024926.177 | 567739.341                    | 7024999.792       |   |  |
| 46                                                                                                    | Rettlinje                                                                                          | $\longrightarrow$                                     |           | 33.333  |         |              | 567747.626 | 7025032.079 |                               |                   |   |  |
|                                                                                                    | (C) Inndata H A Resultat H A Reil H A Referansepunkt A Historikk A Inndata V A Resultat V A Feil V |                                                       |           |         |         |              |            |             |                               |                   |   |  |
| Velg linje <<br>Oppdater<br>OK - Tegn<br>▼<br>v<br><b>Avbryt</b>                                                                                                    |                                                                                                    |                                                       |           |         |         |              |            |             |                               |                   |   |  |
| OΚ<br>$Fyl = 0%$<br>Skjær=0%<br>Horisontal<br>Terreng                                                                                                    |                                                                                                    |                                                       |           |         |         |              |            |             |                               |                   |   |  |

Figur 2.4.2: *Eksempel på tabell for konstruksjon av horisontalkurvatur i Novapoint (VIPS).*
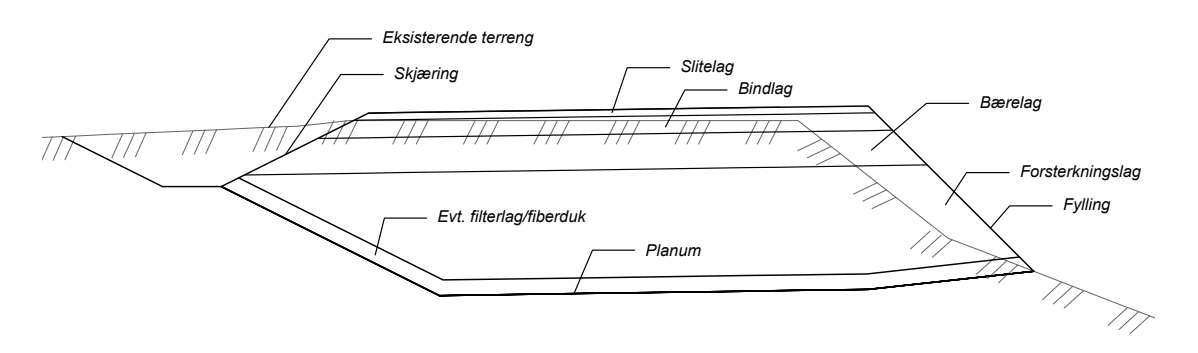

**Figur 2.4.3:** *Forenklet skisse av vegoverbygningen i henhold til H˚andbok 018.*

I VIPS kalles overbygningen/tverrprofilet en *vegmodell*. Denne er i hovedsak definert ved hjelp av en *flatebeskrivelse* og en *overbygningsbeskrivelse*.

**Flatebeskrivelse** Vegmodellen i VIPS definerer åtte ulike flatetyper:

- 0 Midtdeler
- 1 Kjørebane
- 2 Skulder
- 3 Tilleggsflater
- 4 Grøft
- 5 Fjellskjæring
- 6 Jordskjæring
- 7 Fylling

Flatene nummereres positivt mot høyre og negativt mot venstre sett i profileringsretningen. En flatetype kan ha flere underflater, for eksempel kan en grøft bestå av:

- 4.1 Grøfteside, venstre
- 4.2 Grøftebunn
- 4.3 Grøfteside, høyre

Flatene er vanligvis definert ved hjelp av en bredde og en helling (se figur [2.4.4\)](#page-37-0), eventuelt kan det settes at bredden skal gå "til terreng" eller at flaten skal avsluttes mot en linje. Dette legges inn løpende for utvalgte profiler langs vegen. Dersom bredden av for eksempel skulderen settes til 0,5 meter ved profil 100 og deretter 1 meter ved profil 200 vil denne øke lineært fra 0,5 til 1 meter i løpet av disse 100 meterne.

I flatebeskrivelsen kan det også legges inn brudd, altså at en flate, eller hele vegen ikke skal beregnes mellom gitte profilnummer.

<span id="page-37-0"></span>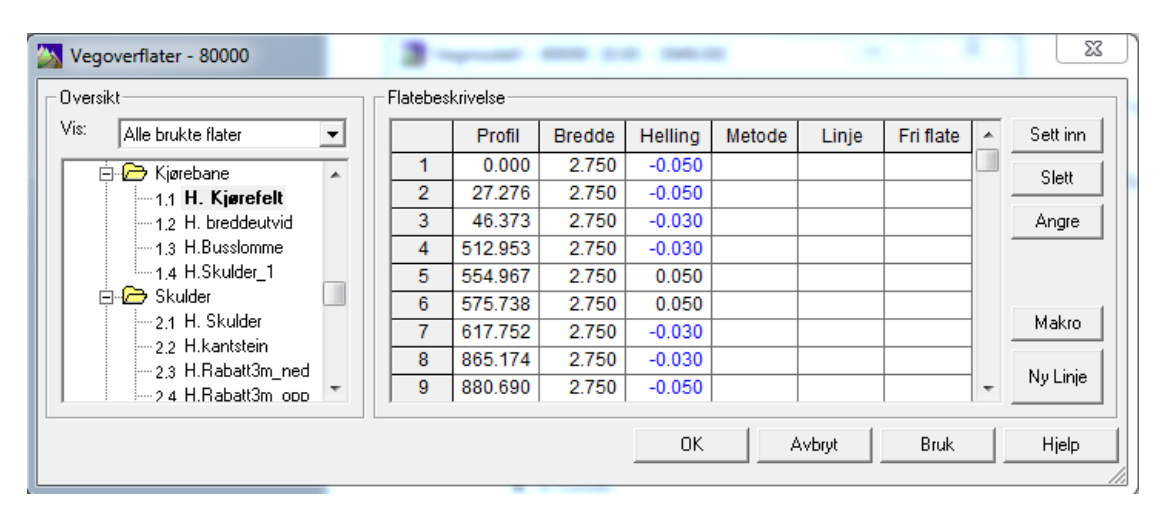

**Figur 2.4.4:** *Eksempel på kjørebane definert i Novapoints VIPS.* 

**Overbygningsbeskrivelse** Vegens overbygning defineres i VIPS ved hjelp av de ulike lagenes tykkelse under hver enkelt flate. Det kan defineres Slitelag, Bindlag 1 og 2, Bærelag 1 og 2, Forsterkningslag 1 og 2, og Filter-/Frostsikring. En legger inn ulike overbygningstyper som skal benyttes langs vegen, og for hvilke profilintervaller de ulike typene skal benyttes. Se figur [2.4.5.](#page-38-0)

# **2.5 Kartprojeksjoner**

Jorda er som kjent rund. Å avbilde jorda (dobbeltkrum flate) på et kartplan, er dermed matematisk umulig uten at det oppstår feil i avbildningen, kalt fortegninger (Håndbok [138\)](#page-103-0). Dette er populært forklart ved at en kan se for seg jorda som en appelsin, og at det vil være umulig å legge appelsinskallet sammenhengende flatt ut på et bord utenom å strekke i skallet. For å gjengi jordoverflaten i kartplanet har man derfor egne regler for å definere koordinatsystemet, disse er bygd opp av et datum og en kartprojeksjon.

Fra 2009 har alle landets kommuner Euref89 som offisielt datum, mens UTM og NTM i dag begge er offisielle projeksjoner [\(Statens kartverk,](#page-102-0) [2009\)](#page-102-0). Håndbok 138 oppgir at vegen skal prosjekteres i Euref89 NTM, mens den lagres i forvaltningssystemene (NVDB, FKB ol.) i UTM (se avsnitt [2.1\)](#page-24-0). Mellom disse projeksjonene må det gjøres en konvertering. Da datumet holdes fast og det kun konverteres mellom to Transversal-Mercatorprojeksjoner er dette en matematisk definert overgang uten feil, og transformasjonen kalles derfor en konvertering [\(Skogseth,](#page-101-0) [1998\)](#page-101-0). Statens kartverk har tilgjengeliggjort rutiner for dette, og Vianova Systems har implementert disse i Novapoint 19. I Håndbok 138 står det at oppdragsgiver i utgangspunktet skal foreta konverteringen og levere grunnlagsdata på NTM, men at dette kan settes bort til rådgiver. Det samme gjelder for konvertering av ferdige prosjektdata tilbake til forvaltningssystemene (Håndbok 138).

<span id="page-38-0"></span>

| Overbygning - 80000 |                         |                                                                |                          |              |                         |                            |       |            |               |         |                          |       |                                                                          | X          |                          |
|---------------------|-------------------------|----------------------------------------------------------------|--------------------------|--------------|-------------------------|----------------------------|-------|------------|---------------|---------|--------------------------|-------|--------------------------------------------------------------------------|------------|--------------------------|
| Overbygningstyper   |                         |                                                                |                          |              | Jordskjæring og fylling |                            |       |            | Fjellskjæring |         |                          |       |                                                                          |            |                          |
|                     |                         | Overbygningstype<br>스                                          |                          | Fra          | Til                     | Type                       | ▲     | Fra        | Til           | Type    | 스                        |       |                                                                          |            |                          |
|                     |                         | Jord 1 avtrapping høyre                                        |                          | -9999        | 539.0                   | iord <sub>2</sub>          | П     | -9999      | 2390.         | jord 2  | П                        |       |                                                                          |            |                          |
|                     |                         | Fjell 1                                                        |                          | 539.0        | 670.0                   | Jord 1 0-90                |       | 2390.      | 9999.         | Fjell 1 |                          |       | Opptredende overbygning                                                  |            |                          |
|                     | jord <sub>2</sub>       |                                                                |                          | 670.0        | 841.0                   | iord <sub>2</sub>          |       |            |               |         |                          |       | Avtrapping venstre                                                       |            |                          |
|                     |                         | Jord 1 u/avtrapping                                            |                          | 841.0        | 890.0                   | Jord 1 0-90                |       |            |               |         |                          |       |                                                                          |            |                          |
|                     | Jord 1 avtrapping begge |                                                                |                          | 890.0        | 904.0                   | Jord 1 u/avt               |       |            |               |         |                          |       | Avtrapping høyre                                                         |            |                          |
|                     |                         | Fiell 1 avtrapping begge                                       |                          | 904.0        | 987.0                   | Jord 1 avtra               |       |            |               |         |                          |       |                                                                          |            |                          |
|                     |                         | Jord 2 u/avtrapping                                            |                          | 987.0        | 1021.                   | Jord 1 avtra               |       |            |               |         |                          |       |                                                                          |            |                          |
|                     |                         | Jord 1 0-900 avtrapping hø                                     | $\overline{\phantom{a}}$ | 1021.        | 1110.                   | Jord 1 $u$ /avt $\sim$     |       |            |               |         | $\overline{\phantom{a}}$ |       |                                                                          |            |                          |
|                     |                         |                                                                |                          |              |                         |                            |       |            |               |         |                          |       |                                                                          |            |                          |
|                     |                         |                                                                |                          | Slitelag     | Bindlag 1               |                            |       |            |               |         |                          |       | Bindlag 2   Bærelag 1   Bærelag 2   Forsterknin Forsterknin Filter-/Fros | Total      |                          |
|                     | 日                       | Venstre side                                                   |                          |              |                         |                            |       |            |               |         |                          |       |                                                                          |            |                          |
|                     | Θ                       | Kjørebane                                                      |                          |              |                         |                            |       |            |               |         |                          |       |                                                                          |            |                          |
|                     |                         | -1.1 V. Kjørefelt                                              |                          | 0.000        | 0.000                   | 0.000                      |       | 0.000      | 0.000         | 0.000   |                          | 0.000 | 0.000                                                                    | 0.000      |                          |
|                     |                         | -1.2 V. breddeutvid                                            | 0.000                    |              | 0.000                   | 0.000                      | 0.000 |            | 0.000         | 0.000   |                          | 0.000 | 0.000                                                                    | 0.000      |                          |
|                     |                         | -1.3 V.Busslomme                                               |                          | Arv          | Arv                     | Arv                        |       | Arv        | Arv           | Arv     |                          | Arv   | Arv                                                                      |            |                          |
|                     |                         | -1.4 V.Skulder 1                                               |                          | Arv          | Arv                     | Arv                        |       | Arv        | Arv           | Arv     |                          | Arv   | Arv                                                                      |            |                          |
|                     | 曰                       | <b>Skulder</b>                                                 |                          |              |                         |                            |       |            |               |         |                          |       |                                                                          |            |                          |
|                     |                         | -2.2 V.Rekkverksrom                                            |                          | Arv          | Arv                     | Arv                        |       | Arv        | Arv           | Arv     |                          | Arv   | Arv                                                                      |            |                          |
|                     | 日                       | Tilleggsflater                                                 |                          |              |                         |                            |       |            |               |         |                          |       |                                                                          |            |                          |
|                     |                         | -3.1 V. kantstein                                              |                          | Arv          | Arv                     | Arv                        |       | Arv        | Arv           | Arv     |                          | Arv   | Arv                                                                      |            |                          |
|                     |                         | -3.2 V.fortau                                                  |                          | Arv          | Arv                     | Arv                        |       | Arv        | Arv           | Arv     |                          | Arv   | Arv                                                                      |            |                          |
|                     |                         | -3.3 V. skulder                                                |                          | Arv<br>0.000 | Arv                     | Arv                        |       | Arv        | Arv           | Arv     |                          | Arv   | Arv                                                                      |            | $\overline{\phantom{a}}$ |
|                     |                         | 2.457 Mine most holds<br>▶ Negdekke / Indre fyllingsskråning / |                          |              | 0.000                   | 0.000<br>Overganger i over |       | 0.000<br>◀ | 0.000         | 0.000   |                          | 0.000 | 0.000                                                                    | 0.000<br>٠ |                          |
|                     |                         |                                                                |                          |              |                         |                            |       |            | OK            |         |                          |       |                                                                          |            |                          |
|                     |                         |                                                                |                          |              |                         |                            |       |            |               |         | Avbryt                   |       | <b>Bruk</b>                                                              | Hielp      |                          |
|                     |                         |                                                                |                          |              |                         |                            |       |            |               |         |                          |       |                                                                          |            |                          |

**Figur 2.4.5:** *Overbygningsbeskrivelse i Novapoint (VIPS).*

## **2.5.1 UTM**

UTM (Universal Transversal Mercator) er som navnet tilsier en liggende sylinderprojek-sjon, se figur [2.5.1](#page-39-0) og [2.5.2.](#page-40-0) Den er delt i 60 soner med en bredde på  $6°$  (noen variasjoner). Sylinderen er forminsket med faktoren 0.9996, det vil si at det er en skjærende sylinder, i motsetning til NTM som tangerer sentermeridianen i hver sone. Dette gjør at UTM har en absolutt målestokksfeil på inntil 400 ppm avhengig av avstanden til sentralmeridianen. Fordelen med en slik forminsket sylinder er at man kan ha bredere soner utenom at feilene blir for store i utkantene, ulempen er at det blir vanskeligere å holde styr på feilen, da den i sentermeridianen er -400 ppm. 180 km ut er den omtrent 0 ppm (der sylinderen skjærer jordoverflaten/geoiden). Videre utover i sonen har man en økende positiv feil. [\(Skogseth,](#page-101-0) [1998;](#page-101-0) [Statens kartverk,](#page-102-0) [2009\)](#page-102-0)

I Norge benyttes UTM-sone 32, 33 og 35. Sonene 33 og 35 er utvidet til å dekke sone 34. Det kan i tillegg legges til at for UTM har østverdiene, som regnes fra sentermeridianen i sonen, et konstant tillegg på 500 000 for å unngå negative verdier. Nordverdiene har ikke et slikt tillegg og regnes fra ekvator.

<span id="page-39-0"></span>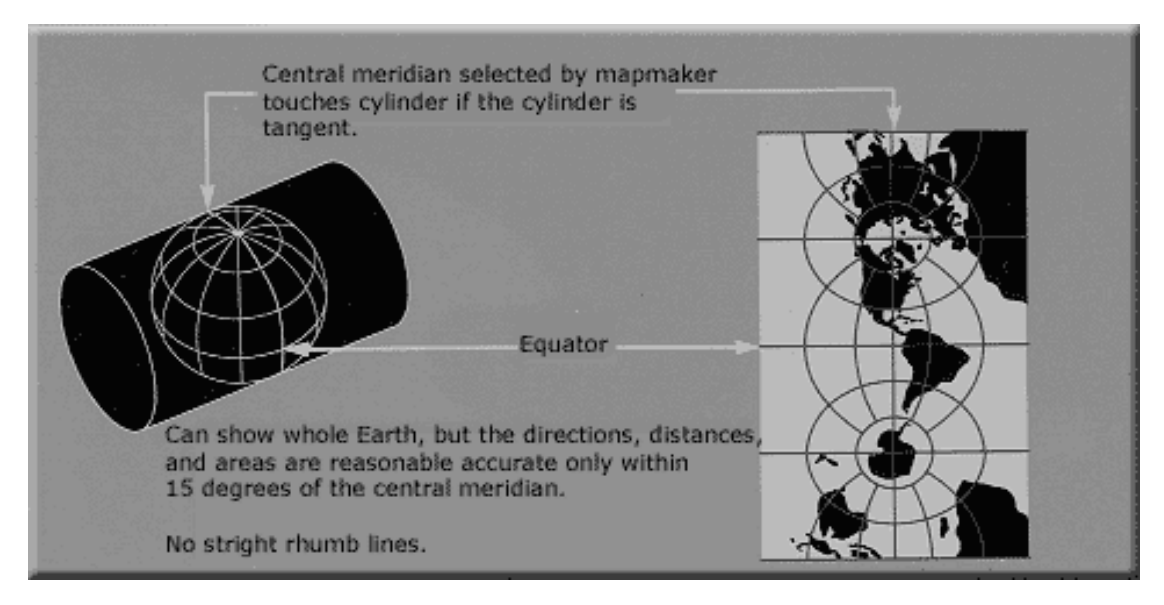

**Figur 2.5.1:** *Transversal-Mercator-projeksjon. [\(U.S. Geological Survey,](#page-103-1) [2006,](#page-103-1) public domain)*

# <span id="page-39-1"></span>**2.5.2 NTM**

NTM (Norsk Transversal Mercator) er som UTM en liggende sylinderprojeksjon, men i motsetning til UTM har NTM ingen skalering (dvs. målestokken er 1:1 langs sentermeridianen i hver sone). I tillegg har man med NTM delt fastlands-Norge i 26 soner, sone 5-30, hver med en bredde på 1°. Med smalere soner oppnår man en maksimal feil innenfor hver sone på 11 ppm. [\(Statens kartverk,](#page-102-0) [2009\)](#page-102-0)

<span id="page-40-0"></span>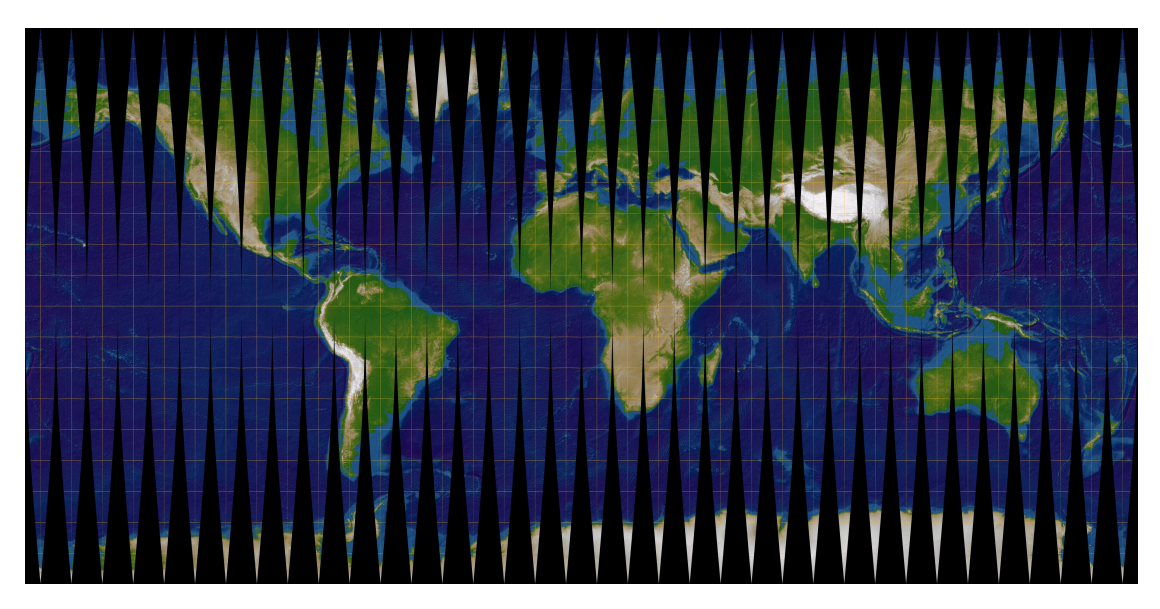

**Figur 2.5.2:** *Transversal-Mercator-projeksjon med* 10◦ *meridianstriper. UTM har sonebredde p˚a* 6 ◦ *. [\(Lars H. Rohwedder,](#page-101-1) [2006,](#page-101-1) CC BY-SA)*

## **2.5.3 Hvorfor NTM?**

Som det er vært inne på i de to foregående delkapitlene er det målestokksfeil forbundet med kartprojeksjonen. Dersom du måler for eksempel 10 centimeter på et kart med målestokk 1:10 000, skal dette tilsvare 100 meter i terrenget. Men med en målestokkfeil p˚a 400 ppm i omr˚adet, vil derimot lengden du m˚aler i terrenget avvike med 4 centimeter fra den du har målt på kartet. Skal du bruke kartet til å finne fram eller plassbygge en veg, er sjelden dette kritisk. På den andre siden, dersom du for eksempel skal bygge en bro bestående av prefabrikkerte elementer, kan slike centimeter være avgjørende. Man kan korrigere for målestokkfeilen, men dette vil for de fleste være tungvindt eller vanskelig å forstå og ikke minst en stor kilde til feil. Derfor har man i Norge innført NTM i tillegg til UTM. Med NTM blir feilene innenfor en sone så små at de kan anses praktisk irrelevante for de aller fleste form˚al. Maksimal feil for NTM er som beskrevet i avsnitt [2.5.2](#page-39-1) 11 ppm, eller 1,1 millimeter på de tidligere omtalte 100 meter.

Det antas at ettersom veger ofte inneholder konstruksjoner som bruer, har Vegdirektoratet i arbeidet med Håndbok 138 basert på ovenstående funnet det mest praktisk å pålegge prosjektering i NTM for alle vegprosjekter som følger håndboka. Dette selv om UTM-feilene vanligvis ikke vil være problematiske for vegbygging uten konstruksjoner.

Det første forslaget til en løsning med en skjærende TM-projeksjon ble først lansert i av Runar Yri i Veidekke AS på Geoforums stikningskonferanse i 2007 [\(Runar Yri,](#page-101-2) [2007\)](#page-101-2). Senere ble problematikken med UTM for byggebransjen meget grundig drøftet og presentert med formler av [Haakonsen](#page-100-0) [\(2008\)](#page-100-0).

# <span id="page-41-0"></span>**2.6 Filformater**

I denne delen av oppgaven kommer en gjennomgang av de ulike filformatene for utveksling av veg- og geodata. I en perfekt verden kan man drømme om et filformat som dekker alle formål innenfor prosjektering av samferdsel. Slik er det ikke, og de ulike formatene passer ulike fag- og bruksområder. Man har typiske GIS-formater, som SOSI og GML, for utveksling av geodata. Man har VIPS og IFC for utveksling av ulike modelldata. Også har man DWG, PDF, med mer, for utveksling av mer eller mindre "døde" tegninger. Midt imellom disse kategoriene et sted finner man LandXML.

### **2.6.1 SOSI**

SOSI (Samordnet Opplegg for Stedfestet Informasjon) er den største nasjonale standarden for geografisk informasjon og brukes til utveksling av digitale geografiske data. [\(Statens kartverk,](#page-102-1) [2013d\)](#page-102-1)

Slik definerer Statens kartverk, som utvikler SOSI, standarden på sine nettsider. Videre heter det om målsettingen beskrevet i standarden:

Arbeidet med SOSI-standarden har som mål å etablere og vedlikeholde et strukturert sett av standarder for informasjon vedrørende objekter som eller fenomener som er direkte eller indirekte stedfestet. Arbeidet er nært knyttet opp mot internasjonale standarder utviklet eller under utvikling i regi av ISO/TC 211, og vil utgjøre profiler, retningslinjer eller utfyllende spesifikasjoner til disse, tilpasset norske forhold. Det er en klart uttrykt strategi at dagens SOSI-standard skal konvergere mot internasjonale standarder. [\(Sta](#page-102-2)[tens kartverk,](#page-102-2) [2006a\)](#page-102-2)

SOSI består av tre deler [\(Statens kartverk,](#page-102-1) [2013d\)](#page-102-1):

- **Del 1, generell del** Beskriver rammeverk for SOSIs generelle objektkatalog, metadata, kataloginformasjon, indirekte referanser m.m.
- **Del 2, generell objektkatalog** SOSI-standarden realisert i SOSI-formatet, med tilhørende objektkatalog.
- **Del 3, produktspesifikasjoner** Produktspesifikasjoner for etablering av kart- og geodata. (Blant annet N5, N20, N50-N5000, FKB, FKB-laser, vertikalbilder og ortofoto.)

Denne oppgaven begrenses i hovedsak til SOSI i form av filformatet og objektkatalogen. Filformatet er basert på Unified Modeling Language (UML), og er et rent ASCII-format som kan åpnes og vises med en ren teksteditor. Det er hierarkisk oppbygd, først med et hode med innledende opplysninger som gjelder hele fila (for eksempel koordinatsystem), deretter kommer brukerstyrte definisjoner og objekttypedefinisjoner, s˚a kommer selve datadelen oppdelt i datagrupper, før filen avsluttes. [\(Statens kartverk,](#page-102-3) [2012\)](#page-102-3)

SOSI-formatet er i SOSI 4.0 standardformat for utveksling av geodata, men det er en klar strategi at GML (se avsnitt [2.6.2\)](#page-43-0) skal overta denne jobben etterhvert. Som skrevet er SOSI-formatet på krevd, mens GML er opsjonell i versjon 4.0 av standarden. Det er forventet at formatene i flere år vil leve side om side. [\(Statens kartverk,](#page-102-2) [2006a\)](#page-102-2)

#### <span id="page-42-0"></span>**2.6.1.1 SOSI-geometrier**

SOSI-formatet har følgende geometrityper [\(Statens kartverk,](#page-102-3) [2012\)](#page-102-3):

Punkt Frittstående enkeltpunkt definert med nord, øst og (eventuelt) høyde.

**Sverm** Flere frittstående *punkt* med nøyaktig samme gruppeinformasjon.

**Kurve** Flere *punkt* i en gitt sekvens.

- **Buep** Sirkelbue mellom to *punkt*, A og B, via *punkt* N. (Buen ligger i horisontalplanet.)
- **Sirkelp** Fullstendig sirkel, definert av tre *punkt*. (Sirkelen ligger i horisontalplanet.)
- **Klotoide** Klotoide definert ved start*punkt*, slutt*punkt*, startradius, sluttradius og krumningsparameter.
- **Bezier** En bezierkurve beskrevet med start*punkt*, slutt*punkt*, samt to hjelpe*punkt* som beskriver tangentvektorene til endepunktene.
- **Trase** En sekvens av *punkt*, *kurve*, *buep* eller *klotoide* som til sammen danner en sammenhengende enhet med endimensjonal utstrekning.
- **Flate** Et sammenhengende areal begrenset av *kurve*, *buep*, *klotoide*, *sirkelp*, *trase* samt *flate*.

**Raster** Henvisning til filer som inneholder rasterdata.

#### <span id="page-42-1"></span>**2.6.1.2 Veg i SOSI**

Vegobjektene i SOSI-objektkatalog er delt i to fagområder: *Vegnett* og *Vegsituasjon*. For vegens oppbygning er det sistnevnte som er av størst interesse. *Vegnett* beskriver som navnet tilsier selve vegnettverket. Dette er først og fremst aktuelt for analyse, vegvalgsoptimalisering, bilnavigasjon og lignende [\(Statens kartverk,](#page-102-4) [2006b\)](#page-102-4).

*Vegsituasjonen* skal derimot dekke Statens vegvesens behov for digitale kartdata til planlegging av utbedringer og nyanlegg. Figur [2.6.1](#page-43-1) viser UML-diagram for en veg og tilstøtende objekter. Det kan være verdt ˚a merke seg at vegens senterlinje her skal defineres med en *kurve*, som beskrevet i avsnitt [2.6.1.1](#page-42-0) er dette en sekvens av punkter. I avsnitt [2.4.2.1](#page-34-0) ble det vist at veglinja i VIPS normalt defineres av rettstrekker, sirkelbuer og klotoider. For ˚a beholde disse egenskapene fra prosjekteringsfasen ville det kanskje vært en god løsning å i tillegg kunne lagre senterlinja også som en *trase*, bestående av de nevnte elementer?

<span id="page-43-1"></span>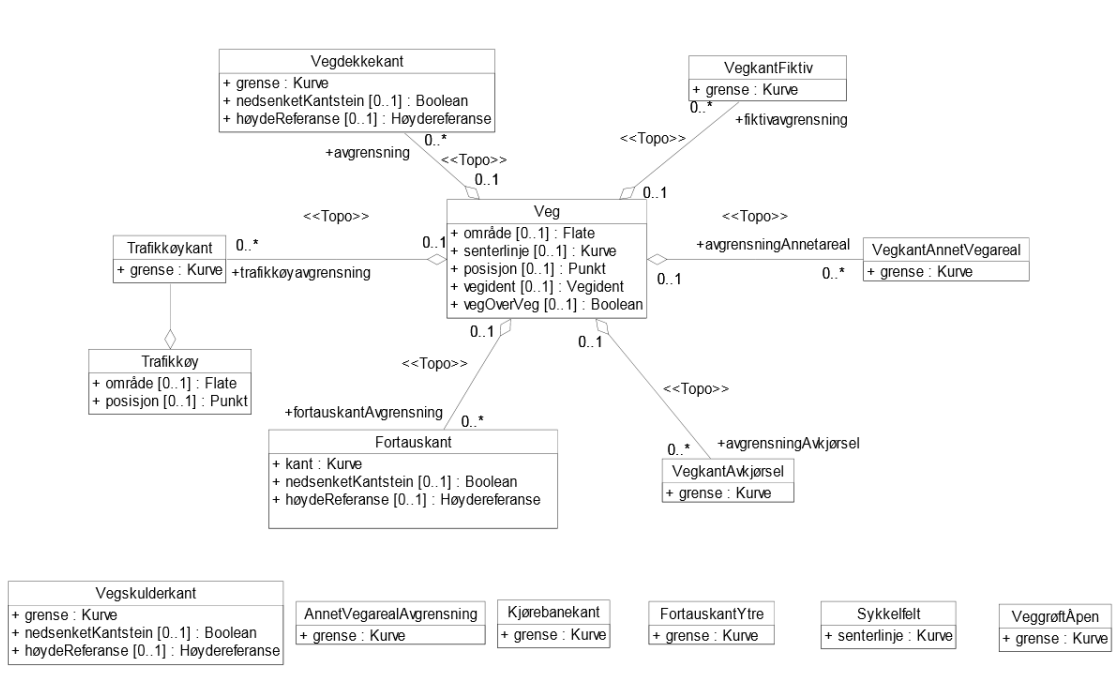

**Figur 2.6.1:** *UML-diagram som viser objektet Veg og relaterte avgrensningsobjekttyper i SOSI. [\(Statens kartverk,](#page-102-5) [2006c\)](#page-102-5)*

## <span id="page-43-0"></span>**2.6.2 GML**

Geographic Markup Language (GML) er et filformat basert på XML, for utveksling av geografiske data. Det er klart mest brukt i WFS-tjenester for utveksling av geografiske data mellom tjener og klient. Per i dag er det ikke mye brukt til direkte lagring av data, da det er et rent tekstbasert filformat (akkurat som SOSI), som gjør at det er svært plasskrevende. Til gjengjeld er det mulig ˚a lese med en vanlig teksteditor. Formatet er også brukt som felles format mellom ulike GIS [\(Turton,](#page-103-2) [2007\)](#page-103-2).

GML-språket har to deler: Den ene er et skiema som beskriver dokumentet, den andre er selve dokumentet som inneholder data. *CityGML* er et eksempel på GML-skjema, som definerer bymessige 3D-objekter som veger og hus. Dessverre så omfatter modellen kun vegoverflaten og ingen informasjon om vegoverbygningen eller designdata for vegen. Det er ikke lyktes å finne noen andre internasjonale GML-skjema med objekter for vegens oppbygning.

GML er standardisert som både [ISO 19136](#page-101-3) [\(2007\)](#page-101-3) og som norske standard (oversettelse) [NS-EN ISO 19136](#page-101-4) [\(2009\)](#page-101-4).

Versjon tre av GML-formatet støtter blant annet følgende geometrier, der koordinater i planet (bredde/lengde) alltid må oppgis, mens høyden er frivillig:

#### **Punkt**

#### **Polygon**

**Kurve** Inkluderer linjestreng, bue, kubisk spline (glatt linje sammensatt av tredjegradspolynomer), bezierkurve og klotoide.

**Flate** Inkluderer polygon, polygon med kurver, rektangler og triangler.

**Dekning** Raster.

#### **2.6.3 LandXML**

LandXML er det åpne formatet som er spesifisert som leveringsformat for modelldata i Håndbok 138. Det har vært et stort fokus på åpne formater i offentlig sektor de senere årene, blant annet gjennom regjeringens vedtak om at offentlige etater skal bruke åpne formater i sin kommunikasjon med befolkningen [\(Regjeringen,](#page-101-5) [2007\)](#page-101-5). I håndbokas forord er det også spesifisert at det er et mål i seg selv at den skal bidra til økt bruk av åpne, standardiserte formater. Tanken med dette er at formatene skal være frie utvekslingsformater, slik at leveransene skal kunne gjøres uavhengig av hvilken programvare de ulike partene benytter. I lys av dette har Vegdirektoratet funnet LandXML som det beste formatet til utveksling av prosjekterte data mellom programvare og fagmiljøer.

Samtidig som LandXML er det åpne formatet som er valgt i Håndbok 138, er det ogs˚a det filformatet det har vært størst problemer med ˚a oppdrive god informasjon om til denne oppgaven. Svært få relevante artikler er funnet. Opprinnelig ble formatet utviklet av et industrikonsortium *LandXML.org* (opprettet i 1999), men fra 31. november 2012 ble LandXML.org oppløst grunnet manglende interesse og bevilgninger [\(The LandXML](#page-103-3) [Project,](#page-103-3) [2013;](#page-103-3) [LandXML.org,](#page-101-6) [2012\)](#page-101-6). *The LandXML Project* ble i følge sin egen nettside [\(The LandXML Project,](#page-103-3) [2013\)](#page-103-3) startet for å bringe formatet videre. På nettsiden deres finnes definisjonsskjemaet for LandXML 1.2. Sidene er ellers sparsomme med informasjon.

I de forrige to avsnittene er det gått gjennom historien bak og status for utviklingen av LandXML. Videre beskrives selve formatet. Som navnet mer enn antyder er LandXML et XML-format akkurat som GML og dermed gjelder både de generelle fordelene og ulempene nevnt i forbindelse med GML og XML. XML-filas spesifikke struktur for en LandXML-fil er bestemt av et eget XML-skjema med filendelsen XSD. Skjemaet definerer blant annet hvilke elementer som kan opptre i en LandXML-fil, hvilke attributter de kan ha og forholdet mellom dem. Siste versjon av LandXML-skjemaet er versjon 1.2 som kom i august 2008. Denne kan finnes både på [The LandXML Project](#page-103-3) [\(2013\)](#page-103-3) og [landxml.info](#page-101-7) [\(2008\)](#page-101-7).

LandXML er et komplekst XML-skjema som inneholder støtte for ulike elementer som blant annet triangelmodeller, stikningsdata, rørledninger, veger og jernbane.

Formatet er støttet av mange verktøy innen samferdsel, både for utveksling av modell- og stikningsdata. Et problem er at ulike programleverandører opererer med ulike egne varianter av formatet, dermed kan det oppstå datatap mellom ulik programvare [\(Veidekke,](#page-103-4) [2009\)](#page-103-4). Dersom en programvare ikke støtter en del av formatspesifikasjonen kan den hoppe rett over denne, og dermed går hele denne delen tapt [\(Rebolj et al.,](#page-101-8)

[2008\)](#page-101-8). Også *The LandXML Project* ved *Technical Support, Carlson Software*,<sup>[2](#page-45-0)</sup> påpekte denne utfordringen i en e-post 29.05.2013:

There is still a good future [for LandXML] because it is a open non-propriety format. Our industry (surveying, civil engineering, machine control) needs standardized formats. The current problem is that there are several LandXML 'dialects' which means there is no single standard anymore.

#### **2.6.3.1 Vegmodellen i LandXML**

Vegmodellen kan fra og med LandXML representeres med noen hovedelementer. Totalt sett er det mange flere muligheter, men her sees på de viktigste for selve veggeometrien [\(LandXML.org,](#page-101-9) [2007\)](#page-101-9). I alle utdragene fra LandXML-filer nedenfor er det spesifikke elementet tatt ut fra fila. I tillegg er en del data fjerna fra elementet. Der dette er gjort er det representert med *[...]*.

#### **Roadway**

Dette elementet er et slags samleelement for for en veg (tilsvarende kan *Roadways* inneholde flere *Roadway*-elementer). *Roadway* kan samle en del metadata om vegen (blant annet status, trafikkvolum, ulykkesdata, antall og type felter, osv.) I tillegg til kan det blant annet referere til *Alignments* (linjeføringer/-geometrier) og *Surfaces* (overflater).

Av en eller annen grunn ser ikke Novapoint 19.10 ut til å kunne produsere dette elementet.

#### **Alignment**

Dette objektet er faktisk i stor grad i stand til å inneholde mye av designdataene fra VIPS. Datterelementet *CoordGeom* representerer horisontalgeometrien, *Profile* med *ProfAlign* vertikalgeometrien og *CrossSect* tverrprofilet.

#### **Surface**

Dette elementet definerer en flate og benyttes til å representere blant annet terrengoverflaten eller vegoverflaten. Det kan også definere overflaten for et lag i grunnen eller i overbygningen.

```
<Surface name=" O v e r fl a t e ">
  \langleDefinition surfType="TIN" elevMin="46.255947" elevMax="82.409615">
     <Pnts>
        <P id=" 1">7 0 2 2 8 4 2. 2 7 9 8 7 7 5 6 6 3 4 9. 8 3 4 1 2 2 5 0. 2 1 1 5 8 6</P>
        <P id=" 2">7 0 2 2 8 4 3. 3 5 2 3 2 6 5 6 6 3 4 9. 7 8 4 3 9 6 4 9. 1 3 7 9 5 5</P>
        <P id=" 3">7 0 2 2 8 4 2. 3 1 1 2 6 0 5 6 6 3 5 0. 6 1 8 7 4 4 5 0. 1 6 7 6 3 7</P>
```
<span id="page-45-0"></span><sup>2</sup>*Technical Support, Carlson Software*, er de som svarer dersom du kontakter The LandXML Project gjennom kontaktskjemaet på nettsidene.

```
<P id=" 4">7 0 2 2 8 4 3. 6 1 3 4 7 1 5 6 6 3 5 0. 5 7 4 9 5 0 4 8. 8 6 4 6 5 5</P>
        [\ldots]</Pnts>
     <Faces>
        <F>1 2 3</F>
        <F>2 4 3</F>
         [ \ldots ]</Faces>
  \langle/Definition>
  <SourceData>
     <Breaklines>
        <Breakline brkType=" s t and a rd " name=" −7.1 V. F y l l i n g 1">
           <PntList3D>7 0 2 2 8 4 3. 3 5 2 3 2 6 5 6 6 3 4 9. 7 8 4 3 9 6 4 9. 1 3 7 9 5 5
                7 0 2 2 8 4 3. 6 1 3 4 7 1 5 6 6 3 5 0. 5 7 4 9 5 0 4 8. 8 6 4 6 5 5 [ . . . ] </PntList3D>
           <Feature code=" IM coding " />
        </Breakline>
        <Breakline brkType=" s t and a rd " name=" −7.1 V. F y l l i n g 1">
           <PntList3D>7 0 2 3 0 4 0. 8 0 7 3 3 9 5 6 6 5 3 7. 5 8 7 0 8 7 5 3. 0 0 0 0 0 4
                7 0 2 3 0 4 1. 7 9 0 4 5 5 5 6 6 5 3 7. 3 2 0 1 6 8 5 3. 0 6 5 1 6 6 [ . . . ] </PntList3D>
           <Feature code=" IM coding " />
        </Breakline>
        [ \ldots ]</Breaklines>
  </SourceData>
</Surface>
```
Forklaring til elementene:

**Definition** Definision av selve overflata bestående av *Pnts* og *Faces*.

**Pnts** Punkter i trådmodellen bestående av nord- og østkoordinat, pluss høyde.

**Faces** En flate i trådmodellen definert av tre eller fire *Pnts*.

**SourceData** Kildedataene som er lagt til grunn for beregning av flate. Her *Breaklines*.

**Breakline** En bruddlinje i overflata definert som en liste med fortløpende koordinater, også her nord, øst og høyde.

#### **CoordGeom**

Horisontalgeometrien til en linjeføring. Kan blant annet bestå av rettlinje, kurve, spiral (herunder klotoide) og irregulær linje (en rekke punkt med rettlinje mellom).

#### *<***CoordGeom***>*

```
\lceil \dots \rceil<Curve staStart=" 8 8 5. 6 0 3 9 4 6 " rot="cw" length=" 5 1. 3 4 9 0 9 2 " radius="
     6 0. 0 0 0 0 0 0 " chord=" 4 9. 7 9 6 3 2 0 ">
   <Start>7 0 2 3 4 9 0. 4 8 8 2 9 4 5 6 6 7 2 0. 9 8 4 8 9 4</Start>
   <Center>7 0 2 3 5 1 0. 8 9 5 2 7 3 5 6 6 7 7 7. 4 0 7 8 9 7</Center>
   <End>7 0 2 3 5 4 0. 1 2 1 8 7 6 5 6 6 7 2 5. 0 0 7 4 6 1</End>
</Curve>
\langleSpiral staStart="936.953038" constant="60.000" radiusStart="
     6 0. 0 0 0 0 0 0 " radiusEnd="INF" spiType=" c l o t h o i d " length=" 6 0. 0 0 0 0 0 0 "
      rot="cw">
   <Start>7 0 2 3 5 4 0. 1 2 1 8 7 6 5 6 6 7 2 5. 0 0 7 4 6 1</Start>
   <PI>7 0 2 3 5 5 8. 0 1 5 5 5 6 5 6 6 7 3 4. 9 8 7 7 5 0</PI>
   <End>7 0 2 3 5 7 9. 6 1 7 3 6 3 5 6 6 7 6 9. 2 8 9 1 1 2</End>
</Sp ira l>
<Line staStart=" 9 9 6. 9 5 3 0 3 8 " length=" 5 3. 1 5 0 9 1 3 ">
   <Start>7 0 2 3 5 7 9. 6 1 7 3 6 3 5 6 6 7 6 9. 2 8 9 1 1 2</Start>
   <End>7 0 2 3 6 0 7. 9 4 1 2 4 4 5 6 6 8 1 4. 2 6 4 4 0 9</End>
</Line>
```
 $\lceil \dots \rceil$ 

#### *<*/**CoordGeom***>*

Her vises en linje med kurve, klotoide og rettlinje. Forklaring til elementene:

- **Curve** Kurve definert med profilnummer for startpunktet (*staStart*), retning (cw = med klokka /  $ccw = mot klokka$ , lengde, radius og kordelengde. I tillegg er koordinatene for startpunktet, sluttpunktet og sirkelbuens senter (i planet) definert.
- **Spiral** Ovenfor vises en spiral av typen klotoide. Mye er likt som for en kurve, men her er i tillegg klotoideparameteren (*constant*) oppgitt, og radiusen er blitt til en startog en sluttradius. I dette konkrete eksempelet kan man se at klotoiden ender i en rettlinje. Dette fordi sluttradien er uendelig *(INF)*. Sirkelsenter er også byttet ut med et skjæringspunkt (*PI*).
- **Line** Rettlinje definert med profilnummer for startpunktet, lengde og koordinater for start- og sluttpunkt.

#### **CrossSect**

Her kan designdata for tverrprofilet representeres. I eksempelet nedenfor er vegoverflata vist:

```
<CrossSect s t a=" 900 ">
  <CrossSectSurf name=" O v e r fl a t e ">
```

```
<PntList2D>−4.93756 0. 1 1 2 7 6 1 −3.5 −0.606013 −3 −0.606013 −1.75
        0. 0 1 8 9 8 6 9 −1.5 0. 0 1 6 2 7 4 5 0 0 1.5 −0.0162745 1.75 −0.0189869 3
        −0.643987 3. 5 −0.643987</PntList2D>
  </CrossSectSurf>
  <DesignCrossSectSurf name=" O v e r fl a t e ">
    k <CrossSectPnt name="V. Jordskj_1" <b>code="-6.1">-4.937559 0.112761</
        CrossSectPnt>
    <CrossSectPnt name="V. G r o e f t 2" code=" −4.2 ">−3.500000 −0.606013</
        CrossSectPnt>
    <CrossSectPnt name="V. G r o e f t 1" code=" −4.1 ">−3.000000 −0.606013</
        CrossSectPnt>
    <CrossSectPnt name="V. Skulder_1" code="-2.1">-1.750000 0.018987</
        CrossSectPnt>
    <CrossSectPnt name="V. K j o e r e f e l t 1" code=" −1.1 ">−1.500000
        0. 0 1 6 2 7 4</CrossSectPnt>
    \langleCrossSectPnt name="H. Kjoerefelt 1" code=" 1.1">0.000000 0.000000<
        /CrossSectPnt>
    k <CrossSectPnt name="H. Skulder_1" <b>code="2.1">1.500000 −0.016274</
        CrossSectPnt>
    <CrossSectPnt name="H. Groeft 1" <b>code="4.1">1.750000 −0.018987</
        CrossSectPnt>
    <CrossSectPnt name="H. Groeft _2" <b>code=" 4.2">3.000000 −0.643987</
        CrossSectPnt>
    <CrossSectPnt name="H. J or d s k j _1" <b>code=" 6.1">3.500000 −0.643987</
        CrossSectPnt>
  </DesignCrossSectSurf>
</CrossSect>
```
Forklaring:

- **CrossSectSurf** Her gis kun data for overflaten til det gitte laget. Dette gis som en liste av to og to tilhørende tall; avstand i planet og vertikalen til senterlinja på vegoverflaten. Lista er definert fra venstre til høyre kant. Negative avstander til senterlinja i planet vil si at man er til venstre for denne sett i profileringsretningen. Negative høyder vil si at man er lavere enn senterlinja.
- **CrossSectPnt** Venstre ende av hver flate er beskrevet som et punkt. Derfor kan en se at høyre kjørefelt er definert som 0,0 i begge retninger. Dette betyr altså at venstre side av høyre kjørefelt ligger på senterlinja. I tillegg til definisjonen som er brukt her (og er standard) med avstand horisontalt og vertikalt til senterlinja, kan man alternativt oppgi punktet som en helling og en avstand til forrige punkt.

#### **2.6.4 IFC**

Industry Foundation Classes (IFC) utvikla av den uavhengige internasjonale organisasjonen *buildingSMART* er en datamodell med tilhørende filformat for BIM [\(buildingS-](#page-100-1)[MART,](#page-100-1) [2013a\)](#page-100-1). Det finnes også en XML-versjon (ifcXML) og en komprimert versjon (ifcZIP). Det er generell enighet om at den ˚apne IFC-standarden er av høy kvalitet, og den er brett implementert i programvare [\(Sebastian,](#page-101-10) [2011\)](#page-101-10).

[Lee og Kim](#page-101-11) [\(2011\)](#page-101-11) beskriver og foreslår et forslag til en utvidelse av IFC som omfatter vegstrukturer. Prosjektet "IFC for Roads" startet i 2007 og ble ledet av Frode Eek i Standard Norge. Det hadde som hovedhensikt ved oppstart å få utvidet IFC til også å kunne benyttes til utveksling av veginformasjon [\(buildingSMART Norge,](#page-100-2) [2007\)](#page-100-2). Det ser likevel ikke ut som om dette er på plass i IFC4 som kom i mars 2013 [\(buildingSMART,](#page-100-3) [2013b\)](#page-100-3).

#### **2.6.5 DWG**

DWG (DraWinG) er standardformat for AutoCAD-tegninger og -modeller i to og tre dimensjoner. Formatet er eid av Autodesk. Det er binært og proprietært. DWG er per i dag defacto standard for tegninger og resultatmodeller (med eller uten metadata) i samferdselsprosjektering. Sentralt i DWG er lagdeling av objektene. [\(Wikipedia,](#page-103-5) [2013\)](#page-103-5)

#### **2.6.6 TIT, NYL og IND**

Dette er rene tekstformater benyttet av Novapoint-programvaren for lagring (backup og dataoverføring) av inndata som behøves for å kunne bygge en vegmodell (resultatmodell) i VIPS (designmodell, se avsnitt [2.4.1\)](#page-33-0). Formatene er proprietære.

TIT-filer står for "tiertabeller" og beskriver en veglinjes horisontalgeometri. Tilsvarende beskriver NYL veglinjens vertikalgeometri.

Beskrivelsen av selve vegkroppens oppbygning, også kalt vegmodellen, lagres i INDformatet.

#### **2.6.7 ˚Apne og proprietære formater**

SOSI, GML, LandXML og IFC er alle åpne formater. [US Government](#page-103-6) [\(2009\)](#page-103-6) definerer et åpent format på følgende måte:

An open format is one that is platform independent, machine readable, and made available to the public without restrictions that would impede the re-use of that information.

Fordelen for det offentlige ved å kreve at det benyttes åpne formater er at man sikrer at enhver programvareleverandør har mulighet til å implementere standarden. På denne måten sørger man for at det i utgangspunktet er fritt fram hvilken programvare som benyttes. Det er også en tanke at standardiserte, åpne formater ikke bare skal gjøre dataflyten mer konsistent mellom ulik programvare i samme prosjektfase, men ogs˚a mellom fasene.

Et proprietært format er derimot et format som er eid av en person, bedrift eller en organisasjon. Det er ikke offentlig beskrevet eller tilgjengelig for hvem som helst til å fritt implementere eller benytte. DWG er et slikt format for tegninger, eid av Autodesk.

Som det er argumentert for i avsnitt [2.3,](#page-30-0) så er mye av det som er viktig for BIM også viktig for modellbaserte vegprosjekter. [Sebastian](#page-101-10) [\(2011\)](#page-101-10) skriver følgende om hvor viktig det er med gode, åpne standarder for BIM:

To unleash the full potential of more efficient information exchange in the AEC-/FM-industry<sup>[3](#page-50-0)</sup> in collaborative working using BIM, both high quality open international standards and high quality implementations of these standards must be in place.

## **2.7 FKB**

FKB (felles kartdatabase) er en samling av detaljerte kartdata definert av *SOSI Del 3, Produktspesifikasjon for Felles Kartdatabase (FKB)* [\(Statens kartverk,](#page-102-6) [2013a\)](#page-102-6). I produktspesifikasjon for FKB beskrives den slik:

FKB er en samling strukturerte datasett som utgjør en viktig del av grunnkartet i et område. FKB består av vektor data. Mange av datasettene etableres og forvaltes gjennom Geovekstsamarbeidet der dette samarbeidet er etablert. I tillegg inngår noen datasett som forvaltes av statlige etater eller i andre forvaltningsløsninger. Felles er at de kontrolleres og tilgjengeliggjøres i en samlet pakke, FKB.

Det er spesifisert FKB-standarder (FKB-A, FKB-B, FKB-C og FKB-D) som skal dekke behovet for felles kartdatabase i de ulike områdetypene definert i Geodatastandarden. Innhold og stedfestingsnøyaktighet til FKB varierer i de ulike standardene, med størst detaljering og stedfestingsnøyaktighet i A-standarden og minst i D. Enkelte av datasettene i FKB er koblet med og/eller avledet fra andre datasett. Datasettene i FKB er normalt leveransen i et Geovekstprosjekt. [\(Statens kartverk,](#page-102-6) [2013a,](#page-102-6) avsnitt 0.2)

Videre heter det om formålet med Felles Kartdatabase [\(Statens kartverk,](#page-102-6) [2013a,](#page-102-6) avsnitt 0.3):

FKB er en samling datasett som alene eller sammen med andre data skal kunne benyttes til:

- Forvaltningsmessig saksbehandling i kommuner, vegvesen og ledningsetater.
- Saksbehandling knyttet til plan- og bygningsloven med forskrifter.
- $\bullet$  Prosjekteringsformål.
- Analyse og presentasjon i et integrert informasjonssystem (GIS-system).
- Produksjon av kart og avledede produkter med forskjellig krav til innhold, detaljering og stedfestingsnøyaktighet.

<span id="page-50-0"></span> ${}^{3}\text{AEC} = \text{Architecture/Engineering/Construction}$ . FM = Facilities Management.

## **2.7.1 Geovekst**

Geovekst er et geodatasamarbeid mellom Statens vegvesen, Energiforsyningens Fellesorganisasjon, Kommunenes Sentralforbund, Karverket, Telenor og Landbruksdepartementet. Målet er at etatene sammen skal vedlikeholde et felles sett med geografiske data, slik at data kun må samles inn en gang og kun vedlikeholdes av én etat. [\(Statens kartverk,](#page-102-7) [2013b\)](#page-102-7)

# **2.7.2 Vegdata i FKB**

FKB-produktbeskrivelsen for veg er en realisering av den generelle SOSI-objektkatalogen for fagområdet veg som ble omtalt i avsnitt [2.6.1.2.](#page-42-1) Tabell [2.7.1](#page-52-0) viser alle objektene for FKB-datasettet *Veg*, mens figurene [2.7.1](#page-51-0) og [2.7.2](#page-53-0) viser disse objektene i praksis.

<span id="page-51-0"></span>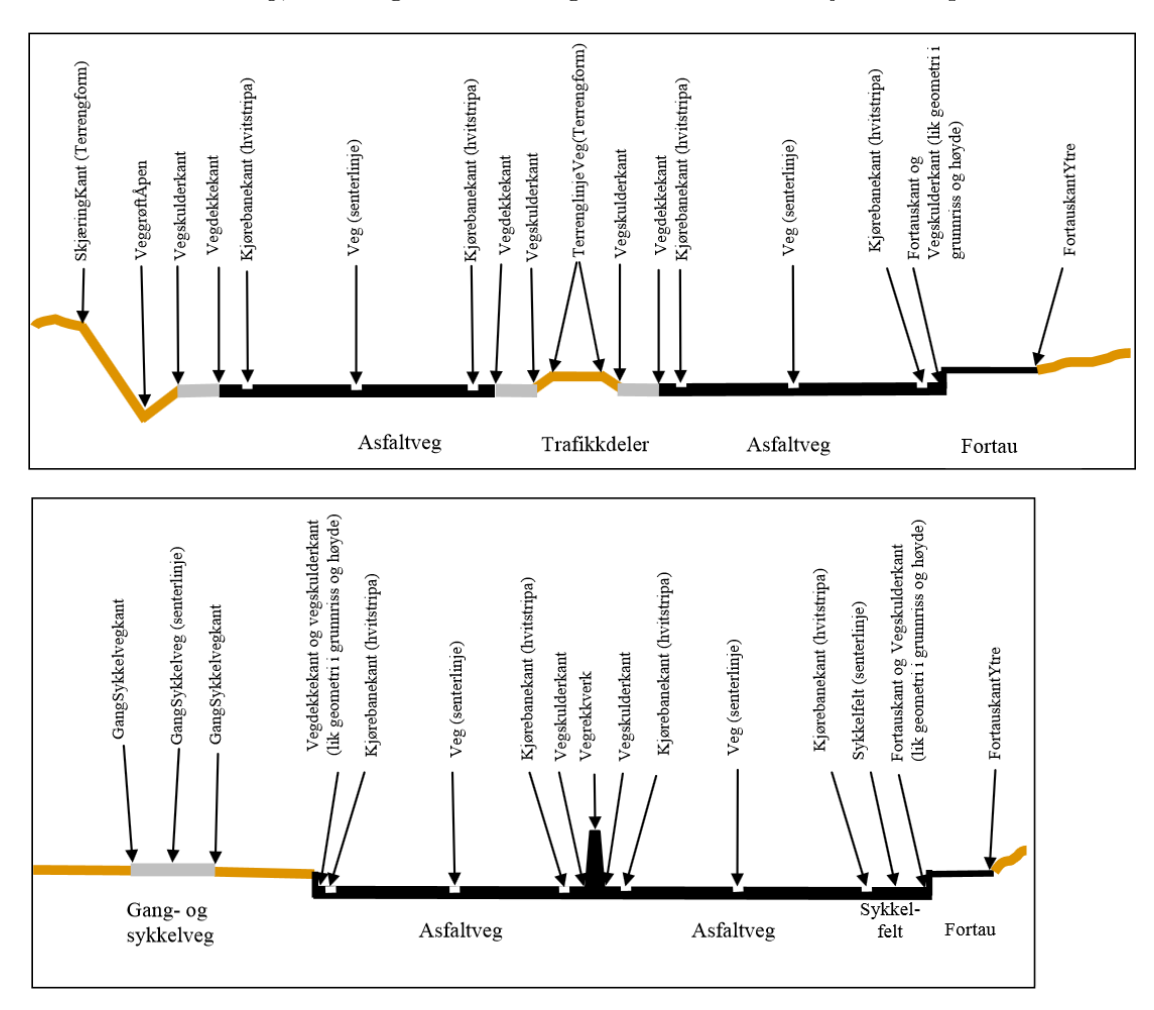

**Figur 2.7.1:** *Eksempler på registrering av veg i SOSI/FKB hentet fra [Statens kartverk](#page-102-8) [\(2013e\)](#page-102-8).*

<span id="page-52-0"></span>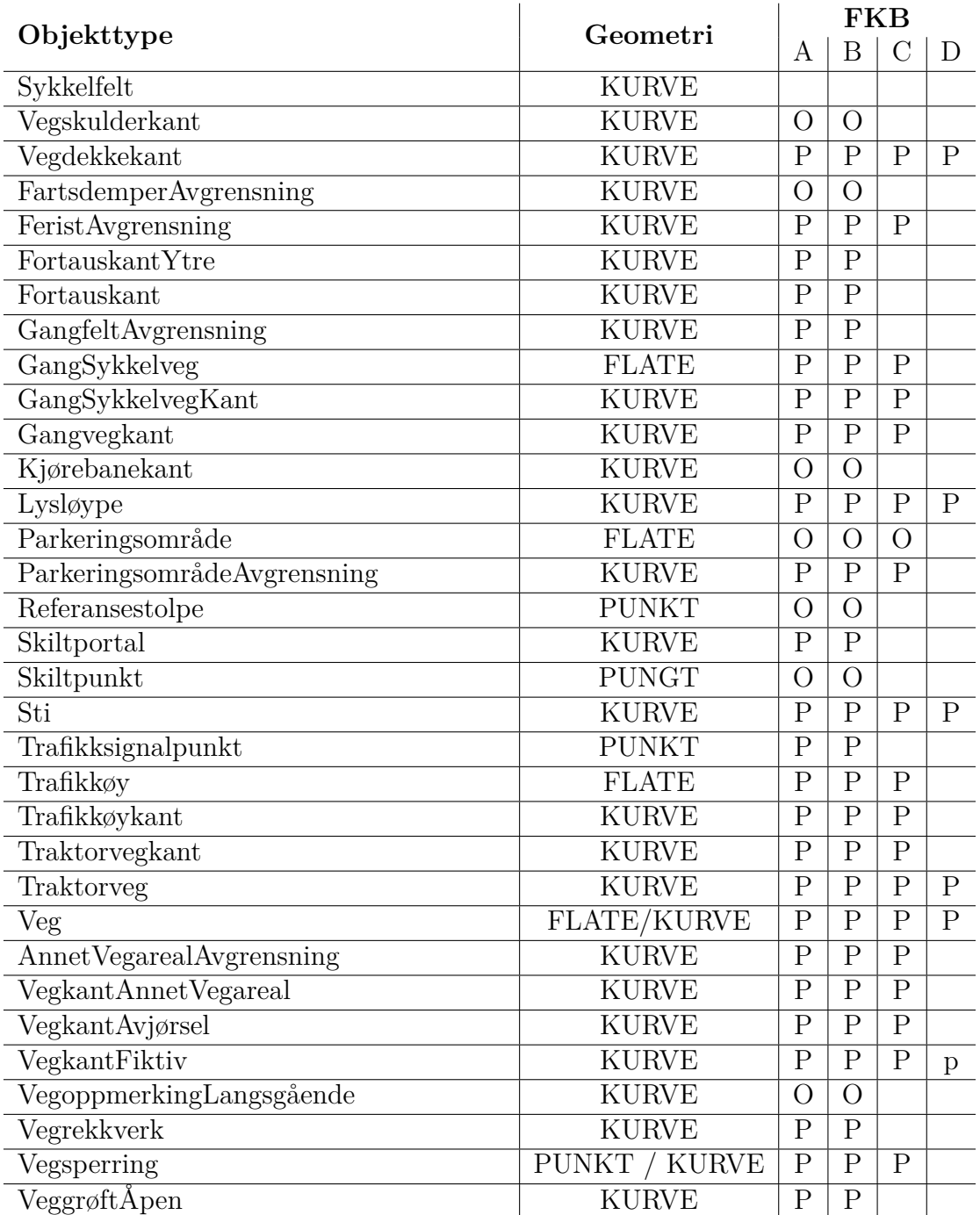

 $^{\rm P}$  Påkrevd. Objekttype skal være med i FKB.

<sup>B</sup> Betinget. Objekttypen skal være med under bestemte betingelser.

<sup>O</sup> Opsjon. Det må spesifiseres i det enkelte prosjekt om objekttypen skal inngå.

**Tabell 2.7.1:** *Objekter i FKB-datasettet for veg. [\(Statens kartverk,](#page-102-9) [2013c\)](#page-102-9)*

<span id="page-53-0"></span>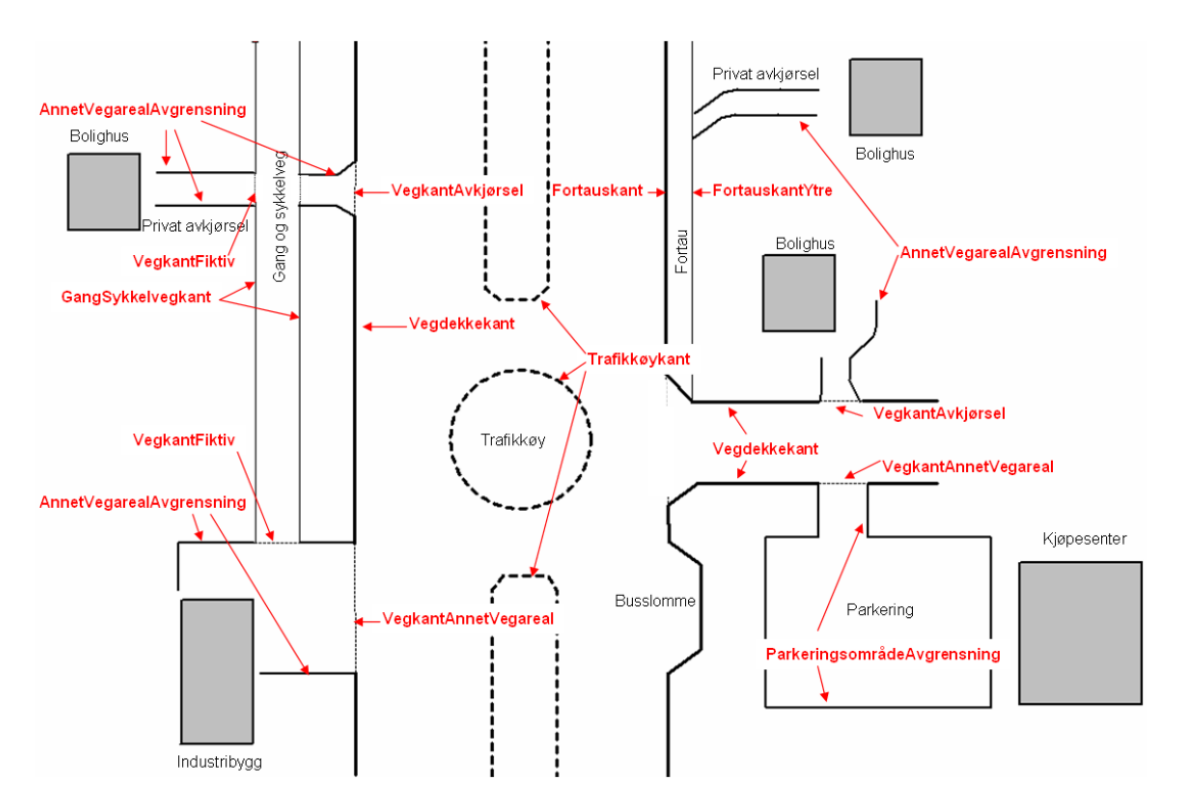

Figur 2.7.2: *Eksempel på registrering av utvalgte objekttyper for veg hentet fra [Statens](#page-102-8) [kartverk](#page-102-8) [\(2013e\)](#page-102-8)*. Ikke alle påkrevde objekter er påtegnet.

# **2.8 NVDB**

*Nasjonal Vegdatabank* (NVDB) er en databank som skal inneholde informasjon om alle veger i Norge. Objektene i NVDB er definert av *Datakatalog for Statens vegvesen* [\(Statens](#page-102-10) [vegvesen,](#page-102-10) [2013\)](#page-102-10).

NVDB skal inneholde data om statlige, kommunale, private, fylkes- og skogsbilveger. Databasen skal inneholde opplysninger om selve vegnettet, trafikken på vegnettet, vegutstyr som rekkverk, skilt, signalanlegg, kummer og sluk, samt konsekvenser av vegtrafikken som støyforhold og forurensing.

Hovedmålet med NVDB er å etablere datasett og verktøy for å understøtte arbeidet med ˚a utvikle, forvalte, drifte og vedlikeholde det offentlige vegnet-tet på en samfunnsnyttig måte. [\(Statens vegvesen,](#page-102-11) [2010\)](#page-102-11)

## **2.8.1 Datakatalogen**

Som nevnt er det *Datakatalog for Statens vegvesen* som definerer hvilke objekter som skal registreres, og hvilke metadata som skal registreres for disse. Et objekt i datakatalogen kan være et konkret skilt, en ulykke, et vegdekke eller mer abstrakte ting som tilstand eller kø. I tabell [2.8.1](#page-55-0) vises Datakatalog-objektene som kan benyttes til å beskrive vegens oppbygning.

# **2.9 Vegens dataflyt**

I figur [2.9.1](#page-54-0) er vist dataflyt med tilhørende filformater gjennom de ulike fasene for bygging av en ny veg i Norge i dag.

<span id="page-54-0"></span>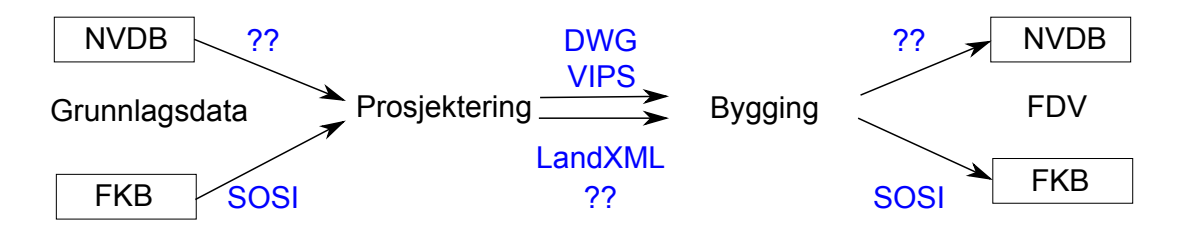

Figur 2.9.1: *Dataflyt i et vegbyggingsprosjekt. Filformater er representert i blått. Der fullgode formater mangler er dette illustrert med ??.*

I en optimal verden vil vegmodellens beregnings-/utgangsdata (designmodell) og resultatmodell flyte uten datatap mellom ulike firma, prosjektfaser og gjennom hele vegens livsløp (illustrert i figur [2.9.2\)](#page-56-0).

#### Kapittel 2. Bakgrunn

<span id="page-55-0"></span>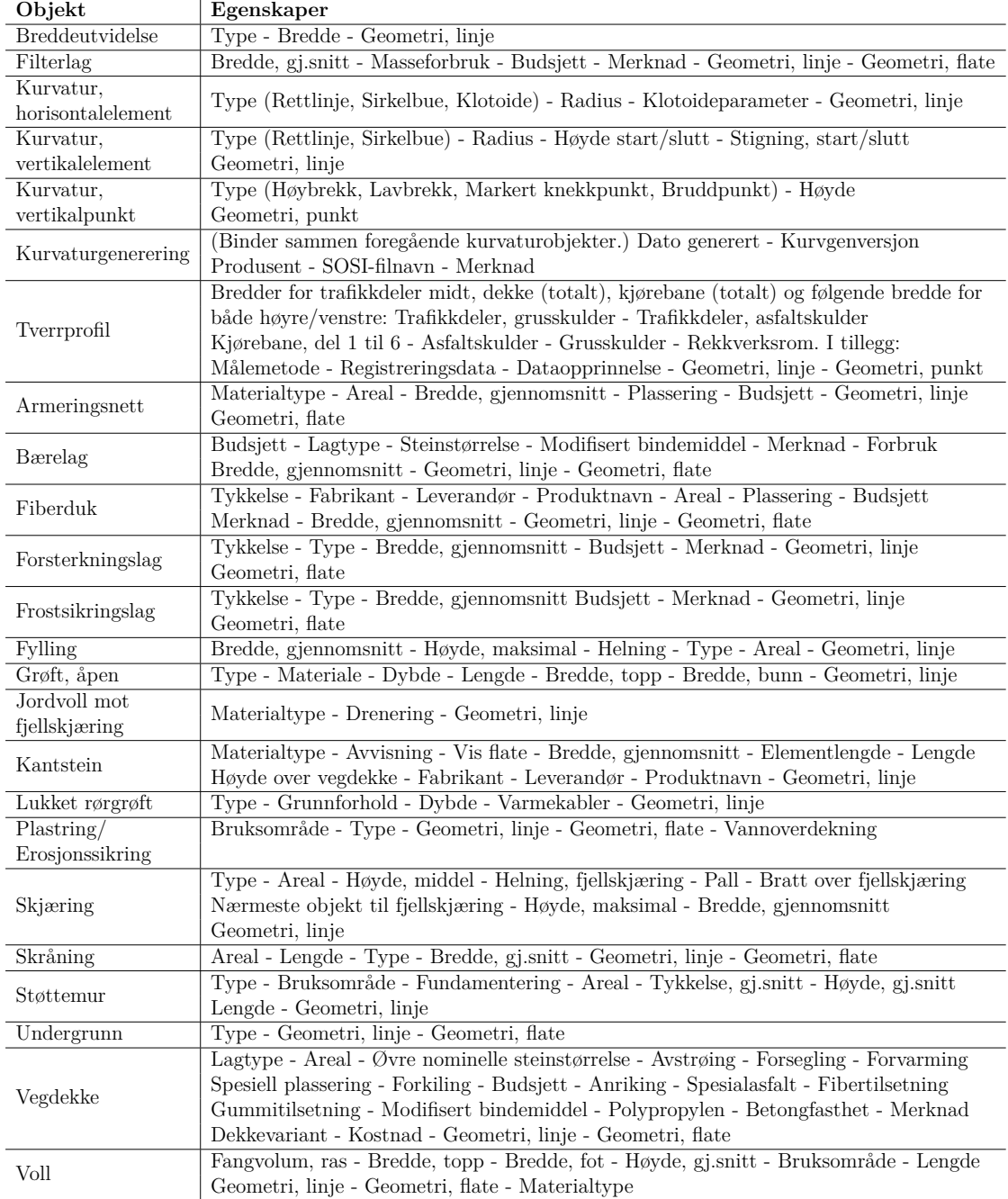

**Tabell 2.8.1:** *Objekter i* Datakatalog for Statens vegvesen*, som definerer vegens oppbygning og er relevant for denne oppgaven. (Datakatalog versjon 1.93. Kun objekter med status "OK" eller "P˚a vent" er medtatt.) [Statens vegvesen](#page-102-10) [\(2013\)](#page-102-10)*

<span id="page-56-0"></span>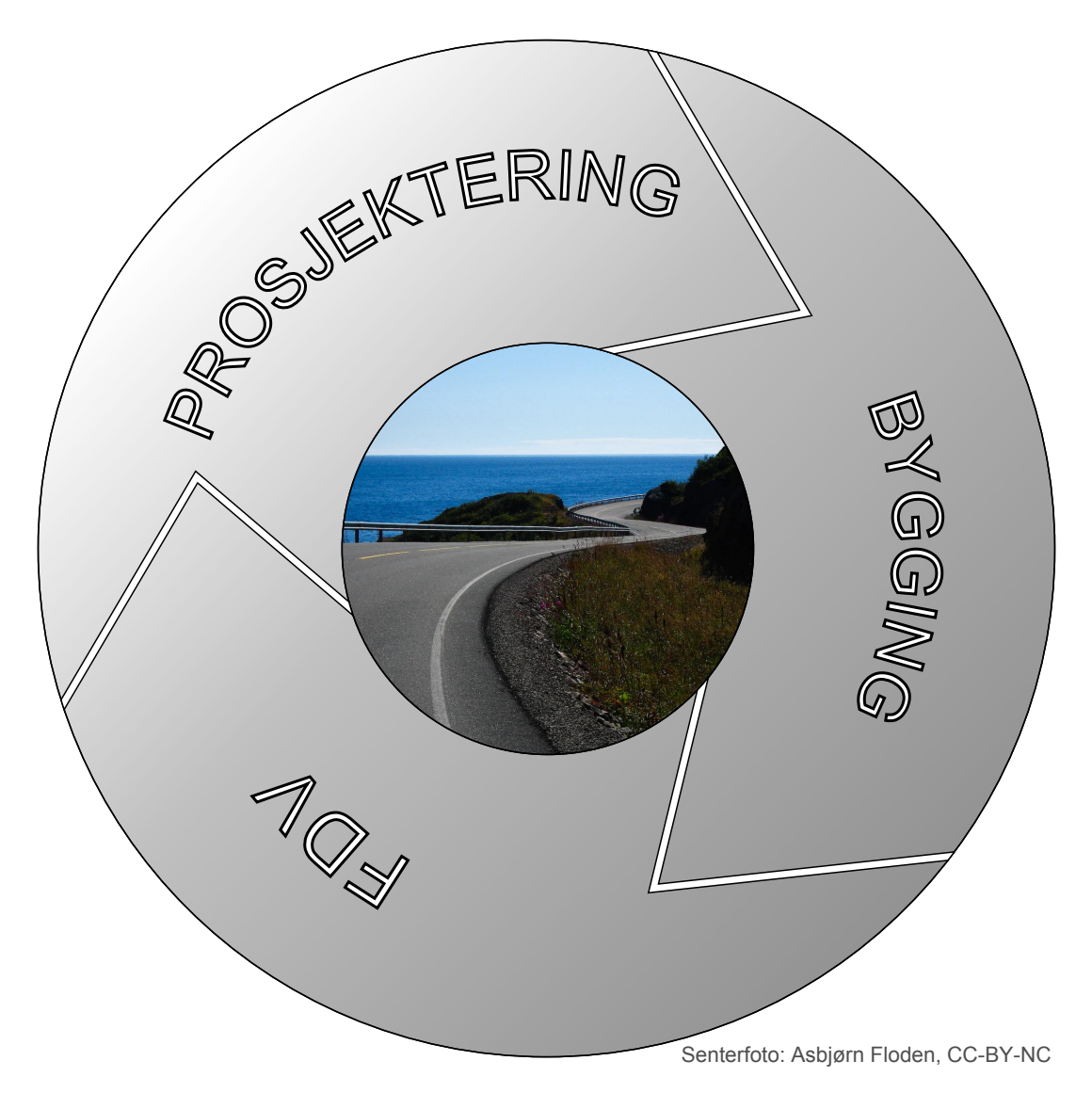

**Figur 2.9.2:** *I en optimal BIM-verden flyter data kontinuerlig gjennom hele vegens livsløp.*

# **2.10 Vegprosjektering før og n˚a**

Som nevnt i avsnitt [2.4.1](#page-33-0) ble VIPS påbegynt på begynnelsen av 80-tallet. Vegen har dermed blitt prosjektert mer eller mindre på datamaskin i 3D siden den tid. Det er altså ikke så mye nytt i det. Før man hadde dataprogrammer til å kjøre beregninger ble veglinja konstruert ved hjelp av linjaler (her inngikk også egne klotoidelinjaler). Overgangen til EDB var i så måte en revolusjon, overgangen til visuelle 3D-modeller og samordningsmodell kan derimot sees på som en stadig pågående evolusjon.

Overgangen til modellbasert prosjektering er trolig større for andre fagområder enn selve vegbyggingen, som for eksempel elektro, da dette er en faggruppe som tradisjonelt i mye større grad har prosjektert utelukkende i 2D-tegninger. Dette er riktignok i ferd med å forandre seg for de fleste, spesielt når store byggherrer som Statsbygg og Statens vegvesen nå stiller krav om BIM-prosjektering. Andre fagområder enn vegprosjektering vil ikke bli omtalt ytterligere da dette er utenfor denne oppgavens omfang.

## **2.10.1 Samordningsmodell/tverrfaglig modell**

Samordningsmodell og tverrfaglig modell er to sider av samme sak. Det første er et begrep mye brukt av Vianova Systems, og dermed også ute hos brukerne av Novapoint, mens termen tverrfaglig modell benyttes i Hb138. Håndboka beskriver definision og bruksområde på en meget god måte (Håndbok 138, avsnitt 3.4.1):

En tverrfaglig modell er en sammenstilling av grunnlagsmodellene og fagmodellene som inngår i prosjektet. Tverrfaglig modell kan også kalles fremtidsmodell eller samordningsmodell. Modellen skal vise fremtidig situasjon med utgangspunkt i hvor langt prosjekteringen har kommet på det aktuelle tidspunktet. Tverrfaglig modell skal ikke tilføres data som ikke finnes i de nevnte modellene, det vil si fagtema som mangler på et gitt tidspunkt i prosjektfasen, kan fremstå som "hull" i modellen.

En tverrfaglig modell kan benyttes blant annet til:

- Prosjektstyring og kontroll av fremdrift.
- Grunnlag for beslutningsprosesser og løsningsutvikling i prosjektet.
- Grensesnittkontroll og annen kvalitetskontroll i prosjekteringen
- Visualisering av arbeidsoppgaver i byggefasen.
- Å kontrollere at det er tilstrekkelig regulert areal.
- Å vise faseplaner.

#### **2.10.1.1 Erfaringer med samordningsmodell**

Samordningsmodell har etterhvert blitt brukt på en del vegprosjekter her i landet, og det rapporteres om gode erfaringer. I samtale med Johan Ivarsson i ViaNova ble følgende samferdselsprosjekter trekt fram i forbindelse med bruk av samordningsmodell:

- Rv. 150, Ring 3, Ulven Sinsen, Oslo
- Bjørvika, Oslo
- Fellesprosjektet E6 og Dovrebanen, Hedmark
- $\bullet$  Kolsåsbanen, Oslo/Akershus
- Stavne, Trondheim
- Bromstadveien, Leangen, Trondheim

# **2.11 Fordeler og utfordringer med modellbasert gjennomføring**

Et av de første vegprosjektene med samordningsmodell var prosjektet *Rv. 150, Ring 3, Ulven - Sinsen* beskrevet av [Tveiten](#page-103-7) [\(2012\)](#page-103-7). I artikkelen trekkes to hovedfordeler fram:

- Samordningsmodell ble brukt som støtte i jevnlige møter for å diskutere løsninger og luke ut konflikter/mangler.
- Stikningsdata ble kodet rett i fagmodellene, slik at disse kan benyttes i kikkerter og maskinstyringsenheter.

Også [Hurlen og Glad](#page-101-12) [\(2011\)](#page-101-12) har gjort en del erfaringer med bruk av samordningsmodell. Generelt påpeker de at erfaringene er gode i forhold til samhandling, kommunikasjon, gode løsninger for drift og sikkerhet, og bedre stikningsdata, men det pekes også på en del utfordringer:

- $\bullet$  Ulik programvare kommuniserer dårlig.
- Det mangler standardiserte utvekslingsformat.
- En stor utfordring rundt standard objekttyper. Ofte skal det for eksempel være bygninger i nærheten av en veg, dermed må modellene takle også andre fagområder uten tap av data.
- Med objektbiblioteker er det utfordrende å planlegge leverandøruavhengig.
- Det er fortsatt viktig å ivareta og vektlegge det menneskelige aspektet rundt samhandling for å oppnå et suksessfullt prosjekt.

[Bernstein](#page-100-4) [\(2012\)](#page-100-4) har også en interessant rapport, selv om man må se den i lys av at den er kommersielt gjennomført av en organisasjon som blant annet samarbeider med Autodesk. (Autodesk er leverandør av av CAD- og BIM-programvare og har dermed sterke interesser i bransjen.) I rapporten har 466 personer fra rådgivere, byggherrer og entreprenører i amerikanske infrastrukturprosjekter svart på en rekke spørsmål rundt BIM for infrastruktur. Dersom en legger til grunn at en slik undersøkelse er troverdig kan den gi en del pekepinner, selv om spørsmålene tydelig er rettet mot fordelene av BIM, og ikke i så stor grad eventuelle utfordringer. I følgende liste er en del av konklusjonene oppsummert:

- Av alle spurte oppga 46  $\%$  at deres bedrift benytta BIM-teknologi, mot 27  $\%$  to år tidligere.
- 11 % av de spurte mente de ikke fikk noe ut av BIM for infrastruktur.
- Omtrent halvparten mente at de fikk effekt av BIM, men bare skrapte i overflaten av potensialet.
- Reduserte konflikter og forandringer under bygging pekte seg klart ut som de største fordelen totalt sett.
- Økt effektivitet var det området flest forventet ville forbedre seg mest i løpet av de neste fem årene.
- 67 % av de som benyttet BIM innen alle grupper mente det ga en positiv ROI. (Blant entreprenørene rapporterte hele 77 % om positiv ROI.)
- Følgende˚arsaker sk˚aret høyest ang˚aende hvorfor de som ikke hadde tatt ibruk BIM hadde latt være: Mindre effektivt for små prosjekter, økte kostnader, nødvendig med opplæring, programvarekostnader og manglende intern forståelse for BIM.
- Figur [2.11.1](#page-60-0) viser at en stor andel av de spurte mente at hvert enkelt av de alternative områdene krevde forbedring, og at opp mot  $30\%$  mente at alle områdene måtte forbedres.

Forholdene rundt teknologien (i en verden som blir stadig mindre) er trolig relativt like i Norge og i USA. Derfor bør disse resultatene også være relevante her. Adopsjonsgraden av teknologien og utfordringer rundt det rettslige kan dog forventes å skille seg noe.

Avslutningsvis vises til avsnitt  $2.3.2$  og  $2.3.3$  for forskning på fordeler og utfordringer med BIM for bygninger. Mye av dette antas å kunne overføres til modellbasert vegplanlegging/BIM for samferdsel.

<span id="page-60-0"></span>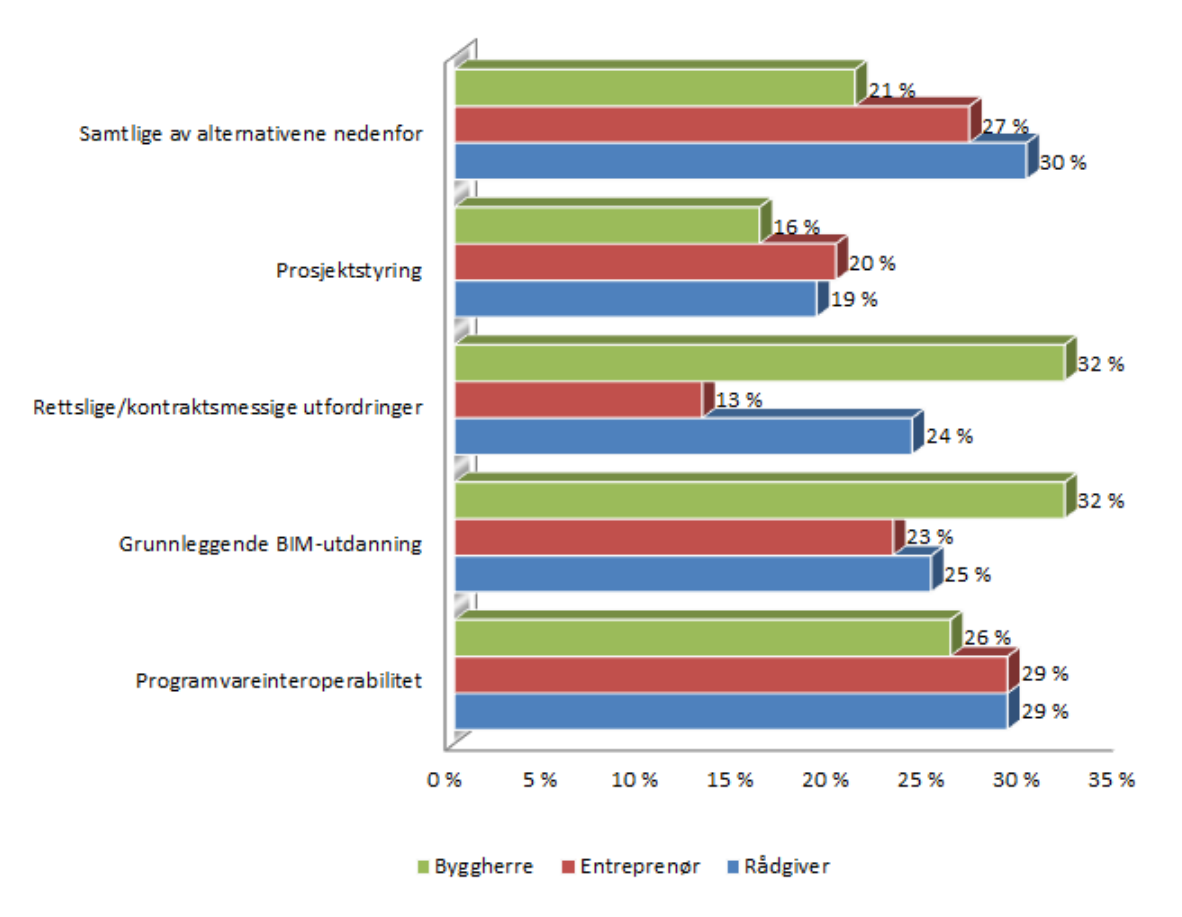

Figur 2.11.1: Områder som trenger forbedringer i implementeringa av BIM for infra*struktur. [\(Bernstein,](#page-100-4) [2012\)](#page-100-4)*

# <span id="page-62-0"></span>**Kapittel 3**

# **Metode**

Arbeidet i denne oppgaven er delt i to hoveddeler; prosjektering i Novapoint 19*DCM* og en undersøkelse av dataflyten mellom ulike filformat/objektkataloger.

# **3.1 H˚andbok 138-leveranse med Novapoint 19.10**

For å forsøke å svare på en del av denne oppgavens forskningsspørsmål skal Heimdalsvegen, som er prosjektert på tradisjonell måte i Novapoint 18.30 overføres til nye Novapoint  $19^{DCM}$ . Målet er å prøve å produsere et ferdig produkt i henhold til Hb138 ved hjelp av Novapoint 19.10, for så å kunne besvare hvorvidt dette i det hele tatt er mulig.

#### **3.1.1 Heimdalsvegen**

Statens vegvesen Region midt og Trondheim kommune kunngjorde 1. august 2012 offentlig anbud for planlegging og prosjektering av ny gang- og sykkelveg, samt kommunal pumpeledning for spillvann [\(Statens vegvesen og Trondheim kommune,](#page-103-8) [2012\)](#page-103-8). Asplan Viak vant konkurransen og utførte arbeidet fra høsten 2012 til våren 2013. Opprinnelige het det i konkurransegrunnlaget at det skulle utføres "visualisering og 3D-modellering ihht. Håndbok 138, høringsutgave". Dette ble tidlig i arbeidet frafalt av prosjektleder hos byggherren.

I konkurransegrunnlaget beskrives prosjektet:

Prosjektet omfatter bygging av gang- og sykkelveg langs Heimdalsvegen, delvis i egen trase og delvis som fortau til eksisterende vei, detaljprosjektering av pumpespillvannsledning, samt åpning og omlegging av bekken Søra. Søra ligger strekningsvis i rør, men forutsettes åpnet på store deler av strekningen.

På grunn av geotekniske utfordringer som medfører store inngrep i dalen er bekken tenkt omlagt i ny trasé.

Prosjektet er et samarbeidsprosjekt mellom Miljøpakke Trondheim og Melhus og Trondheim kommuners prosjekt, Metrovann.

Hensikten med prosjektet er å bedre framkommeligheten og trafikksikkerheten for gående og syklende mellom Klett og Heimdal. I tillegg sikres stabiliteten i områder langs dalen.

#### **3.1.1.1 Veger**

Heimdalsvegen består av en rekke vegmodeller. Alle er importert i modellen i denne oppgaven. De fire viktigste følger her (se også figur  $3.1.1$ ):

- **71000** Gang- og sykkelveg fra Kattemsdalen til Heggstadmoen.
- **75000** Gang- og sykkelveg gjennom Kattemsdalen fra Heimdal til Klett.
- **80000** Heimdalsvegen. Fv. 900 gjennom Kattemsdalen fra Heimdal til Klett. Deler av eksisterende veg er prosjektert for rehabilitering og enkelte omlegginger i forbindelse med gang- og sykkelvegen.

**90000** Sørabekk gjennom Kattemsdalen.

Som leseren kanskje legger merke til er den siste vegmodellen slettes ingen veg, men en bekk. Det er ikke helt uvanlig å benytte VIPS til å prosjektere en bekkomlegging slik som det her er gjort med Sørabekk. I leveransen etter Håndbok 138 er arbeidet begrensa til gang- og sykkelveg 75000.

#### **3.1.2 Programvare**

I arbeidet med denne oppgaven er det benytta en betaversjon av Novapoint 19.10. Dette da denne versjonen har en del forbedringer i forhold til 19.00. 19.10 ble lansert 24. mai og var derfor ikke ute i ferdig versjon under det meste av arbeidet. I tillegg er *AutoCAD Map 3D 2013* benyttet. Sistnevnte er i dag tett knyttet mot Novapoint. En del NP-moduler, som for eksempel linjekonstruksjon kjører i AutoCAD-miljøet.

<span id="page-64-0"></span>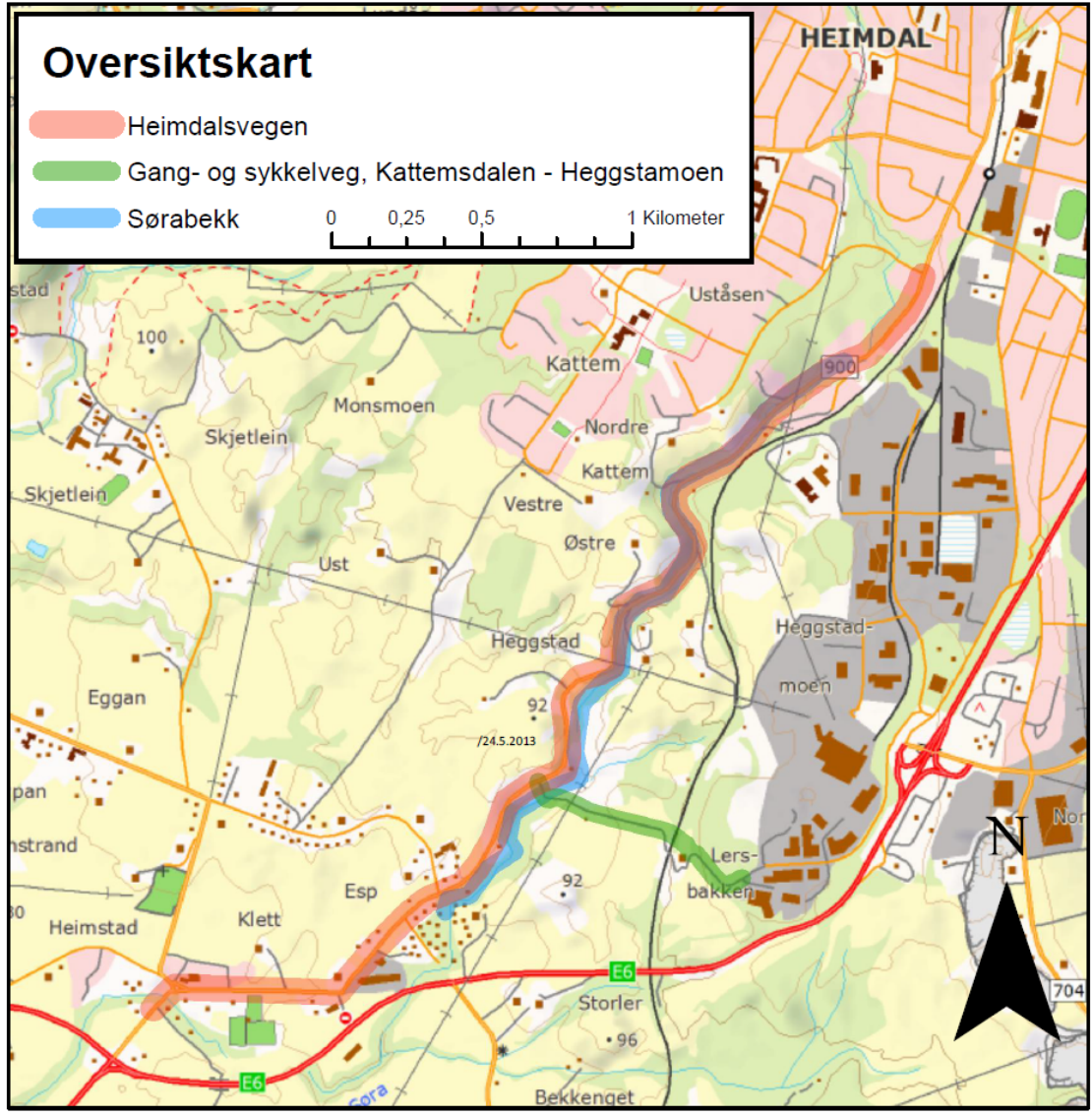

Bakgrunnskart: Geodata

**Figur 3.1.1:** *Kartet viser en oversikt over prosjektet. Heimdalsvegen (linje 80000) skal justeres noe. Det skal planlegges ny gang- og sykkelveg langs Heimdalsvegen fra Klett til Heimdal (linje 75000), delvis inntil Heimdalsvegen og delvis i egen tras´e. Sørabekk (linje 90000) skal bitvis ˚apnes fra rør og bitvis legges om. Avslutningsvis skal det ogs˚a planlegges ny G/S-vegforbindelse mellom Kattemsdalen og Heggstadmoen (linje 71000). Linjenummer refererer til linjer i vegmodellen.*

## **3.1.3** Framgangsmåte

Nedenfor følger en kortfattet trinnvis oppsummering av hva som er gjort i denne delen av prosjektet. H˚andbok 138 legger opp til at man kan ha leveranser med alle tradisjonelle 2D-tegninger, med noen tegninger eller helt uten tegninger. I dette prosjektet er det ikke produsert 2D-tegninger i det hele tatt, kun modeller. Dette da tegninger ikke er ansett som interessant eller relevant i denne sammenheng, fordi tegninger er slik bransjen har jobbet i "alle" år.

- 1. FKB-data for prosjektområdet ble lasta ned fra Norge Digitalt, og laserdata ble mottatt fra Trondheim kommune.
- 2. Grunnlagsdata fra forrige punkt ble importert inn i NP19. Her gikk det mye tid, blant annet p˚a grunn av store problemer med store datamengder i lasergrunnlaget og tilhørende begrensninger i programvaren som ikke var kjent. (Novapoint 19 har per i dag en øvre grense på 2 GB i modellene.)
- 3. Hus og hekker fra FKB-dataene ble modellert opp i 3D for å forbedre modellens visuelle inntrykk. Alle hus ble gitt en antatt kjellerdybde på 2 meter fra laveste punkt. Hekkene fikk en tilsvarende høyde og en bredde på 0,5 meter.
- 4. Laserdataene ble triangulert for å lage en digital terrengmodell (DTM) som vegen kunne beregnes mot. Trianguleringen ble gjort over punkter fra FKB-laser klasse 2 og 9, henholdsvis terrengpunkter og vannoverflate.
- 5. I et område ble terrengmodellen i forrige punkt beskåret og erstattet med en egen triangeloverflate mottatt som LandXML-fil fra landskapsarkitekt.
- 6. Oppgaver for de ulike linjene og vegmodellene ble opprettet. Disse ble så tilført data fra prosjekteringen i det originale prosjektet ved å først eksportere TIT-, NYL- og IND-filer (se Bakgrunn, avsnitt [2.6\)](#page-41-0) derfra, for så å importere disse inn i ny modell.
- 7. Mye tid ble i neste fase benyttet på å få disse vegene til å henge sammen, legge inn de rette avgrensningslinjene og gjøre korreksjoner slik at beregningene for VIPS-modellen lot seg gjennomføre.
- 8. Enda mer tid ble brukt til å forsøke å finpusse og rette visuelle feil og mangler i de eksisterende modellene. Spesielt var bekken problematisk. Det kan i ettertid diskuteres hvor fornuftig det var å bruke så mye tid på denne, da det videre i oppgaven er valgt å kun se på gang- og sykkelvegen gjennom Kattemsdalen (75000).
- 9. Vegmodellen for 75000 ble så tegnet ut i AutoCad og lagt på lag i henhold til Objektkodelista til Håndbok 138.
- 10. Avslutningsvis ble denne fagmodellen eksportert til LandXML. Dette fordi LandXMLformatet, i tillegg til "prosjekteringsverktøyets originalformat" (her VIPS og muligens DWG), er kravet til leveringsformat i følge håndboka.
- 11. I denne oppgavens resultatdel, kapittel [4,](#page-68-0) er det så notert hvorvidt denne prosessen. og resultatene er i henhold til krav i håndboka.

# **3.2 Dataflyt**

I den andre delen av oppgaven er data fra første del benyttet til å se på dataflyt for en vegmodell. For at data skal kunne flyte fritt gjennom de ulike prosjektfasene, fra eksisterende situasjon, via prosjektering og bygging, til FDV, er det viktig at objektbibliotekene i de ulike fasene er konforme og kan utveksle innhold. For selve utvekslingen m˚a det finnes filformater som kan beskrive dataene i de nevnte objektbibliotekene.

#### **3.2.1 Framgangsmåte**

#### **3.2.1.1 Fra FKB via SOSI til Prosjektering**

Ettersom både SOSI og FKB baserer seg på SOSI-standarden med tilhørende objektkatalog er disse kompatible, og det oppstår ikke datatap i overgangen fra FKB til SOSI. Vegmodellen i SOSI er beskrevet i bakgrunnsdelen i avsnitt [2.6.1.2](#page-42-1) og vist i tabell [2.6.1.](#page-43-1) Kort oppsummert beskriver SOSI vegens overflate og senterlinje. Senterlinja representeres med en rekke punkter, ikke som inndata for linjeberegning (kurveradier, klotoideparamter osv.). Utover dette gir ikke SOSI-modellen noen egenskapsinformasjon, som for eksempel type asfalt. I det følgende skal det sees på import av en veg fra SOSI til Novapoint 19.10, for å se hvorvidt om man får med seg alle data i importen.

Det er tatt utgangspunkt i de SOSI grunnlagsdataene som er benytta i Heimdalsprosjektet. Tre objekter fra SOSI-Vegsituasjon er sammenlignet. Utdrag fra SOSI-fil er vurdert mot objektet slik det ser ut i Novapoint 19.10 sitt egenskapvindu. Disse er *Veg* representert som b˚ade kurve og flate, og *VegdekkeKant*.

SOSI-dataene som benyttes er de som er hentet ut av Trondheim kommune, Kartog Oppm˚alingskontoret i forbindelse med Heimdalsvegen-prosjektet. Referansesystemet er horisontalt Euref89 UTM sone 32N og vertikalt NN2000. Formatet skal være SOSI 4.0 i henhold til hva som står beskrevet i filas innledende informasjon (SOSI-filas *hode*):

 $.$ HODE  $0:$ ..TEGNSETT ISO8859-10 ..TRANSPAR ...ENHET 0.01 ...KOORDSYS 22  $\ldots$ ORIGO-NØ 00 ...VERT-DATUM NN2000 ..SOSI-NIVÅ 4

```
..OMRÅDE
```

```
...MIN-NØ 7022299 565308
```

```
...MAX-NØ 7025137 567965
```

```
..SOSI-VERSJON 4.0
```

```
..EIER "TRONDHEIM KOMMUNE"
```

```
..PRODUSENT "KART- OG OPPMÅLINGSKONTORET"
```
Hele denne SOSI-fila finnes som digitalt vedlegg til oppgaven med navn *gd geodata veg xxxx 01.sos*. Følgende er gjort:

- 1. SOSI-fil leses inn ved hjelp av Import-funksjonen i Novapoint Basis 19.10.
- 2. Det ønskede objektet finnes ved å velge det i 3D-vinduet i Basis. Dermed viser egenskapsvinduet informasjonen tilhørende det valgte objektet.
- 3. Objektet gjenfinnes i SOSI-fila ved hjelp av IDen.
- 4. Skjermskudd av egenskapsvinduet sammenlignes med utdraget av SOSI-fila for å finne eventuelt "forsvunnede" data.

### **3.2.1.2 Fra prosjektering til LandXML**

LandXML kan benyttes som stikningsdata og skal i følge Håndbok 138 benyttes for leveranse av modelldata for fagmodellene. Her benyttes vegmodellen for gang- og sykkelvegen (75000), for å se hvor mye av informasjonen i prosjekteringsverktøyet Novapoint 19.10 som blir med ut i LandXML-fila. Framgangsmåte:

- 1. Oppsummere hvilke data som finnes for vegen i Novapoint. Dette er vist ved hjelp av skjermskudd av beregningsdataene for modellen; Flater, overbygning, horisontal- og vertikalkurvatur. I horisontalkurvaturen på denne strekningen finnes det sirkelbuer, en rettlinje og en klotoide. (Det var ikke brukt noen klotoider langs linje 75000 i det originale prosjektet, men det er lagt inn en i her for å også få med denne geometrien i sammenligningen.)
- 2. Eksportere vegmodellen til LandXML ved hjelp av funksjonen "Eksport >Trådmodell" i Novapoints vegmodul. Denne funksjonen gir en fil for linjeføringa, en for planum, en for vegoverflaten og en for hvert enkelt lag i overbygninga. I tillegg er funksjonen "Eksport *>*Eksport av stikningsdata" benytta for å eksportere tverrprofildata for vegoverflata og *Forsterkningslag 1* i profil 900.
- 3. Sammenligner linjeføringa i henholdsvis horsiontal- og vertikalplanet mellom LandXMLfila og vegmodellen i Novapoint (VIPS). Dette gjøres for hele linja.
- 4. Flater og overbygning sammenlignes i profil 900. Nærmere bestemt velges det å se på vegoverflata og et lag midt i overbygninga. Her er "Forsterkningslag 1" fra vegmodellen i Novapoint valgt.

# <span id="page-68-0"></span>**Kapittel 4**

# **Resultater**

# **4.1 H˚andbok 138 leveranse med Novapoint 19.10**

Arbeidets gjennomføring er beskrevet under eget kapittel (kapittel [3](#page-62-0) *Metode*). Her sees kun på de konkrete resultatene, og hvorvidt disse er i samsvar med Håndbok 138. De ulike kravene vil ikke bli gjennomgått i sin helhet her, og for disse vises det til oppsummeringen i avsnitt [2.1](#page-24-0) og dessuten Håndbok 138 i seg selv.

### **4.1.1 Krav til grunnlagsdata**

Krav til grunnlagsdata er i stor grad uavhengig av programvaren som benyttes, da dette i stor grad er krav til nøyaktigheten av selve dataene. Det er derimot nødvendig at programvaren støtter de filformatene og referansesystemene som skal benyttes. En oversikt over disse kravene og hvorvidt disse har støtte i Novapoint 19.10 er gitt i tabell [4.1.1.](#page-68-1)

<span id="page-68-1"></span>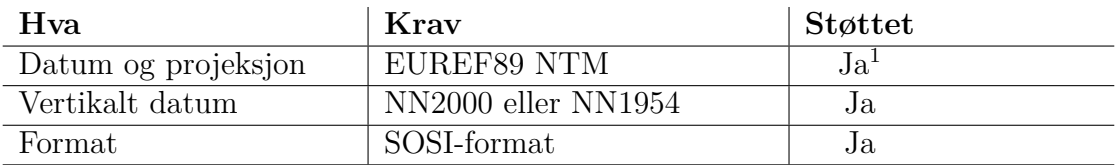

 $1$  Novapoint 19 har god støtte for NTM, og også konvertering til og fra UTM. I denne oppgaven er likevel modellen blitt bygd opp i UTM, da det eksisterende prosjektet var prosjektert i UTM.

**Tabell 4.1.1:** *Støtte i Novapoint 19.10 for kravene til grunnlagsdata for konkurransegrunnlag og byggefase gitt i H˚andbok 138.*

## **4.1.2 Krav til modelldata**

Tabell [4.1.2](#page-70-0) oppsummerer kravene til de prosjekterte modellene som er gitt av Håndbok 138 og hvorvidt disse er mulig å følge med Novapoint 19.10.

#### <span id="page-69-0"></span>**4.1.2.1 Navngiving av modellfiler**

VIPS-filene får navn etter hva oppgaven til vegmodellen heter i Novapoint Basis. Det er altså mulig å gi disse navn etter håndboka. Dette er likevel ikke så interessant fordi informasjon om at det for eksempel er snakk om en prosjektert vegmodell, normalt er gitt i prosesstreet i Basis. Fasenummer er gjerne felles for Novapoint-prosjektet som helhet eller gitt av prosesstreet. Eksport av modeller til DWG- og LandXML-filer er det selvsagt ikke noe i veien for å navne etter håndboka.

#### <span id="page-69-1"></span>**4.1.2.2 Metadata p˚a objekter**

Det er mulig å knytte metadata til objekter i Novapoint 19.10 Basis. For en vegmodell som er det som er sett p˚a her er det kun mulig ˚a redigere *navn* og *beskrivelse*. En del metadata må dermed legges på modellen som en del av filnavnet, i lagstrukturen for modell i DWG eller i beskrivelsestekst på objektet. For å ta et annet eksempel kan man se på objektet for en kum. Her kan det legges inn et større omfang av metadata rett på objektet i Novapoint Basis. Riktignok få av de dataene oppgitt som krav i Hb138. Dessuten må dette redigeres manuelt på hvert enkeltobjekt, noe som er en svært irrasjonell og tidkrevende prosess for objekter som kummer, stikkrenner, fundamenter o.l. Dette fordi disse kan det være mange hundre av i et prosjekt.

### **4.1.3 Krav til leveranse**

For leveranse av modellen til byggherre, konkurransegrunnlag og bygging er det gitt krav for hvilke formater de ulike modellene skal leveres i. Disse er oppsummert i tabell [2.1.3](#page-27-0) i bakgrunnskapittelet. I det følgende gjennomgås formatene hver for seg.

#### **4.1.3.1 SOSI**

SOSI skal kun benyttes til eksisterende objekter. Dette kan tolkes dithen at det egentlig er snakk om grunnlagsdataene, som opprinnelig er levert som SOSI. Dermed er ikke dette avhenging av eksportstøtte i prosjekteringsverktøyet. Det er uansett mulig å eksportere SOSI fra Novapoint 19.10.

#### **4.1.3.2 LAS**

Som for SOSI, sett bortfra at det ikke er mulig ˚a eksportere LAS fra Novapoint 19.10. Det skulle heller ikke være noe behov for dette.

<span id="page-70-0"></span>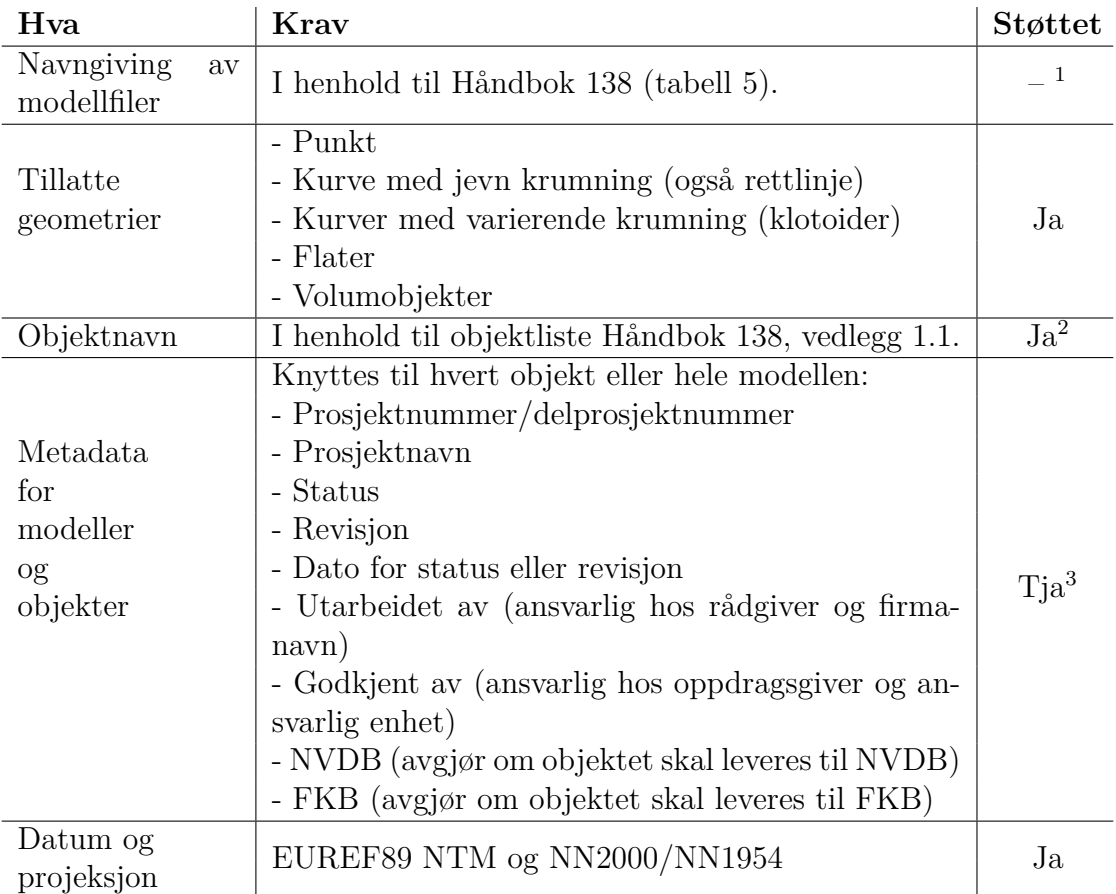

 $^1$  Se avsnitt [4.1.2.1.](#page-69-0)

 $2$  Det er mulig å gi objektene i quadrimodellen navn i henhold til Hb138 ved hjelp av konverteringsregler. Det skal også være mulig å gi objektene i eksporterte LandXML-filer tilsvarende navn, men i versjon 19.10 var det en bug som gjorde at dette ikke fungerte da dette ble testet.

 $^3$  Se avsnitt $4.1.2.\overline{2}$ 

**Tabell 4.1.2:** *Støtte i Novapoint 19.10 for å utforme modellene til konkurransegrunnlag og byggefase i henhold til kravene i H˚andbok 138.*

#### **4.1.3.3 LandXML**

Terrengoverflate, grunnforhold (lag i grunnen), eksisterende objekter (enten SOSI eller LandXML), fagmodeller, byggegroper, referanselinjer og "som utført"-modell skal alle kunne leveres som LandXML. Dette er i denne oppgaven gjennomført for fagmodell veg: Referanselinje, byggegrop for vegen (planum), eksisterende terrengoverflate og tverrprofil for lag i overbygninga. Dette er altså helt problemfritt i Novapoint, dog vises det til den andre delen av denne masteroppgaven, der dataflyt og tilhørende datatap gjennomgås.

#### **4.1.3.4 Prosjekteringsverktøyets originalformat**

For vegmodellen som det her er sett på regnes VIPS-modellen som "prosjekteringsverktøyets originalformat". Dette er en sammensetning filer koblet sammen av en GENfil, og er som tidligere beskrevet (avnsitt [2.4.1\)](#page-33-0) et proprietært format. I tillegg kan modellen eksporteres ut til en "død" 3D-modell i DWG. Her innholder ikke modellen annen metadata en lagnavn i henhold til Håndbok 138. Fordelen med DWG er at det er støttet av en del annen programvare og dermed kan være nyttig til samordningsmodell, stikking og maskinstyring. Figur [4.1.1](#page-72-0) viser vegmodell 75000 som DWG og figur [4.1.2](#page-72-1) viser lagene i den samme fila, navnet etter Hb138.

Denne fila finnes som digitalt vedlegg til oppgaven med navn *fm veg xxxx 75000.dwg*.

#### **4.1.3.5 Ikke-lisenpliktig innsynsverktøy**

Tverrfaglig modell og presentasjonsmodell skal leveres med et ikke-lisenspliktig innsynsverktøy. For Novapoint 19.10 Basis, der den tverrfaglige modellen kan opprettes, finnes det foreløpig ikke et slikt innsynsverktøy. Derfor må det også opprettes en tverrfaglig modell i Virtual Map (del av Novapoint-programvarepakken), for å oppfylle dette kravet. Virtual Map-modellen kan nemlig "pakkes" med en slik innsynsløsning. Virtual Map er også verktøyet for å opprette en mer raffinert visningsmodell, derfor vil ikke mangelen på visningsløsning i Basis være en utfordring i denne sammenheng. En slik modell er ikke opparbeidet i denne oppgaven, da den først og fremst konsentrerer seg om Novapoint 19.10 Basis og Veg-modulen.

# **4.2 Dataflyt**

I denne delen er det sett på hvordan det vil gå med de ulike dataene for vegen, gjennom vegens levetid, i overgangen mellom ulike formater.

## **4.2.1 Fra FKB via SOSI til Prosjektering**

I SOSI-fila er selve vegoverflata beskrevet av blant annet de objektene det n˚a skal sees på.
<span id="page-72-0"></span>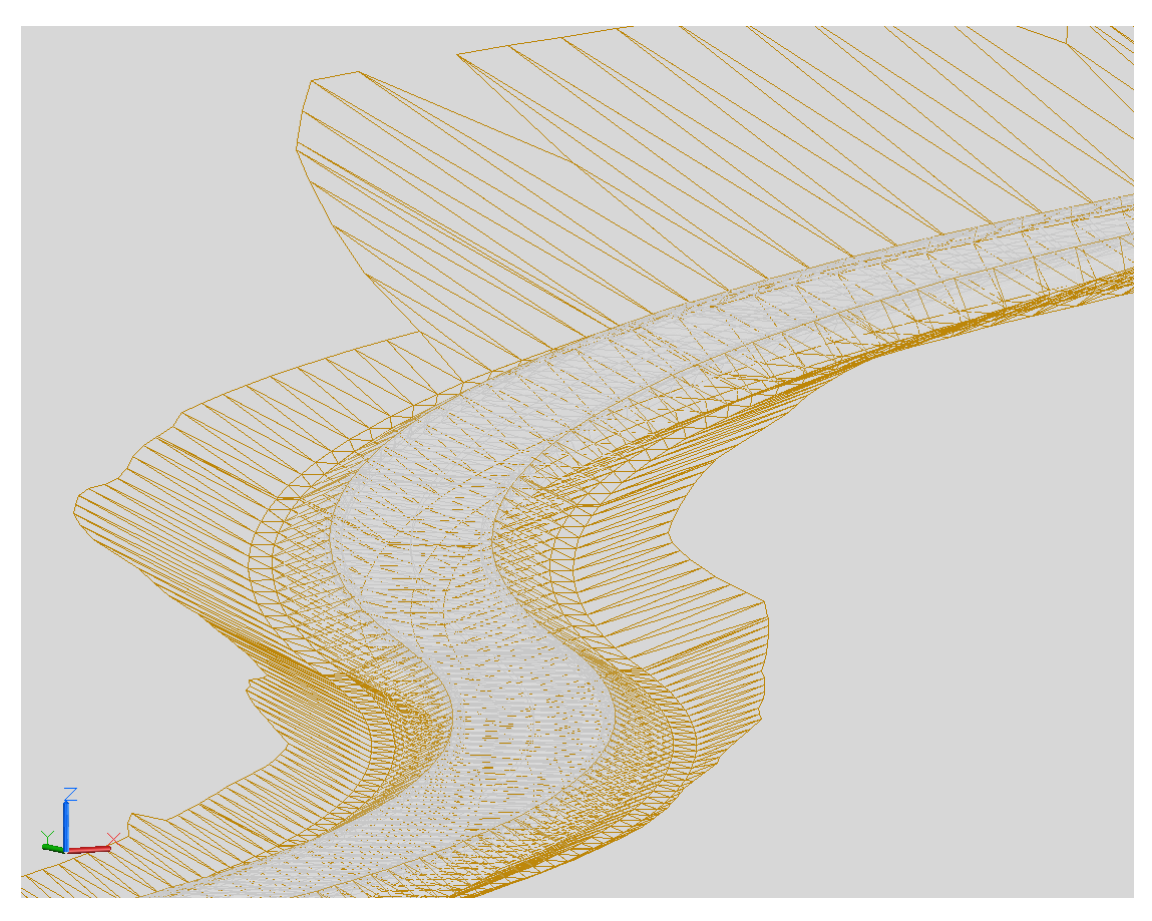

**Figur 4.1.1:** *Vegmodellen som DWG i AutoCad Map3D 2013.*

- 250000\_Masseforflytning-av-jord\_Fylling
- 250000\_Masseforflytning-av-jord\_Jordskjæring
- 510000\_Planum
- 530000\_Forsterkningslag
- 540000\_Bærelag-av-mekanisk-stabiliserte-materialer
- ← 600000\_Vegdekke\_GangSykkelveg
- △ 651000\_Asfaltdekker-bindelag
- △ 671000\_Belegning-på-skuldre
- △ 900003\_Sideområde-grøft\_GrøfteBunn
- 900003\_Sideområde-grøft\_GrøfteSkråning

**Figur 4.1.2:** *Lagnavn i henhold til Hb138 for DWGen vist i figur [4.1.1](#page-72-0) (vegmodell 75000).*

#### <span id="page-73-0"></span>**4.2.1.1 Veg (kurve)**

```
Et vegelement i SOSI-fila:
.KURVE 891:
..OBJTYPE Veg
..KVALITET 24 19 0 24 12
..DATAFANGSTDATO 20100610
..REGISTRERINGSVERSJON FKB 4.01
..NØH
702324613 56662959 6257 ...KP 1
..NØH
702324086 56661920 6208
702323691 56661111 6172
702323106 56659984 6160
702322649 56659196 6129
702322165 56658445 6093
702321854 56658007 6087
702321493 56657536 6074
702321154 56657138 6050
702320789 56656708 6038
702320351 56656290 6013
702319858 56655840 6001
702319366 56655419 5971
702318497 56654805 5964
702317834 56654363 5946
702317418 56654107 5928
702316964 56653844 5928
702316403 56653587 5916
702315638 56653267 5885
702314548 56652853 5836
702313883 56652598 5818
702312726 56652258 5781
702311648 56651919 5768
702309694 56651349 5740 ...KP 1
```
Her ser man en kurve med id 891, objektet er av typen *Veg*, nøyaktigheten er på 19 cm og 12 cm, i henholdsvis planet (punktstandardavvik) og i høyden. Nullen i mellom de to ulike m˚alekvalitetene betyr at objektet er fullt ut synlig/gjenfinnbar i terrenget. Dataene er hentet inn med digitalt stereoinstrument den 10.06.2010. Standard er FKB 4.01. Kurva er gitt med nord, øst og høydekoordinat (*NØH*). Til slutt følger selve linja som en rekke punkter med knutepunkt i hver ende. Punktene er oppgitt i cm, altså er koordinatene for det første punktet egentlig 7023240,86 566619,20 62,08.

Det er altså ikke data som kommer fra noen "som bygget"-modell. Dataene er manuelt lagt inn fra flyfoto i ettertid, altså har man måttet opparbeide data man hadde i byggefasen på nytt. Dette er helt vanlig praksis og nettopp det man ønsker å forbedre med bedre dataflyt og -formater.

Dersom man ser på figur [2.6.1](#page-43-0) i bakgrunns-kapittelet ser man at objekttypen *Veg* med geometrien *KURVE* representerer vegens senterlinje. En kan også merke oss at vegens ident ikke er oppgitt i dette vegobjektet. Det er altså ingenting som kobler denne senterlinja sammen (skaper topologi) med vegflata som skal sees på i neste avsnitt  $(4.2.1.2).$  $(4.2.1.2).$ 

Dersom en importerer dette objektet til Novapoint 19.10 vil objektet kalles *Vegmidt* og ligge inne med egenskapene vist i figur [4.2.1.](#page-75-0) En ser at samtlige data blir med inn i Novapoints Quadridatabase, alts˚a har det ikke vært datatap for dette objektet.

#### <span id="page-74-0"></span>**4.2.1.2 Veg (flate)**

Et SOSI Veg-objekt kan også representeres med ei flate. Et eksempel på dette, fra samme fil og område som senterlinja over, er gitt nedenfor:

```
.FLATE 2016:
..OBJTYPE Veg
..KVALITET 82 * *
..DATAFANGSTDATO 20100610
..REGISTRERINGSVERSJON FKB 4.01
..VNR F V 707
..REF :-1979 :-525 :-529 :747 :748 :-607 :-606 :-605 :-604 :-603
:-586 :-1697 :1672 :1673 :-1654 :-1653 :-1652 :-1307 :-1293 :1366
:1405 :-1708 :1736 :1737 :1738 :1739 :1401 :1371 :-1416 :1372 :1862
:1863 :1373 :1845 :1846 :1374 :1573 :-1572 :1574 :-1571 :-1575
:-1570 :1577 :-765 :770 :-764 :780 :886 :887 :885 :790 :797 :804
:798 :799 :796 :-792 :791 :809 :913 :914 :905 :926 :927 :844 :848
:845 :-956 :842 :-942 :-946 :-945 :843 :810 :-912 :-911 :910 :-896
:-898 :-897 :-892 :-781 :-869 :-1816 :-1815 :-1804 :-1378 :-1803
:-1802 :-1800 :-1377 :-1844 :-1843 :-1376 :-1515 :-1375 :-1516
:-1370 :-1369 :-1509 :-1368 :-1418 :-1367 :1656 :1667 :1668 :1322
:1680 :1681 :1682 :1683 :1684 :653 :654 :655 :656 :657 :658 :543
:544 :662 :663 :664 :665 :626 :627 :628 :-1982 :-634 :-633 :-632
:-631 :-630 :-629 :-744 :-743 :-742 :-741 :-740 :-531 :-587 :-619
:-618 :-617 :-616 :-615 :-614 :-613 :-612 :-542 :-541 :-530 :-601
( :552 ) ( :635 :638 :637 :636 )..NØ
702336838 56671445
```
Kvalitet 82 betyr "Direkte innlagt på skjerm". En kan se at dette skal være fylkesveg 707. (Noe som ikke stemmer, fv. 707 ligger like i nærheten, men dette er fv. 900.) Videre så er flaten gitt av referanser til sammenhengdende linjer (KURVE, BUEP, KLOTOIDE, SIRKELP, TRASE samt FLATE, se [Statens kartverk](#page-102-0) [\(2012\)](#page-102-0)). Negativt fortegn betyr

<span id="page-75-0"></span>

| Egenskaper                 | $\mathbf{\mathbf{\mu}}$<br>$\boldsymbol{\mathsf{x}}$ |
|----------------------------|------------------------------------------------------|
| Vegmidt                    |                                                      |
| $\Box$ Identifikasjon      |                                                      |
| Navn                       |                                                      |
| GUID                       | 27665368-3aa7-419d-8d6c-577a792edcd7                 |
| planlagtEllerEksisterende  | Eksisterende [2]                                     |
| + Gyldig tidsperiode       |                                                      |
| $\Box$ Spesifikk           |                                                      |
| $\boxdot$ metadata         | 10.06.2010                                           |
| datafangstdato             | 2010-06-10 00:00                                     |
| E eksternIdentifikator     | 891                                                  |
| førsteDatafangstdato       |                                                      |
| kopidata                   | П                                                    |
| kopidato                   |                                                      |
| link                       |                                                      |
| opphav                     |                                                      |
| registreringsversjon       |                                                      |
| verifiseringsdato          |                                                      |
| $\Box$ Geometri            |                                                      |
| $\Box$ senterlinje         | 24 Punkter, 1 elementer                              |
| Lengde, 3D                 | 198,56 m                                             |
| Lengde, 2D                 | 198,47 m                                             |
| Maks stigning              | 4,6%                                                 |
| Min stigning               | 0%                                                   |
| Max høyde                  | 62,57 m                                              |
| Min. høyde                 | 57,40 m                                              |
| □ Meta-data                |                                                      |
| $\equiv$ posisjonskvalitet |                                                      |
| nøyaktighet                | 190 mm                                               |
| nøyaktighetHøydeSymmetrisk | 120 mm                                               |
| målemetode                 | Digitalt stereoinstrument [24]                       |
| målemetodeHøyde            | Digitalt stereoinstrument [24]                       |
| maksimaltAwik              | mm                                                   |
| synbarhet                  | Fullt ut synlig/gjenfinnbar i terrenget. [0]         |

**Figur 4.2.1:** *Egenskaper for objektet Veg (kurve) fra SOSI vist i Novapoint 19.10.*

at linja skal følges motsatt veg og parentes at det er et hull. Omtrent midt i lista over referanseobjekter ovenfor kan man finne *:-781*, som referer til vegdekkekanten som skal sees på i neste avsnitt  $(4.2.1.3)$ . Denne skal følges i negativ retning. Avslutningsvis har vegflata også fått et referansepunkt gitt i planet med en nord- og en østkoordinat.

N˚ar dette er lest inn i Novapoint 19.10 vil objektet kalles *Vegdekkeoverflate* og ligge inne med egenskapene vist i figur [4.2.2.](#page-77-0) En legger merke til at man nok en gang finner igjen det meste av informasjonen fra SOSI-fila, men at vegidenten (som var feil), ser ut til å ha gått tapt.

#### <span id="page-76-0"></span>**4.2.1.3 Vegdekkekant**

Det siste SOSI-objektet som skal sees på er *Vegdekkekant*:

```
.KURVE 781:
..OBJTYPE Vegdekkekant
..KVALITET 24 19 0 24 12
..DATAFANGSTDATO 20100610
..REGISTRERINGSVERSJON FKB 4.01
..NØH
702309765 56651040 5748 ...KP 1
..NØH
702310847 56651335 5736
702311887 56651608 5755
702312781 56651881 5767
702313986 56652287 5810
702314683 56652535 5834
702316000 56653054 5901
702316861 56653439 5938
702317509 56653777 5956
702318183 56654168 5969
702318921 56654650 5993
702319602 56655182 6011
702319978 56655491 6018
702320395 56655862 6060
702320788 56656255 6060
702321085 56656573 6085
702321412 56656937 6091
702321864 56657495 6115
702322337 56658125 6121
702322711 56658704 6134
702323258 56659621 6164
702323594 56660241 6183
702324035 56661073 6183
702324564 56662146 6238
```
<span id="page-77-0"></span>

| Egenskaper                    | 0<br>×                               |
|-------------------------------|--------------------------------------|
| Vegdekkeoverflate             | - 1998-                              |
|                               |                                      |
| $\Box$ Identifikasjon         |                                      |
| Navn                          |                                      |
| GUID                          | 16cd556c-c398-4ac9-8e5a-916ac55c9359 |
| planlagtEllerEksisterende     | Eksisterende [2]                     |
| $\Box$ Gyldig tidsperiode     |                                      |
| Gyldig fra                    |                                      |
| Gyldig til                    |                                      |
| $\Box$ Spesifikk              |                                      |
| $\boxdot$ metadata            | 10.06.2010                           |
| datafangstdato                | 2010-06-10 00:00                     |
| $\Box$ eksternIdentifikator   | 2016                                 |
| navnerom                      |                                      |
| lokalId                       | 2016                                 |
| versjonId                     |                                      |
| førsteDatafangstdato          |                                      |
| kopidata                      | П                                    |
| kopidato                      |                                      |
| link                          |                                      |
| opphav                        |                                      |
| registreringsversjon          |                                      |
| verifiseringsdato             |                                      |
| $\Box$ Geometri               |                                      |
| $\boxdot$ område              |                                      |
| □ Representasjonspunkt        | (566 714,45; 7 023 368,38; )         |
| Χ                             | 566714,45000000007                   |
| Υ                             | 7023368,38                           |
| Z                             |                                      |
| $\boxminus$ Meta-data         |                                      |
| $\boxminus$ posisjonskvalitet |                                      |
| nøyaktighet                   | mm                                   |
| nøyaktighetHøydeSymmetr       | mm                                   |
| målemetode                    | Direkte innlagt på skjerm [82]       |
| målemetodeHøyde               |                                      |
| maksimaltAwik                 | mm                                   |
| synbarhet                     |                                      |
| $\boxminus$ Avgrensning       |                                      |
| Ytre avgrensning              | Assosierte objekter, 153 elementer   |
| Indre avgrensning 1           | Assosierte objekter, 1 elementer     |
| Indre avgrensning 2           | Assosierte objekter, 4 elementer     |
| Flatelapp                     |                                      |

**Figur 4.2.2:** *Egenskaper for objektet Veg (flate) fra SOSI vist i Novapoint 19.10.*

```
702325037 56663116 6256
702325635 56664334 6311
702325881 56664833 6323
702326110 56665272 6341
702326307 56665638 6341
702326483 56665971 6360
702326728 56666427 6372 ...KP 1
```
Her kan en se at all informasjonen er på samme måte som for senterlinja i avsnitt [4.2.1.1.](#page-73-0) Dermed kan en også anta at all informasjonen vil vises i Novapoint 19.10, noe som bekreftes av figur [4.2.3.](#page-79-0)

## **4.2.2 Fra prosjektering til LandXML**

Eksporten til LandXML fra VIPS gir, som gjennomgått i metodegjennomgangen, en rekke filer. Alle har den samme starten:

```
<?xml version=" 1. 0 " encoding=" u t f −8" ?>
<LandXML xsi:schemaLocation=" h t t p : //www. landxml . o r g / schema /LandXML
    -1.0 - h t t p: //www.landxml.org/schema/LandXML-1.0/LandXML-1.0.xsd"
    date="2013−06−20" time=" 15 : 1 2 : 4 8 " version=" 1. 0 " xmlns=" h t t p : //www.
    \lambdalandxml . org/schema/LandXML-1.0" xmlns:xsi=" http://www.w3.org/2001/
   XMLSchema−i n s t a n c e ">
  <Units>
    <Metric areaUnit=" squ a reMe te r " linearUnit=" meter " volumeUnit="
         cubicMeter" temperatureUnit="celsius" pressureUnit="mmHG"
        angularUnit=" r a di a n s " directionUnit=" r a di a n s " />
  </Units>
  <Application name=" Novapoint " manufacturer=" Vianova Systems AS"
      version="18.31" manufacturerURL="www.novapoint.com">
    <Author createdBy=" s i n d r e j . h a v e r s t a d " />
  </Application>
```
Starten på fila definerer altså hvilken standard den følger (her LandXML 1.0, men i følge Vianova selv skal den også oppfylle kravene i versjon 1.2). Videre angis hvilke enheter som benyttes i fila. Avslutningsvis kommer informasjon om programvaren fila er skapt med. Her er det også en feil, da det står 18.31, mens den i virkeligheten er 19.10. Ingen stor feil, men dette kan tyde på at den er hardkoda til versjon 18.31.

En kan merke seg at fila ikke inneholder noen informasjon om koordinatsystem. Selv om LandXML støtter dette er det ikke tatt med i eksporten fra Novapoint. Denne svært viktige informasjonen må dermed legges ved disse filene separat.

#### **4.2.2.1 Linjeføring**

**Horisontalgeometri** Figur [4.2.4](#page-80-0) viser data for horisontalkurvaturen for G/S-vegen som skal sees på, som et skjermskudd fra Novapoint 19.10. Nedenfor vises tilsvarende

<span id="page-79-0"></span>

| Egenskaper                    | ņ<br>×                                       |
|-------------------------------|----------------------------------------------|
| Vegdekkekant                  |                                              |
| $\Box$ Identifikasjon         |                                              |
| Navn                          |                                              |
| GUID                          | 322f7469-2afe-48e5-8bcd-98a29e03a0ad         |
| planlagtEllerEksisterende     | Eksisterende [2]                             |
| E Gyldig tidsperiode          |                                              |
| $\Box$ Spesifikk              |                                              |
| $\boxdot$ metadata            | 10.06.2010                                   |
| datafangstdato                | 2010-06-10 00:00                             |
| E eksternIdentifikator        | 781                                          |
| førsteDatafangstdato          |                                              |
| kopidata                      | Е                                            |
| kopidato                      |                                              |
| link                          |                                              |
| opphav                        |                                              |
| registreringsversjon          |                                              |
| verifiseringsdato             |                                              |
| $\Box$ Geometri               |                                              |
| □ grense                      | ⊳<br>31 Punkter, 1 elementer                 |
| Lengde, 3D                    | 241,98 m                                     |
| Lengde, 2D                    | 241,86 m                                     |
| Maks stigning                 | 7,5%                                         |
| Min stigning                  | 0%                                           |
| Max høyde                     | 63,72 m                                      |
| Min. høyde                    | 57,36 m                                      |
| □ Meta-data                   |                                              |
| $\boxminus$ posisjonskvalitet |                                              |
| nøyaktighet                   | 190 mm                                       |
| nøyaktighetHøydeSymmetrisk    | 120 mm                                       |
| målemetode                    | Digitalt stereoinstrument [24]               |
| målemetodeHøyde               | Digitalt stereoinstrument [24]               |
| maksimaltAwik                 | mm                                           |
| synbarhet                     | Fullt ut synlig/gjenfinnbar i terrenget. [0] |

**Figur 4.2.3:** *Egenskaper for objektet Veg (flate) fra SOSI vist i Novapoint 19.10.*

<span id="page-80-0"></span>

| Nr. | Elementtype | Innspenning                                           | Radius I  | Lengdel Param. |        | <b>Buetype</b> | Øst1       | Nord1       | Q <sub>st2</sub> | Nord <sub>2</sub> |
|-----|-------------|-------------------------------------------------------|-----------|----------------|--------|----------------|------------|-------------|------------------|-------------------|
|     | Rettlinie   | $\times\hspace{-2.8mm}\rightarrow\hspace{-2.8mm} \to$ |           | 7.619          |        |                | 566317.111 | 7022829.503 | 566323.787       | 7022833.174       |
| 2   | Sirkelbue   | $\overline{\phantom{a}}$                              | 60,000    | 44.793         |        | Kort           |            |             |                  |                   |
| 3   | Sirkelbue   | $\times\hspace{-2.8mm}\rightarrow\hspace{-2.8mm}$     | $-75.000$ | 113.321        |        | Kort           | 566367.181 | 7022838.821 | 566456.857       | 7022889.172       |
| 4   | Sirkelbue   | $\overline{\phantom{a}}$                              | 110.00    | 89.713         |        | Kort           |            |             |                  |                   |
| 5   | Sirkelbue   | $\times\hspace{-2.8mm}\to$                            | $-60.000$ | 89.755         |        | Kort           | 566513.826 | 7022955.252 | 566543.441       | 7023031.307       |
| 6   | Sirkelbue   | $-$                                                   | 130.00    | 90.610         |        | Kort           |            |             |                  |                   |
| 7   | Sirkelbue   | $\times\hspace{-2.8mm}\rightarrow\hspace{-2.8mm}$     | 200.00    | 81.825         |        | Kort           | 566540.943 | 7023120.059 | 566581.664       | 7023190.374       |
| 8   | Sirkelbue   | $-$                                                   | 300.00    | 108.596        |        | Kort           |            |             |                  |                   |
| 9   | Sirkelbue   | $\times\hspace{-2.8mm}\rightarrow\hspace{-2.8mm} \to$ | $-300.00$ | 20.660         |        | Kort           | 566666.966 | 7023256.620 | 566684.955       | 7023266.772       |
| 10  | Sirkelbue   | $\overline{\phantom{a}}$                              | $-79.000$ | 80.354         |        | Kort           |            |             |                  |                   |
| 11  | Sirkelbue   | $\times\hspace{-2.8mm}\rightarrow\hspace{-2.8mm} \to$ | 450.00    | 71.443         |        | Kort           | 566722.784 | 7023333.764 | 566728.832       | 7023404.875       |
| 12  | Sirkelbue   | $\overline{\phantom{a}}$                              | $-170.00$ | 86.916         |        | Kort           |            |             |                  |                   |
| 13  | Sirkelbue   | $\times\hspace{-2.8mm}\rightarrow\hspace{-2.8mm} \to$ | 60.000    | 51.349         |        | Kort           | 566720.985 | 7023490.488 | 566743.967       | 7023560.712       |
| 14  | Klotoide    | $\longrightarrow$                                     | 60,000    | 60.000         | 60.000 |                |            |             |                  |                   |
| 15  | Rettlinje   | $\overline{\phantom{a}}$                              |           | 53.151         |        |                | 566808.995 | 7023604.363 |                  |                   |
| 16  | Sirkelbue   | $\times\hspace{-2.8mm}\rightarrow\hspace{-2.8mm} \to$ | $-80.000$ | 83,606         |        | Kort           | 566816.220 | 7023609.213 | 566851.580       | 7023678.539       |
| 17  | Rettlinje   | $\longrightarrow$                                     |           | 13.037         |        |                | 566851.107 | 7023691.567 |                  |                   |

**Figur 4.2.4:** *Tabellen viser horisontalkurvaturen til linje 75000 slik den er definert i VIPS i Novapoint 19.10.*

informasjon fra den eksporterte LandXML-fila (*fm veg xxxx 75000.xml*, se digitalt vedlegg), bortsett fra at det her kun er tatt med fra og med kurveelement nummer 12 til og med nummer 15. En har da fått med en sirkelbue i hver retning, en klotoide og en rettlinje. Der data er fjernet fra LandXML-objektet er dette vist med [...]. Dette er gjort for lesbarhetens skyld.

#### *<***CoordGeom***>*

```
[ \ldots ]
```

```
<Curve staStart=" 7 9 8. 6 8 7 8 5 0 " rot=" ccw" length=" 8 6. 9 1 6 0 9 6 " radius="
     1 7 0. 0 0 0 0 0 0 " chord=" 8 5. 9 7 2 5 3 1 ">
  <Start>7 0 2 3 4 0 4. 8 7 4 6 5 8 5 6 6 7 2 8. 8 3 2 2 7 5</Start>
  <Center>7 0 2 3 4 3 2. 6 6 8 5 2 1 5 6 6 5 6 1. 1 1 9 7 2 0</Center>
   <End>7 0 2 3 4 9 0. 4 8 8 2 9 4 5 6 6 7 2 0. 9 8 4 8 9 4</End>
</Curve>
<Curve staStart=" 8 8 5. 6 0 3 9 4 6 " rot="cw" length=" 5 1. 3 4 9 0 9 2 " radius="
     6 0. 0 0 0 0 0 0 " chord=" 4 9. 7 9 6 3 2 0 ">
  <Start>7 0 2 3 4 9 0. 4 8 8 2 9 4 5 6 6 7 2 0. 9 8 4 8 9 4</Start>
  <Center>7 0 2 3 5 1 0. 8 9 5 2 7 3 5 6 6 7 7 7. 4 0 7 8 9 7</Center>
  <End>7 0 2 3 5 4 0. 1 2 1 8 7 6 5 6 6 7 2 5. 0 0 7 4 6 1</End>
</Curve>
\langleSpiral staStart="936.953038" constant="60.000" radiusStart="
     6 0. 0 0 0 0 0 0 " radiusEnd="INF" spiType=" c l o t h o i d " length=" 6 0. 0 0 0 0 0 0 "
      rot="cw">
  <Start>7 0 2 3 5 4 0. 1 2 1 8 7 6 5 6 6 7 2 5. 0 0 7 4 6 1</Start>
  <PI>7 0 2 3 5 5 8. 0 1 5 5 5 6 5 6 6 7 3 4. 9 8 7 7 5 0</PI>
  <End>7 0 2 3 5 7 9. 6 1 7 3 6 3 5 6 6 7 6 9. 2 8 9 1 1 2</End>
</Sp ira l>
```

```
<Line staStart=" 9 9 6. 9 5 3 0 3 8 " length=" 5 3. 1 5 0 9 1 3 ">
  <Start>7 0 2 3 5 7 9. 6 1 7 3 6 3 5 6 6 7 6 9. 2 8 9 1 1 2</Start>
  <End>7 0 2 3 6 0 7. 9 4 1 2 4 4 5 6 6 8 1 4. 2 6 4 4 0 9</End>
</Line>
```
 $\left[ \ldots \right]$ 

#### *<*/**CoordGeom***>*

Dersom man sammenligner disse to ser man at mye av informasjonen er tatt med inn i LandXML-fila fra VIPSen, men på et vesentlig punkt skiller de seg fra hverandre:

Alle punktene i LandXML-kurvaturen er "fast" innspent, informasjonen om innspenning fra Novapoint er tapt. Med det så menes at alle parametere er definert (startpunkt, sluttpunkt, radius, lengde osv. Det er ingen frihetsgrader.) I Novapoint kan for eksempel radiusen for sirkel nummer 12 endres, og dermed vil naboelementene også forandres. Reglene for innspenning bestemmer hvordan forandringen skal skje. I LandXML-fila er kurvaturen overbestemt, og hvert element kan stå for seg selv (uavhengig av naboelementene). Både sluttpunktet på et element og startpunktet på det neste er oppgitt (som koordinater i planet), selv om disse for en sammenhengende linje nødvendigvis er det samme punktet.

Dette viser tydelig forskjellen på VIPSen som en designmodell som kan endres, og landXML-fila som en låst resultatmodell. Nå kan det stilles spørsmål ved hvor problematisk tapet av akkurat denne informasjonen er, trolig vil det være relativt raskt å definere på nytt for en ingeniør som skal gjøre endringer i linjeføringa. Da ønsker han trolig også å styre premissene for endringa, altså innspenninga. Dessuten vil sjelden andre enn rådgiver ha behov for å endre denne. Ingen informasjon om hvordan resultatgeometrien ser ut har gått tapt.

**Vertikalgeometri** Figur [4.2.5](#page-82-0) viser vertikalkurvaturen i Novapoint 19.10. På samme måte som horisontalkurvaturen ble sammenligna i forrige avsnitt skal vertikalkurvaturen nå sammenlignes.

Nedenfor sees vertikalkurvaturen slik den er definert i LandXML (*fm veg xxxx 75000.xml*, se digitalt vedlegg):

```
<ProfAlign name=" 75000 ">
  <PVI>0. 0 0 0 0 0 0 4 9. 9 4 3 0 0 1</PVI>
  <CircCurve length=" 0. 5 0 2 7 6 2 " radius=" 5 0. 0 0 0 0 0 0 ">9. 9 3 4 0 0 0 5 0. 1 3 8 0 0 2<
       /CircCurve>
  <CircCurve length=" 6. 9 4 6 3 2 3 " radius=" 1 0 0. 0 0 0 0 0 0 ">3 2. 2 9 3 0 0 0
       5 0. 3 5 2 0 0 1</CircCurve>
  <CircCurve length=" 4 3. 1 8 8 3 4 2 " radius=" 5 0 0. 0 0 0 0 0 0 ">9 6. 0 3 6 0 0 0
       4 6. 5 2 7 4 0 1</CircCurve>
  <CircCurve length=" 1 2. 1 3 0 4 6 3 " radius=" 1 0 0 0. 0 0 0 0 0 0 ">3 3 7. 5 5 3 0 0 0
       5 2. 9 2 5 9 9 9</CircCurve>
  <CircCurve length=" 1 2. 6 2 7 2 8 4 " radius=" 1 0 0 0. 0 0 0 0 0 0 ">6 5 0. 0 0 0 0 0 0
       6 5. 0 0 0 0 0 0</CircCurve>
```
<span id="page-82-0"></span>

| Nr. | <b>Elementtype</b> | Innspenning                                           | <b>Radius</b> | Hor. Lengde | <b>Helling %</b> | Hellingsretn. | Profil 1 | Høyde 1 | Profil 2 | Høyde 2 |
|-----|--------------------|-------------------------------------------------------|---------------|-------------|------------------|---------------|----------|---------|----------|---------|
|     | Rettlinje          | $\times\hspace{-2.8mm}\rightarrow\hspace{-2.8mm}$     |               |             | 1.963            | Fri           | 0.000    | 49.943  |          |         |
| 2   | Sirkelbue          | $-$                                                   | 50,000        | 0.503       |                  |               | 9.934    | 50.138  |          |         |
| 3   | Rettlinie          | $\times\rightarrow$                                   |               |             | 0.957            | Fri           |          |         |          |         |
| 4   | Sirkelbue          | $-$                                                   | 100,000       | 6.946       |                  |               | 32.293   | 50.352  |          |         |
| 5   | Rettlinie          | $\times\hspace{-2.8mm}\rightarrow\hspace{-2.8mm} \to$ |               |             | $-6.000$         | Fri           |          |         |          |         |
| 6   | Sirkelbue          | $-$                                                   | $-500.000$    | 43.188      |                  |               | 96.036   | 46.527  |          |         |
| 7   | Rettlinje          | $\times\rightarrow$                                   |               |             | 2.649            | Fri           |          |         |          |         |
| 8   | Sirkelbue          | $-$                                                   | $-1000.000$   | 12.131      |                  |               | 337.553  | 52.926  |          |         |
| 9   | Rettlinje          | $\times\hspace{-2.8mm}\rightarrow\hspace{-2.8mm}$     |               |             | 3.864            | Fri           |          |         |          |         |
| 10  | Sirkelbue          | $-$                                                   | 1000.000      | 12.627      |                  |               | 650.000  | 65.000  |          |         |
| 11  | Rettlinje          | $\times\to$                                           |               |             | 2.600            | Fri           |          |         |          |         |
| 12  | Sirkelbue          | $-$                                                   | $-5000.000$   | 140.601     |                  |               | 963.167  | 73.141  |          |         |
| 13  | Rettlinje          | $\times\rightarrow$                                   |               |             | 5.419            | Fri           |          |         | 1126.454 | 81.989  |
| 14  | Sirkelbue          | $-$                                                   | 1000,000      | 26,306      |                  |               |          |         |          |         |
| 15  | Rettlinje          | $\times\hspace{-2.8mm}\rightarrow\hspace{-2.8mm} \to$ |               |             | 2.781            | Fri           | 1126.453 | 81.989  | 1146.746 | 82.553  |

**Figur 4.2.5:** *Skjermskudd av vertikalkurvaturen slik den er definert i Novapoint 19.10.*

```
<CircCurve length=" 1 4 0. 6 0 0 3 7 2 " radius=" 5 0 0 0. 0 0 0 0 0 0 ">9 6 3. 1 6 7 0 0 0
        7 3. 1 4 1 0 9 9</CircCurve>
  <CircCurve length=" 2 6. 3 0 4 7 7 0 " radius=" 1 0 0 0. 0 0 0 0 0 0 ">1 1 2 6. 4 5 5 0 0 0
        8 1. 9 8 9 1 3 7</CircCurve>
  <PVI>1 1 4 6. 7 4 6 0 0 0 8 2. 5 5 3 4 9 7</PVI>
</ProfAlign>
```
Her er punktene definert av profilnummer og høyde, i tillegg er radius og lengde gitt for sirkelkurvene.

Som man kan se se er situasjonen for vertikalgeometrien ganske annerledes enn den for horisontalen. Vertikalen er ikke overbestemt på samme måte, heller tvert i mot. Her er kun høy- og lavbrekka oppgitt, mens de konstante stigningene derimellom kommer som en konsekvens av dette. Her er det ingen dobbeltbestemthet, og et element kan ikke stå for seg selv. Heller ikke her er innspenninga med i LandXML-fila, men måten fila er definert på gjør at det automatisk blir fast innspenning av høy-/lavbrekke, mens rettlinjene har en fri innspenning.

Geometrien er beholdt, og akkurat som for horisontalkurvaturen er nok ikke endringa av innspenning/måten kurva er definert på, noe stort problem.

#### **4.2.2.2 Overbygningas oppbygning**

Overbygningas oppbygning er som nevnt i metodekapittelet vurdert i profil 900. Her ser en på vegoverflata og forsterkningslaget.

**Overflate** I Novapoints VIPS er vegflatene beskrevet én og én i hele vegens lengde. Dette i motsetning til tabell [4.2.1](#page-84-0) der dataene for modell 75000 er oppsummert for alle flatene i profil 900.

Denne designinformasjonen kan som beskrevet i bakgrunnskapittelet (avsnitt [2.6.3.1\)](#page-45-0) representeres p˚a to m˚ater i LandXML, enten ved hjelp av *Surface* eller med *CrossSect*. Den første blir en ren resultatmodell, da denne kun beskriver overflata etter at den er beregna. Derfor vil disse dataene sammenlignes mot *CrossSect*-elementet i LandXML for profil 900 (hentet fra *fm veg xxxx 75000 Overflate Tverrprofil900.xml*, vedlagt som digitalt vedlegg):

```
<CrossSect s t a=" 900 ">
  <CrossSectSurf name=" O v e r fl a t e ">
    <PntList2D>−4.93756 0. 1 1 2 7 6 1 −3.5 −0.606013 −3 −0.606013 −1.75
        0. 0 1 8 9 8 6 9 −1.5 0. 0 1 6 2 7 4 5 0 0 1.5 −0.0162745 1.75 −0.0189869 3
        −0.643987 3. 5 −0.643987</PntList2D>
  </CrossSectSurf>
  <DesignCrossSectSurf name=" O v e r fl a t e ">
    k <CrossSectPnt name="V. Jordskj_1" <b>code="-6.1">-4.937559 0.112761</
        CrossSectPnt>
    k <CrossSectPnt name="V. Groeft 12" <b>code=" −4.2"> −3.500000 −0.606013</
        CrossSectPnt>
    <CrossSectPnt name="V. Groeft 1" <b>code=" −4.1"> −3.000000 −0.606013</
        CrossSectPnt>
    <CrossSectPnt name="V. Skulder_1" <b>code=" −2.1"> −1.750000 0.018987</
        CrossSectPnt>
    <CrossSectPnt name="V. K j o e r e f e l t 1" code=" −1.1 ">−1.500000
        0. 0 1 6 2 7 4</CrossSectPnt>
    \langleCrossSectPnt name="H. K joer efelt \mathbf{L1}" code=" 1.1">0.000000 0.000000<
        /CrossSectPnt>
    k <CrossSectPnt name="H. Skulder_1" <b>code=" 2.1">1.500000 −0.016274</
        CrossSectPnt>
    <CrossSectPnt name="H. Groeft 1" <b>code=" 4.1">1.750000 −0.018987</
        CrossSectPnt>
    <CrossSectPnt name="H. Groeft 12" <b>code="4.2">3.000000 −0.643987</
        CrossSectPnt>
    k <CrossSectPnt name="H. J or d s k j −1" <b>code=" 6.1"> 3.500000 −0.643987</
        CrossSectPnt>
  </DesignCrossSectSurf>
</CrossSect>
```
For forklaring av *CrossSect* henvises til bakgrunnsstoffet, avsnitt [2.6.3.1.](#page-45-0) Minner likevel om at punktene i LandXML-fila er for venstre ende av hver flate. Nok en gang ser man at veldig mye av informasjonen er beholdt, men dessverre har også en del gått

<span id="page-84-0"></span>

|           | Flate               | <b>Bredde</b> | Helling  |
|-----------|---------------------|---------------|----------|
|           | $-7.1$ Fylling      | Til terreng   | $-1.000$ |
| side      | $-6.1$ Jordskjæring | Til terreng   | 0.500    |
|           | -5.1 Fjellskjæring  | Til terreng   | 10.000   |
| Venstre s | $-4.2$ Grøft        | 0.500         | 0.000    |
|           | -4.1 Grøftebunn     | 1.250         | $-0.500$ |
|           | $-2.1$ Skulder      | 0.250         | Arv      |
|           | -1.1 Kjørebane      | 1.500         | 0.011    |
| side      | 1.1 Kjørebane       | 1.500         | $-0.011$ |
|           | 2.1 Skulder         | 0.250         | Arv      |
|           | $4.1\text{ Grøft}$  | 1.250         | $-0.500$ |
| Нøуге     | 4.2 Grøftebunn      | 0.500         | 0.000    |
|           | 5.1 Fjellskjæring   | Til terreng   | 10.000   |
|           | 6.1 Jordskjæring    | Til terreng   | 0.400    |
|           | 7.1 Fylling         | Til terreng   | $-1.000$ |

**Tabell 4.2.1:** *Flatebeskrivelse fra Novapoint for modell 75000 i profil 900.*

tapt.

Faste bredder og hellingene på hver flate er beholdt. Riktignok er hellinga her ikke oppgitt som forholdstall, men som en høydedifferanse. Forholdstallet for høydeforandring per meter bredde lar seg likevel enkelt beregne. La oss ta et eksempel med *venstre jordskjæring*:

Hellinga definert i VIPS-modellen = 0*,* 5

*B*1 = Avstand fra senterlinje til ytterkant av flate, her = −4*,* 938*m*  $B2 =$  Avstand fra senterlinje til innerkant av flate, her =  $-3,500m$  $H1 =$ Høyde fra senterlinje til ytterkant av flate, her  $= 0,113m$ *H*2 = Høyde fra senterlinje til innerkant av flate, her = −0*,* 606*m*  $\Delta B = -3,500 - (-4,938) = 1,438m$  $\Delta H = 0,113 - (-0,606) = 0,719m$  $Helling = \frac{\Delta H}{\Delta R}$  $\frac{\Delta H}{\Delta B} = \frac{0,719}{1,438}$  $\frac{0, +16}{1,438} = 0,500$  Q.E.D.

Informasjonen som har gått tapt er derimot igjen typisk designinformasjon:

 $\bullet\,$  Hvordan endeflatene skal beregnes, det vil i dette eksempelet si at disse skal gå med konstant helling *til terreng*.

- At skuldrene skal *arve* hellinga fra flata på innsida, her kjørefeltet.
- Hvordan ytterste flate skal utformes dersom dette viser seg å bli en fylling eller fjellskjæring, framfor en jordskjæring som det er her. Dette er definert i VIPSen, men blir borte her. Dette er informasjon entreprenøren kan trenge for å gjøre nye beregninger, for eksempel hvis det viser seg å bli en fjellskjæring et sted det var antatt at fjellet skulle ligge dypere og det var forventet jordskjæring.
- Sist men ikke minst er ytterste flate på høyre side helt forsvunnet. Dette fordi alle flatene kun er definert som et punkt på venstre ende (med lineært forløp mellom punktene). Dermed mangler punktet helt ytterst til høyre. Dette er trolig en konsekvens av at flatene i VIPS er definert som nettopp flater, mens de her er definert som punkter.

**Oppbygning** Lagdelinga i overbygninga er i Novapoint definert som i figur [4.2.6.](#page-85-0) Her sammenlignes *Forsterkningslag 1* i VIPSen med tilsvarende lagoverflate eksportert som LandXML *CrossSect* i profil 900, vist nedenfor (og vedlagt som digitalt vedlegg *fm veg xxxx 75000 Forsterkningslag 1 Tverrprofil900.xml*).

<span id="page-85-0"></span>

|                    | Slitelag | Bindlag <sub>1</sub> | Bindlag 2 | Bærelag 1 |       |       | Bærelag 2 Forsterkningslag 1 Forsterkningslag 2 | Filter-/Frostsikringslag | l otal  |
|--------------------|----------|----------------------|-----------|-----------|-------|-------|-------------------------------------------------|--------------------------|---------|
| Venstre side       |          |                      |           |           |       |       |                                                 |                          |         |
| Kjørebane          |          |                      |           |           |       |       |                                                 |                          |         |
| -1.1 V.Kjørefelt 1 | 0.060    | 0.000                | 0.000     | 0.150     | 0.000 | 0.300 | 1.050                                           | 0.001                    | .561    |
| <b>Skulder</b>     |          |                      |           |           |       |       |                                                 |                          |         |
| -2.1 V.Skulder 1   | Arv      | Arv                  | Arv       | Arv       | Arv   | Arv   | Arv                                             | Arv                      |         |
| Høyre side         |          |                      |           |           |       |       |                                                 |                          |         |
| Kiørebane          |          |                      |           |           |       |       |                                                 |                          |         |
| 1.1 H.Kjørefelt 1  | 0.060    | 0.000                | 0.000     | 0.150     | 0.000 | 0.300 | 1.050                                           | 0.001                    | $1.561$ |
| Skulder            |          |                      |           |           |       |       |                                                 |                          |         |
| 2.1 H.Skulder 1    | Arv      | Arv                  | Arv       | Arv       | Arv   | Arv.  | Arv                                             | Arv                      |         |
| Tilleggsflater     |          |                      |           |           |       |       |                                                 |                          |         |
| 3.1 H.Rekkverk     | Arv      | Arv                  | Arv       | Arv       | Arv   | Arv   | Arv                                             | Arv                      |         |

**Figur 4.2.6:** *I VIPS definerer man ulike type overbygninger og for hvilke profiler disse skal være gyldige. I figuren vises tabell med designdata for vegoverbygning i jordskjæring/ fylling for hele linje 75000 (dermed også profil 900).* 

```
<CrossSect s t a=" 900 ">
  <CrossSectSurf name=" F o r s t e r k ni n g sl a g 1">
    <PntList2D>−2.74834 −0.480182 −1.75 −0.491013 −1.5 −0.493726 0
        -0.51 1.5 -0.526274 1.75 -0.528987 2.79262 -0.540299 </
        PntList2D>
  </CrossSectSurf>
  <DesignCrossSectSurf name=" F o r s t e r k ni n g sl a g 1">
    <CrossSectPnt>−2.748337 −0.480182</CrossSectPnt>
    <CrossSectPnt>−1.750000 −0.491013</CrossSectPnt>
    <CrossSectPnt>−1.500000 −0.493726</CrossSectPnt>
    <CrossSectPnt>0. 0 0 0 0 0 0 −0.510000</CrossSectPnt>
    <CrossSectPnt>1. 5 0 0 0 0 0 −0.526274</CrossSectPnt>
    <CrossSectPnt>1. 7 5 0 0 0 0 −0.528987</CrossSectPnt>
```

```
<CrossSectPnt>2. 7 9 2 6 2 4 −0.540299</CrossSectPnt>
  </DesignCrossSectSurf>
</CrossSect>
```
Punktene i tverrprofilet er her definert på samme måte som for vegoverflaten i forrige avsnitt. Noen punkt verdt ˚a merke seg:

- Punktet midt på lista i LandXML-fila har en horisontal avstand på null til senterlinja. Denne ligger altså midt under senterlinja. Den ligger 0,51 meter under senterlinja. Summerer en opp linja "-1.1 V.Kjørefelt 1" i figur [4.2.6](#page-85-0) til og med "Forsterkningslag 1" ser man at denne tykkelsen stemmer  $(0,06+0,15+0.30=0.51)$ . Dette medfører at dersom en har oppgitt *CrossSect*-overflatene for alle lagene i overbygninga kan designtykkelsene av hvert lag tilbakeregnes.
- Også her går desingdata tapt. Nærmere bestemt informasjonen som sier at lagene i overbygninga under vegskuldre og rekkverksrom skal arve tykkelsen fra lagene under flata på innsida.

# **4.2.3 Hva med FKB, GML og NVDB?**

#### **4.2.3.1 FKB**

Overgangen fra VIPS eller LandXML, til FKB og SOSI-objektkatalog, er ikke vurdert. Det vises forøvrig til SOSI-objektkatalog for vegdata beskrevet i bakgrunndelen (avsnitt [2.6.1.2\)](#page-42-0) for å se at denne objektkatalogen er svært begrenset i form av hva den kan lagre for en veg. Resultatet blir at FKB ikke kan benyttes til lagring av vegmodellen eller designdata, med kun den endelige overflata og senterlinja. Det er nok heller ikke hensiktsmessig å lagre slik data i FKB, da dette skal være en kartbase.

#### **4.2.3.2 GML**

GML skal bli arvtageren til SOSI, og GML-skjemaet CityGML beskriver mange av de samme dataene som SOSI for vegoverflata. Heller ikke CityGML har noen modell for vegoverbygninga eller designdata. Det er ikke funnet noe annet internasjonalt GMLskjema som har en slik modell.

#### **4.2.3.3 NVDB**

NVDB har ikke noe standard filformat for datautveksling. Per i dag hentes trolig noe data via SOSI, og resten legges inn manuelt. Å hente data ut fra NVDB er mulig via et API. Dette krever at programvaren støtter NVDBs API og Datakatalogen direkte. I bakgrunnsdelen ble det vist at heller ikke NVDBs Datakatalog har alle objektene som trengs for å representere vegens designdata.

# **Kapittel 5**

# **Diskusjon**

# **5.1 Vurdering av framgangsmåten**

Framgangsmåten har vist seg vellykket, det vil si at det er funnet svar på oppgavens forskningsspørsmål. Likevel kan det i etterpåklokskapens lys påpekes noen svakheter i metodikken:

- Valget av prosjekt var ikke helt heldig. Heimdalsvegen er et stort og komplekst prosjekt. Tidlig i arbeidet med modellen ble det brukt mye tid p˚a ˚a bygge opp og fikse denne i 3D. Dette var i stor grad bortkastet tid, da det til slutt kun ble sett på gang- og sykkelvegen. Fordelen med å ha valgt et eksisterende prosjekt er at oppgaven har vist at det er mulig ˚a overføre eldre prosjekter fra Novapoint 18.XX til 19.XX. Trolig skulle man heller laget seg et relativt enkelt og fiktivt prosjekt, der man la vekt på å legge inn ulike elementer som kunne skape problemer for leveransen og derunder eksporten av LandXML.
- Et eksempel på en egenskap som en i ettertid ser at burde vært undersøkt, er hvorvidt informasjon om at en flate skal avsluttes mot en linje blir beholdt i LandXML. Svaret er trolig nei, da tilsvarende informasjon om at den skal avsluttes mot terreng ikke blir beholdt. Kanskje burde en vurdert eksport av tverrprofilet til LandXML i flere ulike profiler og på denne måten fått analysert flere ulike egenskaper?
- For å undersøke potensialet av LandXML er ikke bruken av eksempelfiler eksportert fra Novapoint optimalt. Dette fordi det ikke er sikkert at disse hverken er i tråd med standarden for formatet, eller at de utnytter det fulle potensialet. Dette er likevel forsøkt kompensert for ved å påpeke svakheter i de omtalte filene i henhold til LandXML-standarden der slike er funnet. Framgangsmåten som er valgt her svarer kanskje heller på spørsmålet "lagrer landXML-filene eksportert fra Novapoint VIPSens beregningsdata?" enn det egentlige "Kan LandXML brukes til å utveksle beregningsdata for VIPS-modellen?". En annen interessant vinkling kunne ha vært å opparbeide den samme veglinja i flere ulike programvarer. Da kunne

man både vurdert hvilken av disse som støttet leveranse i henhold til Hb138 best, og hvilken som i størst mulig grad utnyttet potensialet i LandXML.

## **5.1.1 Etterprøvbarhet**

Det skulle ikke være noen grunn til at resultatene funnet i denne oppgaven ikke er fullt ut replikerbare av andre. Dog dersom man i stedet hadde valgt å lage en enkel fiktiv veglinje, ville en kunne beskrevet framgangsmåten for opprettelsen av denne 100 % og dermed gjort hele forsøket replikerbart fra A til  $\AA$ , ikke bare funnene i oppgaven.

## **5.1.2 Resultatenes gyldighet og relevans**

I programvareverden går utviklingen fort. Funnene i denne oppgaven er gyldige når oppgaven blir levert, og kanskje opp mot et ˚ar fram i tid. Dette blir rene spekulasjoner, men etter det har trolig programvaren, formatene og håndboka utvikla seg, og funnene er dermed ikke lenger relevante. Novapoint 19.00 ble oppgradert til 19.10 i mai og forventes oppgradert til 19.20 innen utgangen av˚aret. Det er ogs˚a kommet signaler om at H˚andbok 138 vil bli lettere revidert til høsten. Oppgaven er med andre ord høyaktuell i dag, men vil forhåpentlig raskt bli avleggs, ved at bransjen utvikler bedre verktøy, formater og metoder.

# **5.2 H˚andbok 138**

I de følgende to delkapitler vil Håndbok 138 og Novapoint 19.10 bli diskutert med bakgrunn i både de direkte resultatene fra denne oppgaven, men også erfaringene gjort under arbeidet. Det er forsøkt ˚a kaste lys over noen av valgene som er gjort i programmet og håndboka, og også veien videre diskuteres med mulige løsninger. Først ut er håndboka, som dette delkapitlet dreier seg om.

# **5.2.1 UTM eller NTM?**

I Hb138 står det som nevnt at det skal prosjekteres i NTM. Dette er et modig valg all den tid NTM er lite utbredt i bransjen i dag. Det kan argumenteres for at dette er et godt valg:

• Selv om det for plassbygde veger i utgangspunktet ikke nødvendigvis er et problem med feilene UTM utgjør, blir det det så snart konstruksjoner kommer inn i bildet. Det kan være broer eller andre bygninger. Særlig stort blir problemet dersom det skal bygges med prefabrikkerte elementer. N˚ar disse skal monteres oppdages det at de ikke passer. Ved å si at NTM skal benyttes for all vegbygging i Norge, slipper prosjekterende ingeniør å tenkte på dette. Man oppnår entydige koordinatsystemer innad i prosjektene. Når man så skal jobbe etter samordningsmodell-metodikken, og i henhold til Hb138 kjøre kollisjonskontroll og lage visualiseringer, er man dessuten avhengig av å ha alle data og fagområder i samme referansesystem. Det er teoretisk mulig å konvertere data fram og tilbake, til og med i tilnærmet "sanntid" i Novapoint programvaren, men dette vil være en potensiell kilde for feil.

- Om noen år vil trolig alle vegprosjekter leveres i henhold til Hb138, og dermed har man kun en projeksjon å forholde seg til hos rådgiver og entreprenør. Dette gir nok en gang en feilkilde mindre.
- Det er forventet at byggebransjen ellers vil ta i bruk NTM. Ved å kreve dette også for vegbygging kan man bidra både til at utbredelsen går raskere, og at tilstøtende prosjekter fra ulike etater er konforme. Det er altså en fordel at alle innen byggebransjen kjenner og benytter samme referansesystem.
- Grunnlagsdata skal som hovedregel leveres fra byggherre til rådgiver på NTM. På denne måten oppnår man å samle konverteringa hos geodataavdelinga hos SVV, som er eksperter på området.

## **5.2.1.1 Konvertering av designdata**

En problemstilling som dukker opp i forbindelse med prosjektering og NTM/UTM er hva som skjer med desingdata ved konvertering mellom systemene. Det er fremdeles forutsatt at FDV-systemene skal være i UTM, og at dataene etter bygging skal konverteres tilbake dit. Hva skal man gjøre med for eksempel en kurveradius i konverteringen fra NTM til UTM? Er en kurveradius den samme i NTM og UTM? Kanskje kan man si at designdata tilhører den virkelige verden, ikke koordinatsystemet? Dermed er feilen minst i NTM, der målestokkfeilen er minst. Uansett er dette utenfor denne oppgaven å svare på.

# **5.2.2 Valget av LandXML**

Et annet viktig valg i Hb138 er LandXML som åpent utvekslingsformat. I denne oppgaven er det kun sett på LandXML for utveksling av data for vegkroppen. Formatet har helt klart mange svakheter, spesielt når det kommer til designdata. Samtidig er det det åpne formatet av de det er sett på i denne oppgaven (SOSI, GML/CityGML, IFC og LandXML) som har kommet lengst hva gjelder representasjon av vegmodellen. En stor andel av VIPS-dataene lar seg i dag representere i LandXML.

## **5.2.2.1 Hvorfor kan man ikke bare benytte VIPS og DWG?**

Det er to hovedgrunner til at dette er problematisk, begge bunner i at formatene er proprietære:

• En er i utgangspunktet avhengige av at formatets eier videreutvikler og holder liv i formatet.

• Andre programvareleverandører som ønsker å benytte formatene må som regel betale lisenser til konkurrerende produsenter. Dette er konkurransevridende. En offentlig etat bør legge til rette for fri konkurranse.

# **5.2.3 Meta- og egenskapsdata**

Håndboka oppgir hvilke metadata som skal spesifiseres, men er uklar på hvor de skal spesifiseres. Det står følgende i [Vegdirektoratet](#page-103-0) [\(2012,](#page-103-0) kapittel 3.1.6):

Informasjon om objekter og modeller kan knyttes tilordnes som metadata som er knyttet til hvert objekt, eller som metadata knyttet til modellen eller modellfilen. Opplysningene kan eventuelt inngå som en del av prosjektinformasjonen.

Her burde trolig håndboka vært klarere på hvilken metode som er foretrukket. Dette for å legge press på programvareleverandørene til å støtte denne metoden på en felles og entydig måte. En måte som dessuten støttet at dataene kan bli med ut i eksporten til LandXML.

Når det kommer til egenskapsdata sier ikke håndboka mye om disse. Det slås i avsnitt 3.1.5 fast at objektene skal kodes i henhold til gjeldende objektkodeliste, og at objektkodelista inneholder informasjon om hvilke egenskapsdata som skal leveres med hvert objekt. Problemet er bare at per i dag står det ikke noe om disse egenskapsdataene i objektkodelista som følger med håndboka (selv om det henvises til dette). Hvilke data som er felles for alle objekter er i alle fall gitt i tabell 3 i bokas vedlegg. Håndtering av meta- og egenskapsdata er en utfordring ogs˚a i Novapoint (og trolig annen tilsvarende programvare) slik den er i dag, s˚a p˚a dette punktet er uansett h˚andboka noe forut for sin tid. Det er blant annet usikkert hvordan man skal håndtere metadata på enkeltobjekter, da det vil være en uhensiktsmessig stor jobb å sitte og redigere metadata på hundre-, ja kanskje tusenvis av enkeltobjekter.

# **5.2.4 Objektbibliotek**

LandXML har ikke noe entydig objektbibliotek. Dette er en svakhet når data skal utveksles, da man ikke vet nøyaktig hvordan dataene man utveksler kommer til å se ut. De blir dermed vanskeligere for programvaren å tolke. Det ville muligens vært en stor fordel om LandXML fikk et slikt objektbibliotek, på samme måte som SOSI og CityGML. I Håndbok 138 er det forsøkt å bøte på dette ved å etablere en egen objektliste, men hvordan skal man sikre at egenskapene kan både bli med inn i LandXML og tolkes ut igjen av annen programvare, all den tid disse skal defineres i en separat nasjonal objektliste?

# **5.2.5 Hva bør Statens vegvesen gjøre?**

For å få ut det fulle potensialet av BIM-tankegangen for infrastruktur er det en del ting som må på plass. Først og fremst må et entydig objektbibliotek der det er klart definert

hvilke meta- og egenskapsdata som er frivillige eller obligatoriske utvikles. Dette for at man skal være i stand til å utvikle systemer som bevarer disse dataene gjennom hele vegens livsløp.

Deretter bør SVV ta initiativ til en internasjonal videreutvikling av et åpent format for utveksling av disse objektene. Trolig er det LandXML som er det beste utgangspunktet. Kanskje bør objektbiblioteket inng˚a som en del av filformatet. Det er en stor fordel om man kan få med seg flere land i denne prosessen. Dette for å oppnå en viss utbredelse av formatet og dermed støtte i programvare. Statens vegvesen kan i denne prosessen søke erfaringer hos Kartverket. Kartverket har erfaring både fra nasjonalt og internasjonalt standardiseringsarbeid, blant annet med SOSI og GML.

Videre bør SVV videreutvikle NVDB og datakatalogen (eller et nytt system) slik at denne er konform med det valgte filformatet med tilhørende objektkatalog. På denne måten kan Vegvesenet sikre seg et godt system for å ta vare på og vedlikeholde data fra prosjekterings- og byggefasen. Data skal optimalt sett kunne dumpes rett fra "som utført"-modellen og inn i systemet, for så å kunne eksporteres til bruk i drift og vedlikehold av vegen. Dataene må så oppdateres når det gjøres endringer i vegen (som for eksempel dersom det legges et nytt slitelag).

Avslutningsvis bør det gode samarbeidet med bransjen videreføres og Håndbok 138 revideres jevnlig, slik at den holder tritt med en rask utvikling i verktøy og metoder. Som en konsekvens av dette må man sørge for å være flink til å spesifisere hvilken versjon som er gjeldende i kontrakt med rådgiver og entreprenør, slik at det ikke oppstår konflikter som følge av nye versjoner.

# **5.3 Novapoint 19.10**

#### **5.3.1 LandXML-eksport**

Det er i denne oppgaven vist at vegmodellen i stor grad kan eksporteres som LandXML fra Novapoint. Likevel er eksporten oppdelt, og man må eksportere flere ulike filer for å få med alle vegdataene LandXML åpner for. I tillegg til noen direkte feil og mangler (for eksempel mangel av koordinatsystem) i eksportert LandXML-fil fra vegmodell, så er det fremdeles en vei å gå for å oppnå en god felles eksport. Det bør utvikles en entydig eksport som i en fil tar med mest mulig av de dataene fra VIPS-modellen som det er støtte for i LandXML, ut i LandXML-modellen. Da snakker man først og fremst om elementene *Roadway*, *Alignment* og dessuten, for alle lagene i overbygningen *CrossSect*.

## **5.3.2 H˚andtering av meta- og egenskapsdata**

Her er det to store svakheter slik programvaren er i dag:

For det første må disse dataene settes på et og et objekt, noe som er en tidkrevende prosess b˚ade ˚a sette og ˚a vedlikeholde. Et forslag til hvordan dette kan løses, er ved en form for gruppering av objekter. En gruppe objekter kan inneholde for eksempel alle kummer i et område eller alle kummer i en fase. Et objekt må kunne inngå i flere grupper. Hvis man deretter etablerer funksjoner for å sette og oppdatere egenskaper felles for alle objektene i en gruppe, kan en stor del av dette effektiviseres. Dette kan på mange måter sees på som en videreutvikling av lagdeling, slik man er vant med fra tegninger. Tilsvarende bør det være mulig å sette egenskaper og metadata på alle objekter som er resultat av en prosess.

For det andre er det begrensa hvilke data som kan lagres på hvert objekt. Her ses det to mulige løsninger: Enten legger man til alle de data som de ulike byggherrene krever, eller så åpner man for at brukerne selv kan styre hvilke type egenskaper ulike objekter skal kunne tilegnes. Begge tilnærminger er problematiske. Dette fordi de ikke sikrer at disse dataene kan bli med i en eksport til LandXML. Dette understreker hvor viktig det er med et objektbibliotek som går hånd i hånd med filformatet, og som tydelig definerer hvilke data som skal eller kan være med på de ulike objektene.

# **5.3.3 Kollisjonskontroll, samordning og ikke-lisenspliktig innsynsverktøy**

Det siste området for forbedring i Novapoint, er mangelen av støtte for å arbeide effektivt i henhold til Hb138 når det kommer til samordning og kollisjonskontroll. Man har allerede samlet alle data i et visningsvindu, men det er ingen god metode for å kjøre kollisjonskontroll. Hverken manuelt eller automatisk. Det vil si, det er ingenting i veien for å gå igjennom modellen manuelt, men det er ingen måte å lagre feilene du finner på. Dette ble tidligere løst ved lagring av ståsteder i Virtual Map, og det er også måten å løse det på i dag, men det er tungvindt å måtte gå via DWG, for så å etablere en modell i Virtual Map som man allerede har i Novapoint Basis. Det er forventet at ståsteder vil komme i Novapoint 19.20 som skal komme mot slutten av 2013. Virtual Map vil fortsatt trolig benyttes til mer raffinerte visningsmodeller. Derfor er det fortsatt behov for en direkte kobling mellom modellene i Basis og Virtual Map. (Ogs˚a dette er det varslet at vil komme.) Dette vil kunne gjøre opparbeidelsen av en visningsmodell mer smidig.

Novapoint 19.10 er per i dag neppe mer effektivt enn versjon 18.30 til håndtering av samordningsmodell, all den tid man likevel må via DWG og inn i Virtual Map for selve samordninga. Foreløpig er de største forbedringene en bedre håndtering av terrengmodell og bedre definisjon av hva objektene skal beregnes mot.

Avslutningsvis bør det, når den tverrfaglige modellen opparbeides i Novapoint Basis også tilbys et ikke-lisenspliktig innsynsverktøy i denne modellen. Dette for å oppfylle kravet i Håndbok 138.

# **5.4 Videre forskning og utvikling**

Det er fortsatt en del områder der det trengs ytterligere forskning og utvikling. Her er en liste av hva som har dukket opp underveis i denne oppgaven:

• Det bør gjøres en grundigere matematisk analyse av hvor stor andel av VIPSdataene som faktisk er mulig å lagre i LandXML eller kan tilbakeregnes fra de parameterne som i dag allerede er mulig å lagre i formatet. Kanskje er det mulig å lage programvare som tilbakeregner mer eller mindre hele VIPSen fra LandXML?

- I denne oppgaven er det kun sett på LandXML som utvekslingsformat for vegmodellen. Det bør også analyseres hvorvidt formatet er egnet for de andre fagmodellene i Håndbok 138.
- Det finnes svært lite uavhengig forskning på effektene av "BIM for infrastruktur". Dette kan være et område for andre å ta tak i. Alternative metoder kan være økonomiske (statistikk)sammenligninger av prosjekter gjennomført etter Hb138 med samordningsmodell, kontra "gamlemetoden". Eventuelt spørreundersøk-else med erfaringer fra folk som har benyttet den nye arbeidsmetodikken hos byggherre, rådgiver og entreprenør (inkludert maskinførere og landmålere/ "stikkere").
- Fra rådgivers ståsted er det et spørsmål hvordan man skal prise oppdrag. Selve vegprosjekteringa er ikke mer krevende, men håndtering av meta- og egenskapsdata kan bli det. Tilsvarende kan prosjektering i 3D for blant annet elektro trolig være mer tidkrevende enn tradisjonell 2D-prosjektering. For prosjektet som helhet er det tenkt at disse ekstrautgiftene i prosjekteringa tar man igjen under bygging, da det er forventet færre feil i byggeplanen med byggestopp og endringsmeldinger som konsekvens. Det vil også kunne bli innsparinger i FDV-fasen dersom data fra "som utført" kan hentes direkte inn i FDV-systemene.

# **Kapittel 6**

# **Konklusjon**

# **6.1 H˚andbok 138**

Med Håndbok 138 har Statens vegvesen tatt et stort skritt i retning av modellbasert vegprosjektering og 3D-samordning av alle fagområder. Det er gjort en del spenstige valg i håndboka, blant annet at all prosjektering skal foregå i NTM-projeksjonen og at LandXML er valgt som åpent utvekslingsformat. Det er i denne oppgaven argumentert for at dette trolig er gode valgt, selv om det er påvist en del svakheter i LandXMLformatet.

Forskningsspørsmålet "Henter Håndbok 138 ut effektene av *BIM for infrastruktur*?" er det vanskelig å svare på før man har definert hva disse effektene er. Det er to hovedeffekter man ønsker å oppnå med modellbasert vegprosjektering:

- 1. God konfliktkontroll, visualisering og kommunikasjon med prosjektering i 3D, som igjen skal gi færre feil i byggeplanene.
- 2. Dataflyt mellom ulike programvareleverandører og gjennom hele prosjektfasen.

For det første punktet legger håndboka en god ramme for å oppnå dette. Det stilles krav til et felles referansesystem (Euref89 NTM) for alle fagområder og at alle fagene skal prosjekteres i 3D slik at det kan etableres en tverrfaglig modell, b˚ade til konfliktkontroll og visualisering.

Når det gjelder det andre punktet gjør håndboka et godt forsøk, ved å kreve et åpent utvekslingsformat og å definere koding av objekter gjennom en objektkodeliste. Likevel sørger mangelfull støtte for designdata i LandXML for at man fortsatt må benytte proprietære formater. Dessverre er ikke FDV-systemene bygd opp rundt samme lest som objektlista, og dermed er det heller ikke her støtte for lagring av modelldataene uten tap.

# **6.2 H˚andbok 138-leveranse med Novapoint 19.10**

Det er med arbeidet i denne oppgaven vist at Novapoint 19.10 langt på vei kan levere prosjektdata i henhold til Håndbok 138. Det er likevel noen mangler i forhold til arbeidsprosesser i modellbasert vegprosjektering. Den mest vesentlige av disse er mangelen på muligheten til å lagre konfliktområder. For god samordning må man i dag i tillegg benytte Vianovas Virtual Map, der konflikter kan lagres som *ståsteder*.

På noen områder oppfyller ikke Novapoint 19.10 Basis kravene gitt i Håndbok 138. Dette er i forhold til visning av tverrfaglig modell i et ikke-lisenspliktig visningsprogram. Per i dag finnes ikke dette for Novapoint 19.10-modell, men også dette kan løses ved å samtidig etablere en modell i Virtual Map.

Det er også påvist noen svakheter med håndtering av egenskaps- og metadata i Novapoint 19.10.

Novapoint 19.10 er likevel et stor framskritt for verktøy innen modellbasert vegprosjektering, og med noen forbedringer, som trolig vil komme i løpet av de nærmeste oppgraderingene, vil det sannsynligvis bli b˚ade enkelt og mulig ˚a levere 100 % etter håndboka. Det kan også minnes om at håndboka kun er definert som en veileder, og dette betyr at de små avvikene fra kravene påpekt her trolig i realiteten ikke vil være noe stort problem.

Oppsummert er Novapoint 19.10 et svært anvendelig verktøy for modellbasert vegprosjektering. Med støtte for st˚asteder/kollisjonskontroll og et ikke-lisenspliktig verktøy vil hele vegprosjektet kunne samles i Basis og gjennomføres i henhold til Håndbok 138. En mer raffinert visningsmodell kan fortsatt med fordel utformes og vises i Virtual Map, men en direkte kobling mellom Virtual Map og Novapoint 19*DCM* -modellen vil være svært forenklende.

# **6.3 Dataflyt**

Det er påvist at data går tapt fra en overgang til en annen. Generelt er støtten for vegens resultatmodell ganske bra i LandXML, men det mangler et åpent format for designmodellen. Det er ikke mye som skal til for at LandXML også kan være et format for dette, da det aller meste av informasjon finnes her.

# **6.3.1 Kan LandXML brukes til å utveksle beregningsdata for VIPS-modellen?**

LandXML har mulighet for å ta med en del av beregningsdataene, som blant annet informasjon om vertikal- og horisontalkurvatur. Likevel er formatet per i dag ikke fullt ut egnet til utveksling av VIPS-modeller. Dette fordi en del informasjon går tapt. Eksempler p˚a dette er informasjon som det at en flate skal "arve" helling fra en annen, informasjon om at en flate skal avsluttes mot terreng og informasjon om innspenning for kurvatur.

# **6.3.2 Er det med dagens filformater/objektkataloger mulig ˚a beholde alle data gjennom hele vegens levetid?**

Svaret på dette er enkelt og greit: Nei. Det finnes i dag ikke noe godt filformat med tilhørende objektkatalog og database for lagring som kan sørge for flyt av vegdata, beregnings- og resultatdata, gjennom hele vegens livsløp.

I en perfekt verden vil data kunne flyte mellom ulike prosjektfaser, og ulike faser i vegens livsløp, uten datatap. Et rådgiverfirma skal kunne ta over en halvferdig jobb fra et annet, uten å måtte benytte samme programvare. Tilsvarende når det trengs å planlegge vedlikehold skal en annen ingeniør kunne hente ut data direkte fra vegens FDV-system som forteller hvordan vegen er bygget. Der er en ikke i dag, men Håndbok 138, Novapoint  $19^{DCM}$  og LandXML er alle gode hjelpemidler på vegen dit. Verktøyene jobber allerede i 3D. Håndbok 138 definerer rammene, men støtte i filformater med tilhørende objektkatalog mangler.

# **Referanser**

- Azhar, S. (2011). Building information modeling (bim): Trends, benefits, risks, and challenges for the aec industry. *Leadership and Management in Engineering*, 11:241– 252.
- Bernstein, H. M. (2012). The business value of bim for infrastructure: Addressing america's infrastructure challenges with collaboration and technology. Technical report, McGraw-Hill Construction.
- buildingSMART (2013a). Ifc overview. [http://www.buildingsmart-tech.org/](http://www.buildingsmart-tech.org/specifications/ifc-overview/ifc-overview-summary) [specifications/ifc-overview/ifc-overview-summary](http://www.buildingsmart-tech.org/specifications/ifc-overview/ifc-overview-summary) [Lastet ned 30.05.2013].
- buildingSMART (2013b). Ifc4 officially released. [http://www.buildingsmart-tech.](http://www.buildingsmart-tech.org/news/ifc4-officially-released) [org/news/ifc4-officially-released](http://www.buildingsmart-tech.org/news/ifc4-officially-released) [Lastet ned 30.05.2013].
- buildingSMART Norge (2007). Prosjektet "ifc for roads": Bedre dataflyt for utveksling av vei-info. <http://www.buildingsmart.no/article226.html> [Lastet ned 30.05.2013].
- buildingSMARTalliance (2012). Frequently asked questions about the national bim standard-united states. [http://www.buildingsmartalliance.org/index.php/](http://www.buildingsmartalliance.org/index.php/nbims/faq/) [nbims/faq/](http://www.buildingsmartalliance.org/index.php/nbims/faq/) [Lastet ned 30.04.2013].
- CRC Construction Innovation (2007). Adopting bim for facilities management: Soultions for managing the sydney opera house. Technical report, Cooperative Research Center for Construction Innovation, Brisbane, Australia.
- Eastman, C., Teicholz, P., Sacks, R., og Liston, K. (2008). *BIM Handbook*. John Wiley & Sons, 1 edition.
- Giel, B., Issa, R. R. A., og Olbina, S. (2010). Return on investment analysis of building information modeling in construction. In *Proceedings of the International Conference on Computing in civil and Building Engineering*.
- Haakonsen, T. A. (2008). En sekundær kartprojeksjon i norge? *Kart og Plan*, 68:88–99.
- Hardin, B. (2011). *BIM and Construction Management: Proven Tools, Methods, and Workflows*. John Wiley & Sons.
- Hurlen, E. og Glad, T. (2011). Virtuell virkelighet i ba-næringen. *Kart og Plan*, 4:241– 244.
- ISO 19136 (2007). Geographic information Geography Markup Language (GML).
- Kjetil Gjesdal (2009). Standard Vegmodell. [http://banettverket.no/resources/](http://banettverket.no/resources/1/Nettverkstreff%2009/290409/ForslagPowelNyVegmodell.pdf) [1/Nettverkstreff%2009/290409/ForslagPowelNyVegmodell.pdf](http://banettverket.no/resources/1/Nettverkstreff%2009/290409/ForslagPowelNyVegmodell.pdf) [Lastet ned 11.06.2013].
- landxml.info (2008). <http://www.landxml.info> [Besøkt 28.05.2013].
- LandXML.org (2007). Landxml 1.2.
- LandXML.org (2012). <http://www.landxml.org/> [Besøkt 28.05.2013].
- Lars H. Rohwedder (2006). Transverse Mercator meridian stripes 10deg.jpg. [http://commons.wikimedia.org/wiki/File:Transverse\\_Mercator\\_meridian\\_](http://commons.wikimedia.org/wiki/File:Transverse_Mercator_meridian_stripes_10deg.jpg) [stripes\\_10deg.jpg](http://commons.wikimedia.org/wiki/File:Transverse_Mercator_meridian_stripes_10deg.jpg) [Lastet ned 03.06.2013].
- Lee, G., harrison Kwangho Park, og Won, J. (2012). D3 city project economic impact of bim-assisted design validation. *Automation in Construction*, 22:577–586.
- Lee, S.-H. og Kim, B.-G. (2011). Ifc extension for road structures and digital modeling. *Procedia Engineering*, 14:1037–1042.
- NS-EN ISO 19136 (2009). Geografisk informasjon Geografisk markeringsspråk (GML) (ISO 19136:2007).
- Rebolj, D., Tibaut, A., Čuš Babič, N., Magdič, A., og Podbreznik, P. (2008). Development and application of a road product model. *Automation in construction*, 17:719– 728.
- Regjeringen (2007). Åpne dokumentstandarder blir obligatoriske i staten. [http://www.regjeringen.no/nb/dep/fad/pressesenter/pressemeldinger/](http://www.regjeringen.no/nb/dep/fad/pressesenter/pressemeldinger/2007/apne-dokumentstandarder-blir-obligatoris.html?id=494810) [2007/apne-dokumentstandarder-blir-obligatoris.html?id=494810](http://www.regjeringen.no/nb/dep/fad/pressesenter/pressemeldinger/2007/apne-dokumentstandarder-blir-obligatoris.html?id=494810) [Besøkt 22.05.2013].

Rosenberg, T. L. (2007). Building information modeling.

- Runar Yri (2007). EUREF, Problemer-Løsninger. [geoforum.](geoforum.no/kurs-og-konferanser/publiserte-foredrag/2007/foredrag-fra-stikningskonferansen-2007/yri-euref-foredrag-rediger.pdf/) [no/kurs-og-konferanser/publiserte-foredrag/2007/](geoforum.no/kurs-og-konferanser/publiserte-foredrag/2007/foredrag-fra-stikningskonferansen-2007/yri-euref-foredrag-rediger.pdf/) [foredrag-fra-stikningskonferansen-2007/yri-euref-foredrag-rediger.pdf/](geoforum.no/kurs-og-konferanser/publiserte-foredrag/2007/foredrag-fra-stikningskonferansen-2007/yri-euref-foredrag-rediger.pdf/) [Lastet ned 11.06.2013].
- Sebastian, R. (2011). Changing roles of the clients, architects and contractors through bim. *Engeneering, Construction and Architectural Management*, 18(2):176–187.

Skogseth, T. (1998). *Grunnleggende landmåling*. Universitetsforlaget.

- Statens kartverk (2006a). Del 1: Introduksjon. [http://www.statkart.no/Documents/](http://www.statkart.no/Documents/Standard/SOSI-standarden%20del%201%20og%202/SOSI%20standarden/del1_0_Introduksjon.pdf) [Standard/SOSI-standarden%20del%201%20og%202/SOSI%20standarden/del1\\_0\\_](http://www.statkart.no/Documents/Standard/SOSI-standarden%20del%201%20og%202/SOSI%20standarden/del1_0_Introduksjon.pdf) [Introduksjon.pdf](http://www.statkart.no/Documents/Standard/SOSI-standarden%20del%201%20og%202/SOSI%20standarden/del1_0_Introduksjon.pdf) [Lastet ned 13.05.2013].
- Statens kartverk (2006b). Fagområde: Vegnett. [http://www.statkart.no/Documents/](http://www.statkart.no/Documents/Standard/SOSI-standarden%20del%201%20og%202/SOSI%20standarden/Vegnett.pdf) [Standard/SOSI-standarden%20del%201%20og%202/SOSI%20standarden/Vegnett.](http://www.statkart.no/Documents/Standard/SOSI-standarden%20del%201%20og%202/SOSI%20standarden/Vegnett.pdf) [pdf](http://www.statkart.no/Documents/Standard/SOSI-standarden%20del%201%20og%202/SOSI%20standarden/Vegnett.pdf) [Lastet ned 04.06.2013].
- Statens kartverk (2006c). Fagområde: Vegsituasjon. [http://www.statkart.](http://www.statkart.no/Documents/Standard/SOSI-standarden%20del%201%20og%202/SOSI%20standarden/Vegsituasjon.pdf) [no/Documents/Standard/SOSI-standarden%20del%201%20og%202/SOSI%](http://www.statkart.no/Documents/Standard/SOSI-standarden%20del%201%20og%202/SOSI%20standarden/Vegsituasjon.pdf) [20standarden/Vegsituasjon.pdf](http://www.statkart.no/Documents/Standard/SOSI-standarden%20del%201%20og%202/SOSI%20standarden/Vegsituasjon.pdf) [Lastet ned 04.06.2013].
- Statens kartverk (2009). EUREF89 NTM (Norsk Transversal Mercator) sone 5 - 30. [http://www.statkart.no/Documents/Posisjonstjenester/](http://www.statkart.no/Documents/Posisjonstjenester/EUREF89NTMbeskrivelse.pdf) [EUREF89NTMbeskrivelse.pdf](http://www.statkart.no/Documents/Posisjonstjenester/EUREF89NTMbeskrivelse.pdf) [Lastet ned 03.06.2013].
- <span id="page-102-0"></span>Statens kartverk (2012). Sosi del 1, realisering i sosi-format og gml. [http:](http://www.statkart.no/Documents/Standard/SOSI-standarden%20del%201%20og%202/SOSI%20standarden/del1_2_RealiseringSosiGml_45_20120608.pdf) [//www.statkart.no/Documents/Standard/SOSI-standarden%20del%201%20og%](http://www.statkart.no/Documents/Standard/SOSI-standarden%20del%201%20og%202/SOSI%20standarden/del1_2_RealiseringSosiGml_45_20120608.pdf) [202/SOSI%20standarden/del1\\_2\\_RealiseringSosiGml\\_45\\_20120608.pdf](http://www.statkart.no/Documents/Standard/SOSI-standarden%20del%201%20og%202/SOSI%20standarden/del1_2_RealiseringSosiGml_45_20120608.pdf) [Lastet ned 13.05.2013].
- Statens kartverk (2013a). DEL 3: Produktspesfikasjon for Felles Kartdatabase (FKB). [http://www.statkart.no/Documents/Standard/SOSI%20kap3%](http://www.statkart.no/Documents/Standard/SOSI%20kap3%20Produktspesifikasjoner/FKB02/0-Generelldel-2013-01-01.pdf) [20Produktspesifikasjoner/FKB02/0-Generelldel-2013-01-01.pdf](http://www.statkart.no/Documents/Standard/SOSI%20kap3%20Produktspesifikasjoner/FKB02/0-Generelldel-2013-01-01.pdf) [Lastet ned 04.06.2013].
- Statens kartverk (2013b). Geovekst. [http://www.statkart.no/om-kartverket/](http://www.statkart.no/om-kartverket/samarbeid/geovekst/) [samarbeid/geovekst/](http://www.statkart.no/om-kartverket/samarbeid/geovekst/) [Lastet ned 04.06.2013].
- Statens kartverk (2013c). Samletabell over objekttyper i fkb. [http://www.statkart.](http://www.statkart.no/Documents/Standard/SOSI%20kap3%20Produktspesifikasjoner/FKB02/ProduktspesifikasjonFKB-samletabell-v402-2013-01-01.pdf) [no/Documents/Standard/SOSI%20kap3%20Produktspesifikasjoner/FKB02/](http://www.statkart.no/Documents/Standard/SOSI%20kap3%20Produktspesifikasjoner/FKB02/ProduktspesifikasjonFKB-samletabell-v402-2013-01-01.pdf) [ProduktspesifikasjonFKB-samletabell-v402-2013-01-01.pdf](http://www.statkart.no/Documents/Standard/SOSI%20kap3%20Produktspesifikasjoner/FKB02/ProduktspesifikasjonFKB-samletabell-v402-2013-01-01.pdf) [Lastet ned 04.06.2013].
- Statens kartverk (2013d). Sosi. <http://www.statkart.no/sosi> [Lastet ned 13.05.2013].
- Statens kartverk (2013e). Sosi del 3 produktspesifikasjon for fkb-veg. [http://www.](http://www.statkart.no/Documents/Standard/SOSI%20kap3%20Produktspesifikasjoner/FKB02/14-Veg-2013-01-01.pdf) [statkart.no/Documents/Standard/SOSI%20kap3%20Produktspesifikasjoner/](http://www.statkart.no/Documents/Standard/SOSI%20kap3%20Produktspesifikasjoner/FKB02/14-Veg-2013-01-01.pdf) [FKB02/14-Veg-2013-01-01.pdf](http://www.statkart.no/Documents/Standard/SOSI%20kap3%20Produktspesifikasjoner/FKB02/14-Veg-2013-01-01.pdf) [Lastet ned 04.06.2013].
- Statens vegvesen (2010). Nasjonal vegdatabank. [http://www.vegvesen.no/Fag/](http://www.vegvesen.no/Fag/Teknologi/Nasjonal+vegdatabank) [Teknologi/Nasjonal+vegdatabank](http://www.vegvesen.no/Fag/Teknologi/Nasjonal+vegdatabank) [Lastet ned 04.06.2013].
- Statens vegvesen (2013). Datakatalog for Statens vegvesen. [http://kunder.runit.no/](http://kunder.runit.no/vegvesen/datakatalog/) [vegvesen/datakatalog/](http://kunder.runit.no/vegvesen/datakatalog/) [Lastet ned 04.06.2013].
- Statens vegvesen og Trondheim kommune (2012). Konkurransegrunnlag, kjøp av planleggings- og prosjekteringstjenester for gang- og sykkelveg langs Fv900, Heimdalsvegen, og kommunal pumpeledning spillvann.
- Statsbygg (2007). Statsbygg går for bim. [http://www.statsbygg.no/Aktuelt/](http://www.statsbygg.no/Aktuelt/Nyheter/Statsbygg-gar-for-BIM/) [Nyheter/Statsbygg-gar-for-BIM/](http://www.statsbygg.no/Aktuelt/Nyheter/Statsbygg-gar-for-BIM/) [Lastet ned 29.04.2013].

The LandXML Project (2013). <http://www.landxmlproject.org> [Besøkt 28.05.2013].

- Thomson, D. B. og Miner, R. G. (2007). Building information modeling bim: Contractual risks are changing with technology. [http://w.aepronet.org/Guest%20Essays/](http://w.aepronet.org/Guest%20Essays/GE%20-%202006_09%20-%20Building%20Information%20Modeling.pdf) [GE%20-%202006\\_09%20-%20Building%20Information%20Modeling.pdf](http://w.aepronet.org/Guest%20Essays/GE%20-%202006_09%20-%20Building%20Information%20Modeling.pdf) [Lastet ned 11.05.2013].
- Turton, D. I. (2007). Lesson 6: Geographic markup language. [https://courseware.](https://courseware.e-education.psu.edu/courses/geog585/content/lesson06/1.html) [e-education.psu.edu/courses/geog585/content/lesson06/1.html](https://courseware.e-education.psu.edu/courses/geog585/content/lesson06/1.html) [Besøkt] 13.05.2013].
- Tveiten, T. (2012). Rv. 150 ring 3 ulven sinsen bruk av bim for infrastruktur. *Kart og Plan*, 3:205–208.
- U.S. Geological Survey (2006). Transverse Mercator. [http://egsc.usgs.gov/isb/](http://egsc.usgs.gov/isb/pubs/MapProjections/projections.html) [pubs/MapProjections/projections.html](http://egsc.usgs.gov/isb/pubs/MapProjections/projections.html) [Lastet ned 03.06.2013].
- US Government (2009). Open Government Directive. [http://www.whitehouse.gov/](http://www.whitehouse.gov/open/documents/open-government-directive) [open/documents/open-government-directive](http://www.whitehouse.gov/open/documents/open-government-directive) [Lastet ned 29.05.2013].
- van Nederveen, G. (1992). Modelling multiple views on buildings. *Automation in Construction*, 10(30):215–224.
- Vegdirektoratet (2008). *H˚andbok 265, Linjeføringsteori*. Statens vegvesen.
- Vegdirektoratet (2011). *H˚andbok 018, Vegbygging*. Statens vegvesen.
- <span id="page-103-0"></span>Vegdirektoratet (2012). *H˚andbok 138, Modellgrunnlag*. Statens vegvesen. [http://www.](http://www.vegvesen.no/Fag/Publikasjoner/Handboker) [vegvesen.no/Fag/Publikasjoner/Handboker](http://www.vegvesen.no/Fag/Publikasjoner/Handboker) [Lastet ned 08.02.2013].
- Veidekke (2009). Veidekkes erfaring med LandXML. [http://banettverket.no/](http://banettverket.no/resources/1/Nettverkstreff%2009/290409/Erfaring%20med%20Land%20XML_Veidekke.pdf) [resources/1/Nettverkstreff%2009/290409/Erfaring%20med%20Land%20XML\\_](http://banettverket.no/resources/1/Nettverkstreff%2009/290409/Erfaring%20med%20Land%20XML_Veidekke.pdf) [Veidekke.pdf](http://banettverket.no/resources/1/Nettverkstreff%2009/290409/Erfaring%20med%20Land%20XML_Veidekke.pdf) [Lastet ned 28.05.2013].
- Vianova Systems (2012). Novapoint 19DCM. [http://www.vianovasystems.](http://www.vianovasystems.no/content/download/7312/114678/version/3/file/Fakta_NP19DCM_oktober-2012.pdf) [no/content/download/7312/114678/version/3/file/Fakta\\_NP19DCM\\_](http://www.vianovasystems.no/content/download/7312/114678/version/3/file/Fakta_NP19DCM_oktober-2012.pdf) [oktober-2012.pdf](http://www.vianovasystems.no/content/download/7312/114678/version/3/file/Fakta_NP19DCM_oktober-2012.pdf) [Lastet ned 19.04.2013].
- Wikipedia (2013). .dwg. <http://en.wikipedia.org/wiki/.dwg> [Lastet ned 30.05.2013].

# **Tillegg A Oppgaveteksten**

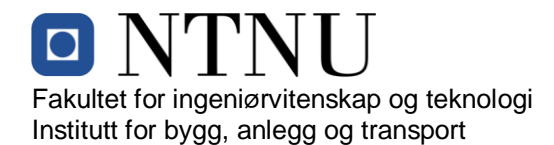

# **MASTEROPPGAVE (TBA4925 Geomatikk, masteroppgave)**

# VÅREN 2013 for **Sindre Jansson Haverstad**

# Modellbasert vegprosjektering

#### **BAKGRUNN**

Prosjektering med 3D-informasjonsmodeller har lenge vært et mål i ulike deler av byggebransjen. Tanken er i grove trekk at man ved å prosjektere modeller i 3D, der objektene har egenskaper (såkalte metadata), vil kunne dra nytte av bedre samhandling mellom ulike fagområder. I tillegg vil man oppnå god flyt av data fra kartgrunnlag, via prosjektets ulike faser, til sluttprodukt og til oppdatering av kartdata.

I vegsektoren utga Vegdirektoratet høsten 2012 veilederen «Håndbok 138, modellgrunnlag». Denne er tenkt benytta som referanse i konkurransegrunnlag til rådgivere, og stiller krav til hvordan grunnlagsdata skal bestilles, utarbeides og leveres i vegprosjekter. Målet er at veilederen skal bidra til:

- Entydige kvalitetskrav til grunnlagsdata.
- 3D-prosjetering i alle fag.
- Standardisert beskrivelse av modeller.
- Standardisert beskrivelse av objekter.
- Bruk av åpne og standardiserte formater.
- Bruk av modeller som arbeidsgrunnlag i byggefasen.
- Standardisering av sluttdokumentasjon fra prosjektfaser.

Det er forventet at de fleste av Statens vegvesens framtidige vegprosjekter vil skulle leveres i henhold til Håndbok 138.

#### **OPPGAVE**

#### **Beskrivelse av oppgaven**

I oppgaven skal Heimdalsvegen-prosjektet, som Asplan Viak AS har prosjektert på tradisjonell måte, overføres til Novapoint 19. I neste fase skal det klargjøres for leveranse i henhold til Håndbok 138. I siste del av oppgaven skal kandidaten gjøre en analyse av involverte filformater, for å se nærmere på dataflyten i et vegprosjekt. På bakgrunn av denne prosessen skal det finnes svar på forskningsspørsmålene gitt nedenfor.

#### **Målsetting og hensikt**

Målsettinga med oppgaven er å avgjøre hvor vegprosjektering står i dag med tanke på formater for utveksling av 3D-vegmodeller. Videre skal det undersøkes hvorvidt verktøyet Novapoint 19<sup>DCM</sup> kan benyttes til prosjektering og leveranse i henhold til Håndbok 138. Det skal også drøftes om Håndbok 138 stiller fornuftige krav for å oppnå bedre vegprosjektering med færre feil.

#### **Forskningsspørsmål**

- Henter håndboka ut effektene av «BIM for infrastruktur»?
- Støtter programvaren Novapoint  $19^{DCM}$  leveranser i henhold til Håndbok 138?
- Er det med dagens filformater/objektkataloger mulig å beholde alle data gjennom hele vegens levetid?
- Kan LandXML brukes til å utveksle beregningsdata for VIPS-modellen?

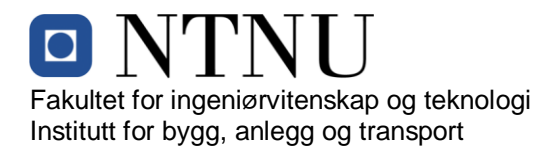

#### **GENERELT**

Oppgaveteksten er ment som en ramme for kandidatens arbeid. Justeringer vil kunne skje underveis, når en ser hvordan arbeidet går. Eventuelle justeringer må skje i samråd med faglærer ved instituttet.

Ved bedømmelsen legges det vekt på grundighet i bearbeidingen og selvstendigheten i vurderinger og konklusjoner, samt at framstillingen er velredigert, klar, entydig og ryddig uten å være unødig voluminøs.

Besvarelsen skal inneholde

- standard rapportforside (automatisk fra DAIM, http://daim.idi.ntnu.no/)
- tittelside med ekstrakt og stikkord (mal finnes på siden http://www.ntnu.no/bat/skjemabank)
- sammendrag på norsk og engelsk (studenter som skriver sin masteroppgave på et ikke-skandinavisk språk og som ikke behersker et skandinavisk språk, trenger ikke å skrive sammendrag av masteroppgaven på norsk)
- hovedteksten
- oppgaveteksten (denne teksten signert av faglærer) legges ved som Vedlegg 1.

Besvarelsen kan evt. utformes som en vitenskapelig artikkel for internasjonal publisering. Besvarelsen inneholder da de samme punktene som beskrevet over, men der hovedteksten omfatter en vitenskapelig artikkel og en prosessrapport.

Instituttets råd og retningslinjer for rapportskriving ved prosjektarbeid og masteroppgave befinner seg på http://www.ntnu.no/bat/studier/oppgaver.

#### **Hva skal innleveres?**

Rutiner knyttet til innlevering av masteroppgaven er nærmere beskrevet på http://daim.idi.ntnu.no/. Trykking av masteroppgaven bestilles via DAIM direkte til Skipnes Trykkeri som leverer den trykte oppgaven til instituttkontoret 2-4 dager senere. Instituttet betaler for 3 eksemplarer, hvorav instituttet beholder 2 eksemplarer. Ekstra eksemplarer må bekostes av kandidaten/ ekstern samarbeidspartner.

Ved innlevering av oppgaven skal kandidaten levere en CD med besvarelsen i digital form i pdf- og word-versjon med underliggende materiale (for eksempel datainnsamling) i digital form (f. eks. excel). Videre skal kandidaten levere innleveringsskjemaet (fra DAIM) hvor både Ark-Bibl i SBI og Fellestjenester (Byggsikring) i SB II har signert på skjemaet. Innleveringsskjema med de aktuelle signaturene underskrives av instituttkontoret før skjemaet leveres Fakultetskontoret.

Dokumentasjon som med instituttets støtte er samlet inn under arbeidet med oppgaven skal leveres inn sammen med besvarelsen.

Besvarelsen er etter gjeldende reglement NTNUs eiendom. Eventuell benyttelse av materialet kan bare skje etter godkjennelse fra NTNU (og ekstern samarbeidspartner der dette er aktuelt). Instituttet har rett til å bruke resultatene av arbeidet til undervisnings- og forskningsformål som om det var utført av en ansatt. Ved bruk ut over dette, som utgivelse og annen økonomisk utnyttelse, må det inngås særskilt avtale mellom NTNU og kandidaten.

**(Evt) Avtaler om ekstern veiledning, gjennomføring utenfor NTNU, økonomisk støtte m.v.** Beskrives her når dette er aktuelt. Se http://www.ntnu.no/bat/skjemabank for avtaleskjema.
## **Helse, miljø og sikkerhet (HMS):**

NTNU legger stor vekt på sikkerheten til den enkelte arbeidstaker og student. Den enkeltes sikkerhet skal komme i første rekke og ingen skal ta unødige sjanser for å få gjennomført arbeidet. Studenten skal derfor ved uttak av masteroppgaven få utdelt brosjyren "Helse, miljø og sikkerhet ved feltarbeid m.m. ved NTNU".

Dersom studenten i arbeidet med masteroppgaven skal delta i feltarbeid, tokt, befaring, feltkurs eller ekskursjoner, skal studenten sette seg inn i "Retningslinje ved feltarbeid m.m.". Dersom studenten i arbeidet med oppgaven skal delta i laboratorie- eller verkstedarbeid skal studenten sette seg inn i og følge reglene i "Laboratorie- og verkstedhåndbok". Disse dokumentene finnes på fakultetets HMS-sider på nettet, se http://www.ntnu.no/ivt/adm/hms/. Alle studenter som skal gjennomføre laboratoriearbeid i forbindelse med prosjekt- og masteroppgave skal gjennomføre et web-basert TRAINOR HMS-kurs. Påmelding på kurset skjer til sonja.hammer@ntnu.no

Studenter har ikke full forsikringsdekning gjennom sitt forhold til NTNU. Dersom en student ønsker samme forsikringsdekning som tilsatte ved universitetet, anbefales det at han/hun tegner reiseforsikring og personskadeforsikring. Mer om forsikringsordninger for studenter finnes under samme lenke som ovenfor.

**Oppstart og innleveringsfrist:** Oppstart og innleveringsfrist er i henhold til informasjon i DAIM.

**Faglærer ved instituttet:** Trond Arve Haakonsen **Veileder(eller kontaktperson) hos ekstern samarbeidspartner:** Wenche Lunder, Asplan Viak As

Institutt for bygg, anlegg og transport, NTNU Dato: 24.06.2013,

Underskrift

Fond Arve Haakonsen

## **Tillegg B Digitale vedlegg**

Følgende filer følger som digitale vedlegg til oppgaven:

**fm veg xxxx 75000.dwg** Resultatmodell for vegmodell 75000 som AutoCad DWG.

**fm veg xxxx 75000.xml**

LandXML-fil med linjeføringa for linje 75000.

## **fm veg xxxx 75000 Overflate Tverrprofil900.xml**

LandXML-fil med tverrprofil for overflata til vegmodell 75000 i profil 900.

**fm veg xxxx 75000 Forsterkningslag 1 Tverrprofil900.xml**

LandXML-fil med tverrprofil for overflata til Forsterkningslag 1 i vegmodell 75000 i profil 900.

**gd geodata veg xxxx 01.sos** Grunnlagsdata i SOSI-format for fagområde Veg.